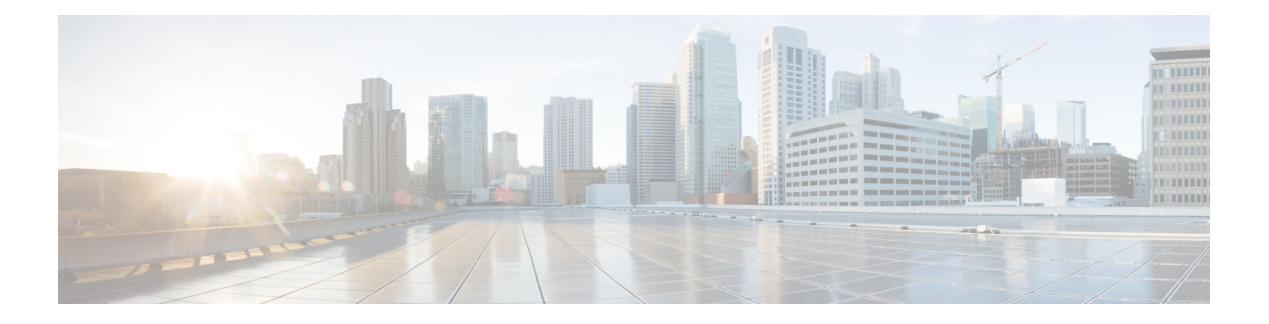

# **Network Management**

- description [\(ERSPAN\),](#page-2-0) on page 3
- destination [\(ERSPAN\),](#page-3-0) on page 4
- [erspan-id,](#page-5-0) on page 6
- filter [\(ERSPAN\),](#page-6-0) on page 7
- ip ttl [\(ERSPAN\),](#page-8-0) on page 9
- ip [wccp,](#page-9-0) on page 10
- monitor capture [\(interface/control](#page-11-0) plane), on page 12
- [monitor](#page-15-0) capture buffer, on page 16
- [monitor](#page-16-0) capture clear, on page 17
- [monitor](#page-17-0) capture export, on page 18
- [monitor](#page-18-0) capture file, on page 19
- [monitor](#page-20-0) capture limit, on page 21
- [monitor](#page-21-0) capture match, on page 22
- [monitor](#page-22-0) capture start, on page 23
- [monitor](#page-23-0) capture stop, on page 24
- [monitor](#page-24-0) session, on page 25
- monitor session [destination,](#page-26-0) on page 27
- [monitor](#page-30-0) session filter, on page 31
- [monitor](#page-32-0) session source, on page 33
- monitor session type [erspan-source,](#page-34-0) on page 35
- [origin,](#page-35-0) on page 36
- show ip sla [statistics,](#page-37-0) on page 38
- show [capability](#page-39-0) feature monitor, on page 40
- show [monitor,](#page-40-0) on page 41
- show monitor [capture,](#page-42-0) on page 43
- show [monitor](#page-44-0) session, on page 45
- show [platform](#page-46-0) software fed switch ip wccp, on page 47
- show [platform](#page-48-0) ip wccp, on page 49
- show [platform](#page-49-0) software swspan, on page 50
- [snmp-server](#page-51-0) enable traps, on page 52
- [snmp-server](#page-54-0) enable traps bridge, on page 55
- [snmp-server](#page-55-0) enable traps bulkstat, on page 56
- [snmp-server](#page-56-0) enable traps call-home, on page 57
- [snmp-server](#page-57-0) enable traps cef, on page 58
- [snmp-server](#page-58-0) enable traps cpu, on page 59
- [snmp-server](#page-59-0) enable traps envmon, on page 60
- [snmp-server](#page-60-0) enable traps errdisable, on page 61
- [snmp-server](#page-61-0) enable traps flash, on page 62
- [snmp-server](#page-62-0) enable traps isis, on page 63
- [snmp-server](#page-63-0) enable traps license, on page 64
- snmp-server enable traps [mac-notification,](#page-64-0) on page 65
- [snmp-server](#page-65-0) enable traps ospf, on page 66
- [snmp-server](#page-66-0) enable traps pim, on page 67
- snmp-server enable traps [port-security,](#page-67-0) on page 68
- snmp-server enable traps [power-ethernet,](#page-68-0) on page 69
- [snmp-server](#page-69-0) enable traps snmp, on page 70
- [snmp-server](#page-70-0) enable traps stackwise, on page 71
- snmp-server enable traps [storm-control,](#page-72-0) on page 73
- [snmp-server](#page-73-0) enable traps stpx, on page 74
- [snmp-server](#page-74-0) enable traps transceiver, on page 75
- [snmp-server](#page-75-0) enable traps vrfmib, on page 76
- [snmp-server](#page-76-0) enable traps vstack, on page 77
- [snmp-server](#page-77-0) engineID, on page 78
- [snmp-server](#page-78-0) host, on page 79
- source [\(ERSPAN\),](#page-82-0) on page 83
- [switchport](#page-83-0) mode access, on page 84
- [switchport](#page-84-0) voice vlan, on page 85

# <span id="page-2-0"></span>**description (ERSPAN)**

To describe an Encapsulated Remote Switched Port Analyzer (ERSPAN) source session, use the **description** command in ERSPAN monitor source session configuration mode. To remove a description, use the **no** form of this command.

**description** *description* **no description**

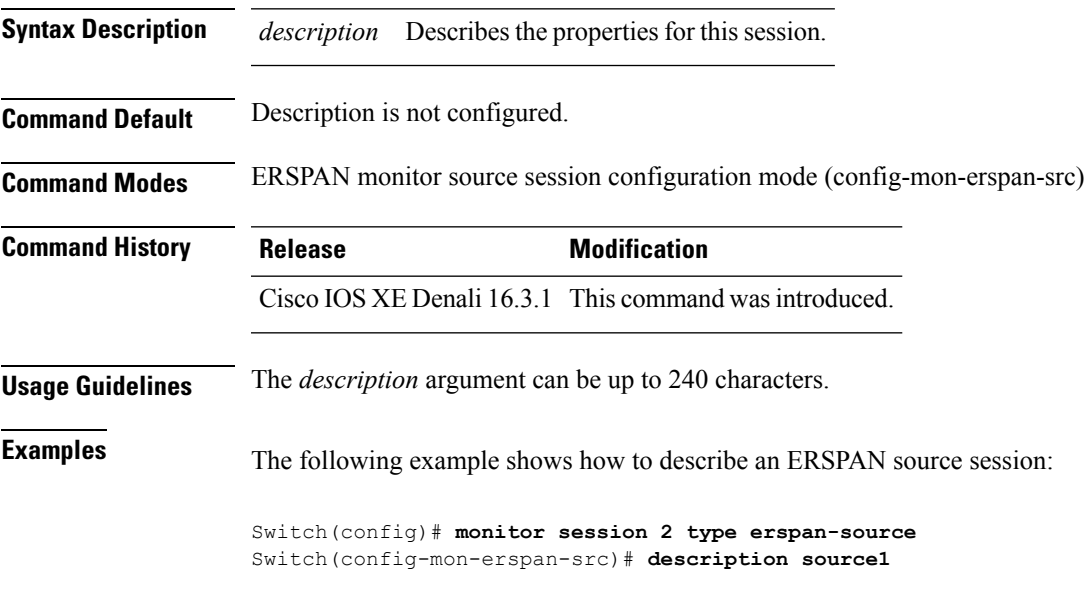

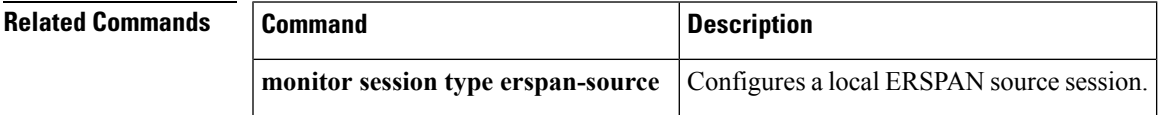

# <span id="page-3-0"></span>**destination (ERSPAN)**

To configure an Encapsulated Remote Switched Port Analyzer (ERSPAN) source session destination and specify destination properties, use the destination command in ERSPAN monitor source session configuration mode. To remove a destination session, use the **no** form of this command.

**destination no destination**

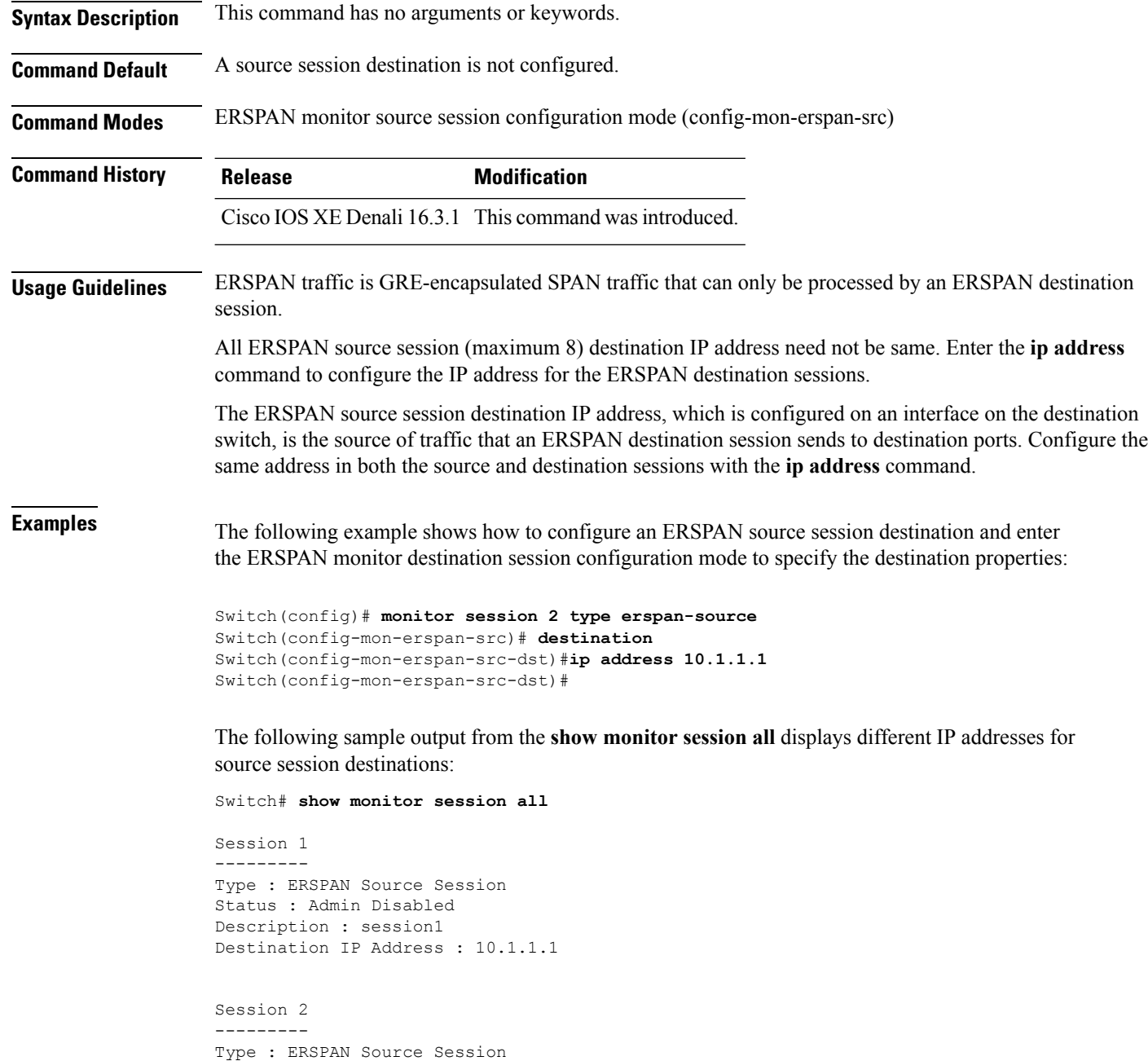

Status : Admin Disabled Description : session2 Destination IP Address : 192.0.2.1 Session 3 --------- Type : ERSPAN Source Session Status : Admin Disabled Description : session3 Destination IP Address : 198.51.100.1 Session 4 --------- Type : ERSPAN Source Session Status : Admin Disabled Description : session4 Destination IP Address : 203.0.113.1

Session 5 --------- Type : ERSPAN Source Session Status : Admin Disabled Description : session5 Destination IP Address : 209.165.200.225

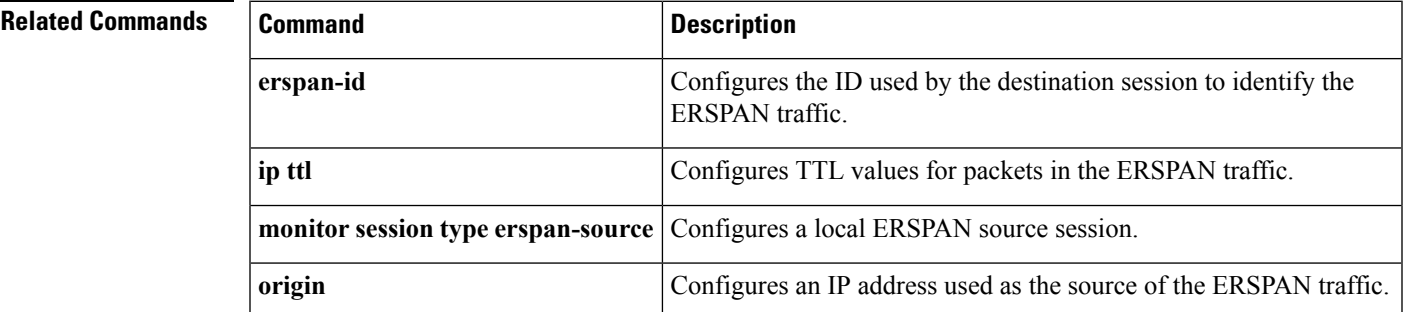

# <span id="page-5-0"></span>**erspan-id**

To configure the ID used by the destination session to identify the Encapsulated Remote Switched Port Analyzer (ERSPAN) traffic, use the **erspan-id**command in ERSPAN monitor destination session configuration mode. To remove the configuration, use the **no** form of this command.

**erspan-id** *erspan-ID* **no erspan-id** *erspan-ID*

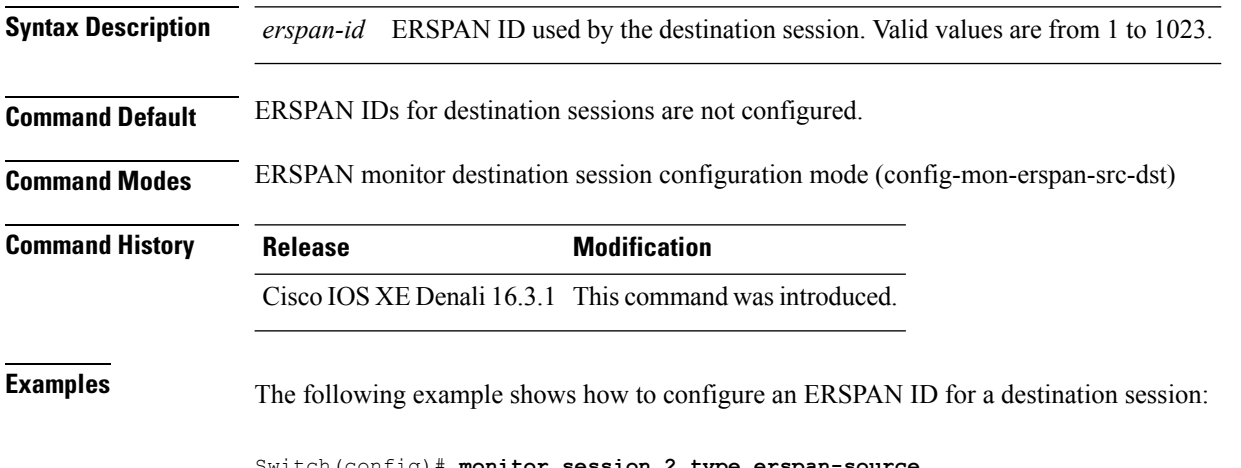

Switch(config)# **monitor session 2 type erspan-source** Switch(config-mon-erspan-src)# **destination** Switch(config-mon-erspan-src-dst)# **erspan-id 3**

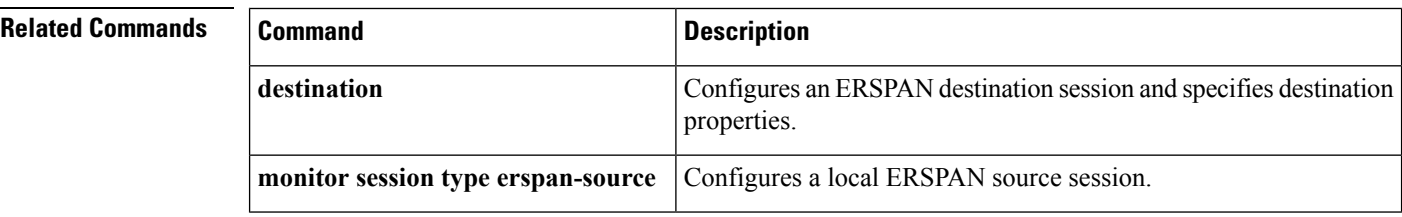

### <span id="page-6-0"></span>**filter (ERSPAN)**

To configure the Encapsulated Remote Switched Port Analyzer (ERSPAN) source VLAN filtering when the ERSPAN source is a trunk port, use the **filter** command in ERSPAN monitor source session configuration mode. To remove the configuration, use the **no** form of this command.

**filter** {**ipaccess-group**{*standard-access-list extended-access-list acl-name*} | **ipv6 access-group***acl-name* | **mac access-group** *acl-name* | **vlan** *vlan-id* [{**,**}] [{**-**}]} **no filter** {**ip** [{**access-group** | [{*standard-access-list extended-access-list acl-name*}]}] | **ipv6**

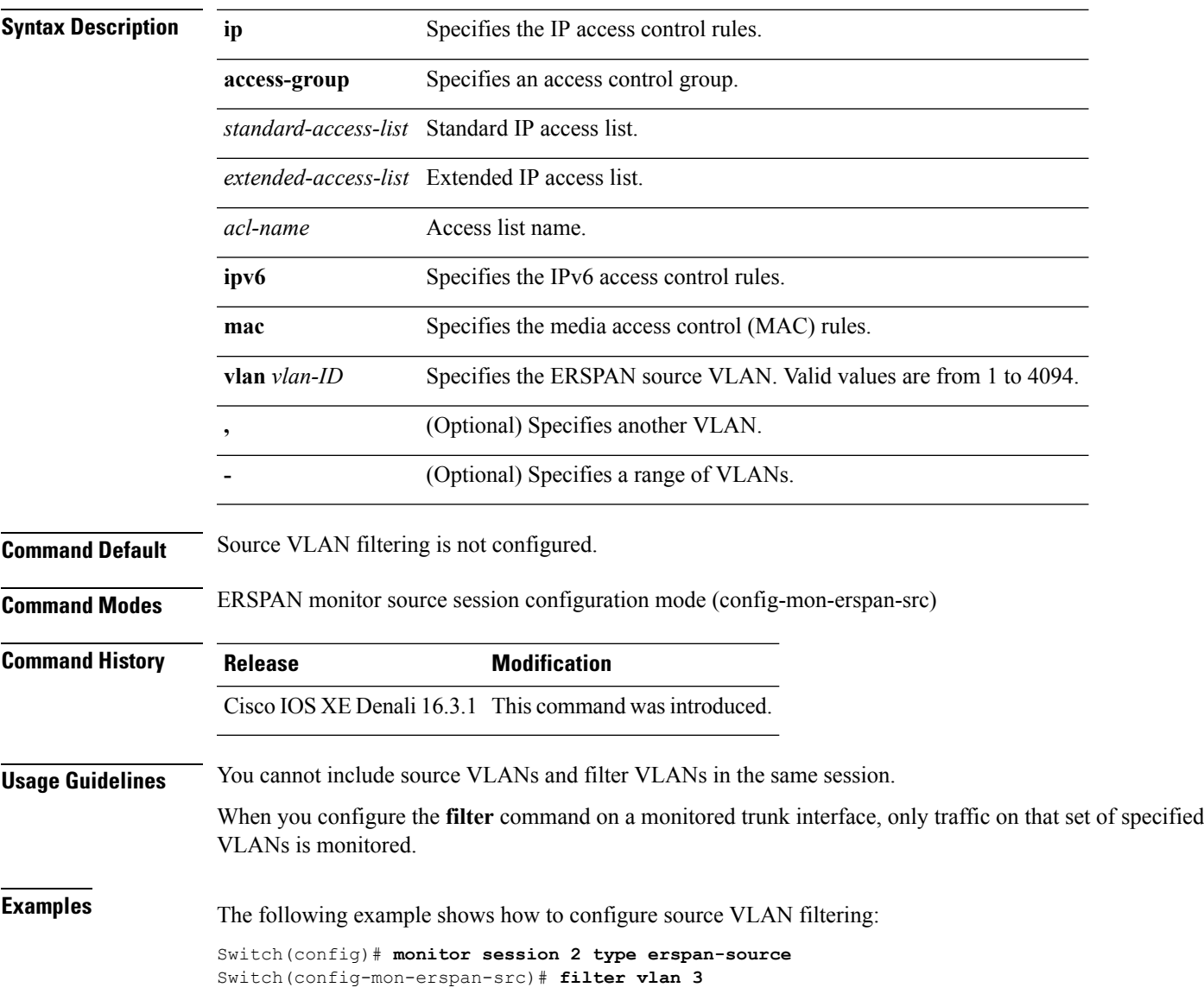

[{**access-group**}] | **mac** [{**access-group**}] | **vlan** *vlan-id* [{**,**}] [{**-**}]}

 $\mathbf{l}$ 

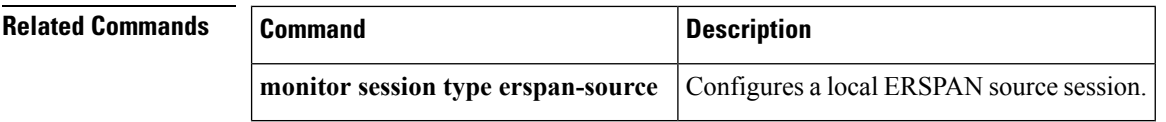

# <span id="page-8-0"></span>**ip ttl (ERSPAN)**

To configure Time to Live (TTL) values for packets in the Encapsulated Remote Switched Port Analyzer (ERSPAN) traffic, use the **ip ttl** command in ERSPAN monitor destination session configuration mode. To remove the TTL values, use the **no** form of this command,

**ip ttl** *ttl-value* **no ip ttl** *ttl-value*

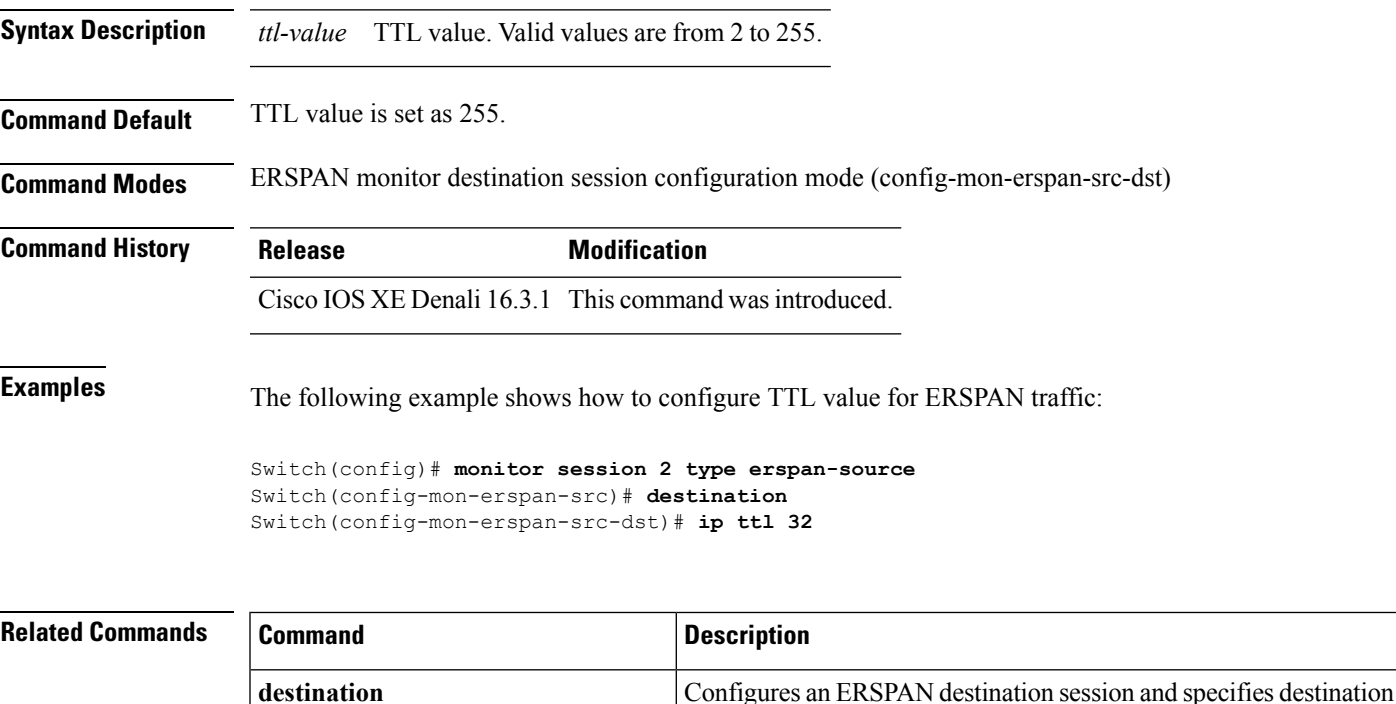

properties.

**monitor session type erspan-source** Configures a local ERSPAN source session.

**Network Management**

### <span id="page-9-0"></span>**ip wccp**

To enable the web cache service, and specify the service number that corresponds to a dynamic service that is defined by the application engine, use the **ip wccp** global configuration command on the device. Use the **no** form of this command to disable the service.

**ip wccp** {**web-cache** | *service-number*} [**group-address** *groupaddress*] [**group-list** *access-list*] [**redirect-list** *access-list*] [**password** *encryption-number password*] **no ip wccp** {**web-cache** | *service-number*} [**group-address** *groupaddress*] [**group-list** *access-list*] [**redirect-list** *access-list*] [**password** *encryption-number password*]

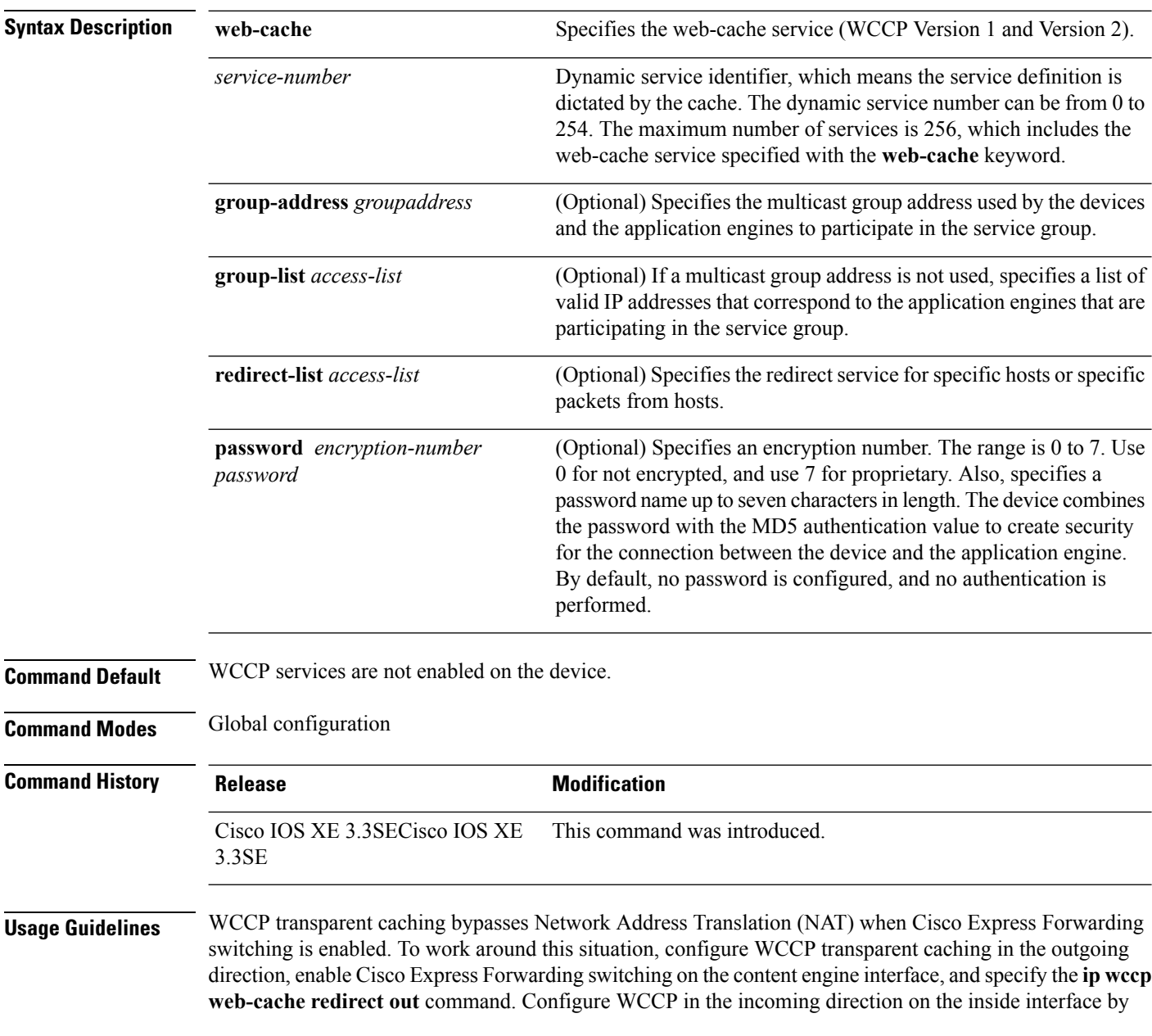

specifying the **ip wccpredirect exclude in**command on the router interface facing the cache. This configuration prevents the redirection of any packets arriving on that interface.

You can also include a redirect list when configuring a service group. The specified redirect list will deny packets with a NAT (source) IP address and prevent redirection.

This command instructs a device to enable or disable support for the specified service number or the web-cache service name. A service number can be from 0 to 254. Once the service number or name is enabled, the router can participate in the establishment of a service group.

When the **no** ip wccp command is entered, the device terminates participation in the service group, deallocates space if none of the interfaces still have the service configured, and terminates the WCCP task if no other services are configured.

The keywords following the **web-cache** keyword and the *service-number* argument are optional and may be specified in any order, but only may be specified once.

#### **Example**

The following example configures a web cache, the interface connected to the application engine or the server, and the interface connected to the client:

```
Device(config)# ip wccp web-cache
Device(config)# interface gigabitethernet1/0/1
Device(config-if)# no switchport
Device(config-if)# ip address 172.20.10.30 255.255.255.0
Device(config-if)# no shutdown
Device(config-if)# exit
Device(config)# interface gigabitethernet1/0/2
Device(config-if)# no switchport
Device(config-if)#
*Dec 6 13:11:29.507: %LINK-3-UPDOWN: Interface GigabitEthernet1/0/3, changed state to down
Device(config-if)# ip address 175.20.20.10 255.255.255.0
Device(config-if)# no shutdown
Device(config-if)# ip wccp web-cache redirect in
Device(config-if)# ip wccp web-cache group-listen
Device(config-if)# exit
```
### <span id="page-11-0"></span>**monitor capture (interface/control plane)**

To configure monitor capture points specifying an attachment point and the packet flow direction or add more attachment points to a capture point, use the **monitor capture** command in privileged EXEC mode. To disable the monitor capture with the specified attachment point and the packet flow direction or disable one of multiple attachment points on a capture point, use the **no** form of this command.

**monitor capture** {*capture-name*}{**interface** *interface-type interface-id* | **control-plane**}{**in** | **out** | **both**}

**no monitor capture** {*capture-name*}{**interface** *interface-type interface-id* | **control-plane**}{**in** | **out** | **both**}

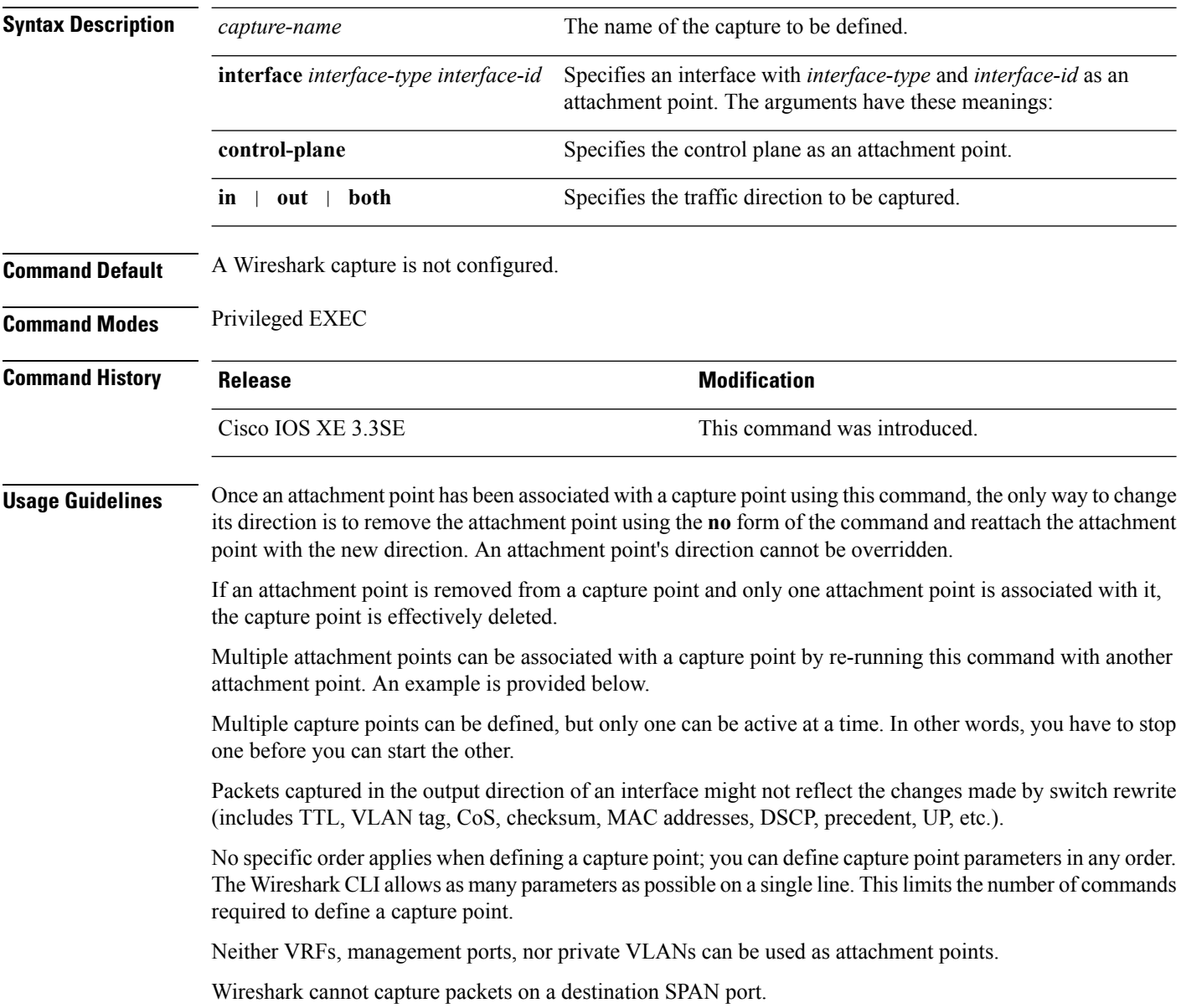

When a VLAN is used as a Wireshark attachment point, packets are captured in the input direction only.

#### **Examples**

To define a capture point using a physical interface as an attachment point:

```
Device# monitor capture mycap interface GigabitEthernet1/0/1 in
Device# monitor capture mycap match ipv4 any any
```

```
Note
```
The second command defines the core filter for the capture point. This is required for a functioning capture point unless you are using a CAPWAP tunneling attachment point in your capture point.

If you are using CAPWAP tunneling attachment points in your capture point, you cannot use core filters.

To define a capture point with multiple attachment points:

```
Device# monitor capture mycap interface GigabitEthernet1/0/1 in
Device# monitor capture mycap match ipv4 any any
Device# monitor capture mycap control-plane in
Device# show monitor capture mycap parameter
  monitor capture mycap interface GigabitEthernet1/0/1 in
  monitor capture mycap control-plane in
```
To remove an attachment point from a capture point defined with multiple attachment points:

```
Device# show monitor capture mycap parameter
  monitor capture mycap interface GigabitEthernet1/0/1 in
  monitor capture mycap control-plane in
Device# no monitor capture mycap control-plane
Device# show monitor capture mycap parameter
  monitor capture mycap interface GigabitEthernet1/0/1 in
```
To define a capture point with a CAPWAP attachment point:

Device# **show capwap summary**

```
CAPWAP Tunnels General Statistics:
 Number of Capwap Data Tunnels = 1Number of Capwap Mobility Tunnels = 0Number of Capwap Multicast Tunnels = 0
Name APName \blacksquare APName \blacksquare Type PhyPortIf Mode McastIf
------ -------------------------------- ---- --------- --------- -------
Ca0 AP442b.03a9.6715 data Gi3/0/6 unicast -
Name SrcIP SrcPort DestIP DstPort DtlsEn MTU Xact
      ------ --------------- ------- --------------- ------- ------ ----- ----
Ca0 10.10.14.32 5247 10.10.14.2
Device# monitor capture mycap interface capwap 0 both
Device# monitor capture mycap file location flash:mycap.pcap
Device# monitor capture mycap file buffer-size 1
Device# monitor capture mycap start
*Aug 20 11:02:21.983: %BUFCAP-6-ENABLE: Capture Point mycap enabled.on
```
Device# **show monitor capture mycap parameter**

```
monitor capture mycap interface capwap 0 in
  monitor capture mycap interface capwap 0 out
  monitor capture mycap file location flash:mycap.pcap buffer-size 1
Device#
Device# show monitor capture mycap
Status Information for Capture mycap
 Target Type:
  Interface: CAPWAP,
    Ingress:
 \capEgress:
 \capStatus : Active
  Filter Details:
   Capture all packets
 Buffer Details:
  Buffer Type: LINEAR (default)
  File Details:
  Associated file name: flash:mycap.pcap
  Size of buffer(in MB): 1
 Limit Details:
  Number of Packets to capture: 0 (no limit)
  Packet Capture duration: 0 (no limit)
  Packet Size to capture: 0 (no limit)
  Packets per second: 0 (no limit)
  Packet sampling rate: 0 (no sampling)
Device#
Device# show monitor capture file flash:mycap.pcap
 1 0.000000 00:00:00:00:00:00 -> 3c:ce:73:39:c6:60 IEEE 802.11 Probe Request, SN=0, FN=0,
Flags=........
 2 0.499974 00:00:00:00:00:00 -> 3c:ce:73:39:c6:60 IEEE 802.11 Probe Request, SN=0, FN=0,
Flags=........
 3 2.000000 00:00:00:00:00:00 -> 3c:ce:73:39:c6:60 IEEE 802.11 Probe Request, SN=0, FN=0,
 Flags=........
 4 2.499974 00:00:00:00:00:00 -> 3c:ce:73:39:c6:60 IEEE 802.11 Probe Request, SN=0, FN=0,
Flags=........
 5 3.000000 00:00:00:00:00:00 -> 3c:ce:73:39:c6:60 IEEE 802.11 Probe Request, SN=0, FN=0,
Flags=........
 6 4.000000 00:00:00:00:00:00 -> 3c:ce:73:39:c6:60 IEEE 802.11 Probe Request, SN=0, FN=0,
 Flags=........
 7 4.499974 00:00:00:00:00:00 -> 3c:ce:73:39:c6:60 IEEE 802.11 Probe Request, SN=0, FN=0,
Flags=........
 8 5.000000 00:00:00:00:00:00 -> 3c:ce:73:39:c6:60 IEEE 802.11 Probe Request, SN=0, FN=0,
Flags=........
 9 5.499974 00:00:00:00:00:00 -> 3c:ce:73:39:c6:60 IEEE 802.11 Probe Request, SN=0, FN=0,
Flags=........
10 6.000000 00:00:00:00:00:00 -> 3c:ce:73:39:c6:60 IEEE 802.11 Probe Request, SN=0, FN=0,
Flags=........
11 8.000000 00:00:00:00:00:00 -> 3c:ce:73:39:c6:60 IEEE 802.11 Probe Request, SN=0, FN=0,
Flags=........
 12 9.225986 10.10.14.2 -> 10.10.14.32 DTLSv1.0 Application Data
13 9.225986 10.10.14.2 -> 10.10.14.32 DTLSv1.0 Application Data
 14 9.225986 10.10.14.2 -> 10.10.14.32 DTLSv1.0 Application Data
15 9.231998 10.10.14.2 -> 10.10.14.32 DTLSv1.0 Application Data
 16 9.231998 10.10.14.2 -> 10.10.14.32 DTLSv1.0 Application Data
 17 9.231998 10.10.14.2 -> 10.10.14.32 DTLSv1.0 Application Data
18 9.236987 10.10.14.2 -> 10.10.14.32 DTLSv1.0 Application Data
19 10.000000 00:00:00:00:00:00 -> 3c:ce:73:39:c6:60 IEEE 802.11 Probe Request, SN=0, FN=0,
Flags=........
20 10.499974 00:00:00:00:00:00 -> 3c:ce:73:39:c6:60 IEEE 802.11 Probe Request, SN=0, FN=0,
 Flags=........
21 12.000000 00:00:00:00:00:00 -> 3c:ce:73:39:c6:60 IEEE 802.11 Probe Request, SN=0, FN=0,
Flags=........
```
 12.239993 10.10.14.2 -> 10.10.14.32 DTLSv1.0 Application Data 12.244997 10.10.14.2 -> 10.10.14.32 DTLSv1.0 Application Data 12.244997 10.10.14.2 -> 10.10.14.32 DTLSv1.0 Application Data 12.250994 10.10.14.2 -> 10.10.14.32 DTLSv1.0 Application Data 12.256990 10.10.14.2 -> 10.10.14.32 DTLSv1.0 Application Data 12.262987 10.10.14.2 -> 10.10.14.32 DTLSv1.0 Application Data 12.499974 00:00:00:00:00:00 -> 3c:ce:73:39:c6:60 IEEE 802.11 Probe Request, SN=0, FN=0, Flags=........ 12.802012 10.10.14.3 -> 10.10.14.255 NBNS Name query NB WPAD.<00>

 13.000000 00:00:00:00:00:00 -> 3c:ce:73:39:c6:60 IEEE 802.11 Probe Request, SN=0, FN=0, Flags=........

### <span id="page-15-0"></span>**monitor capture buffer**

To configure the buffer for monitor capture (WireShark), use the **monitor capture buffer** command in privileged EXEC mode. To disable the monitor capture buffer or change the buffer back to a default linear buffer from a circular buffer, use the **no** form of this command.

**monitor capture** {*capture-name*} **buffer** {**circular** [**size** *buffer-size* ] | **size** *buffer-size*} **no monitor capture** {*capture-name*} **buffer** [**circular** ]

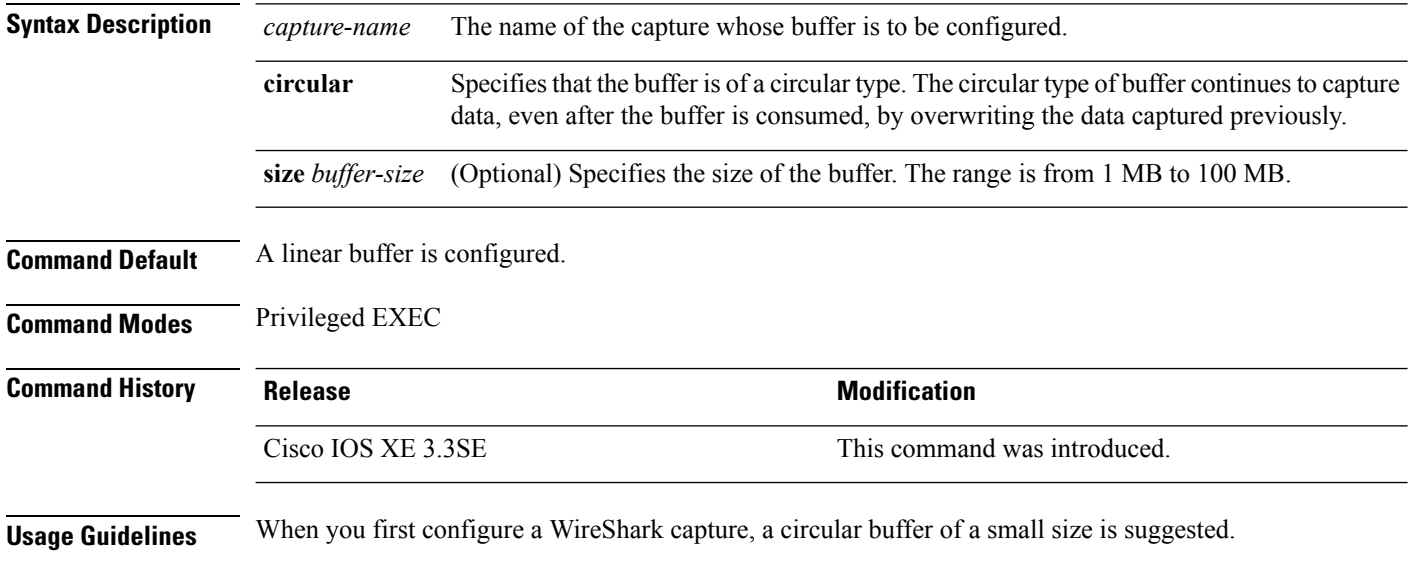

### **Example**

To configure a circular buffer with a size of 1 MB:

Device# **monitor capture mycap buffer circular size 1**

П

### <span id="page-16-0"></span>**monitor capture clear**

To clears the monitor capture (WireShark) buffer, use the **monitor capture clear** command in privileged EXEC mode.

**monitor capture** {*capture-name*} **clear**

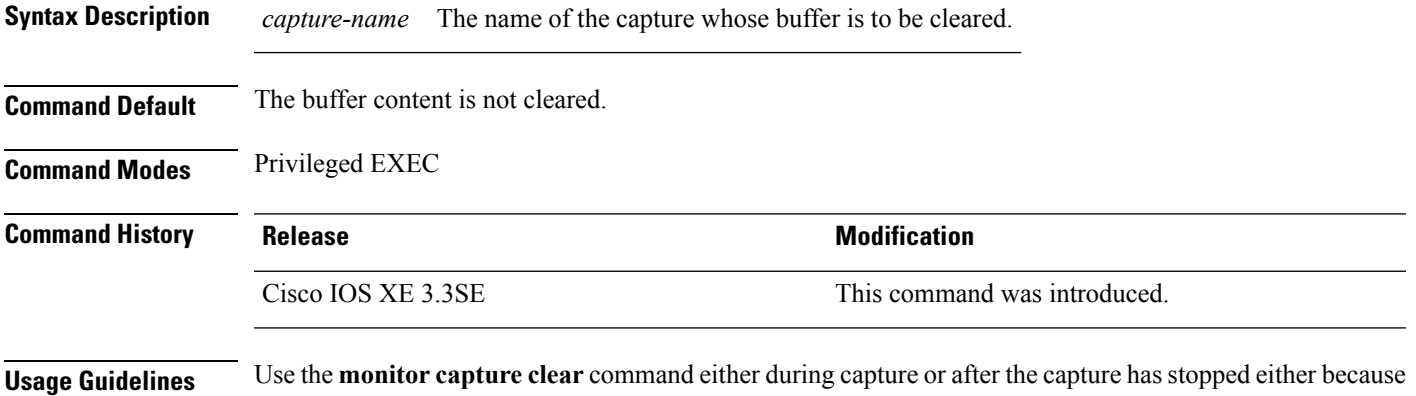

one or more end conditions has been met, or you entered the **monitor capture stop** command. If you enter the **monitor capture clear** command after the capture has stopped, the **monitor capture export** command that is used to store the contents of the captured packets in a file will have no impact because the buffer has no captured packets.

> If you have more than one capture that is storing packets in a buffer, clear the buffer before starting a new capture to avoid memory loss.

#### **Example**

To clear the buffer contents for capture mycap:

Device# **monitor capture mycap clear**

### <span id="page-17-0"></span>**monitor capture export**

To export a monitor capture (WireShark) to a file, use the **monitor capture export** command in privileged EXEC mode.

**monitor capture** {*capture-name*} **export** *file-location* : *file-name* **Syntax Description** *capture-name* The name of the capture to be exported. (Optional) Specifies the location and file name of the capture storage file. Acceptable values for *file-location* : • flash—On-board flash storage • (usbflash0:)— USB drive *file-location* : *file-name* **Command Default** The captured packets are not stored. **Command Modes** Privileged EXEC **Command History Release Modification** Cisco IOS XE 3.3SE This command was introduced. **Usage Guidelines** Use the **monitor capture export** command only when the storage destination is a capture buffer. The file may be stored either remotely or locally. Use this command either during capture or after the packet capture has stopped. The packet capture is stopped when one or more end conditions have been met or you entered the **monitor capture stop** command. When WireShark is used on switches in a stack, packet captures can be stored only on the devices specified for *file-location* above that are connected to the active switch. Example: flash1 is connected to the active switch. flash2 is connected to the secondary switch. Only flash1 can be used to store packet captures. Attempts to store packet captures on unsupported devices or devices not connected to the active switch will probably result in errors. **Note**

#### **Example**

To export the capture buffer contents to mycap.pcap on a flash drive:

Device# **monitor capture mycap export flash:mycap.pcap**

# <span id="page-18-0"></span>**monitor capture file**

To configure monitor capture (WireShark) storage file attributes, use the **monitor capture file** command in privileged EXEC mode. To remove a storage file attribute, use the **no** form of this command.

**monitor capture** {*capture-name*} **file**{[ **buffer-size** *temp-buffer-size* ][ **location** *file-location* : *file-name* ][ **ring** *number-of-ring-files* ][ **size** *total-size* ]} **no monitor capture** {*capture-name*} **file**{[ **buffer-size** ][ **location** ][ **ring** ][ **size** ]}

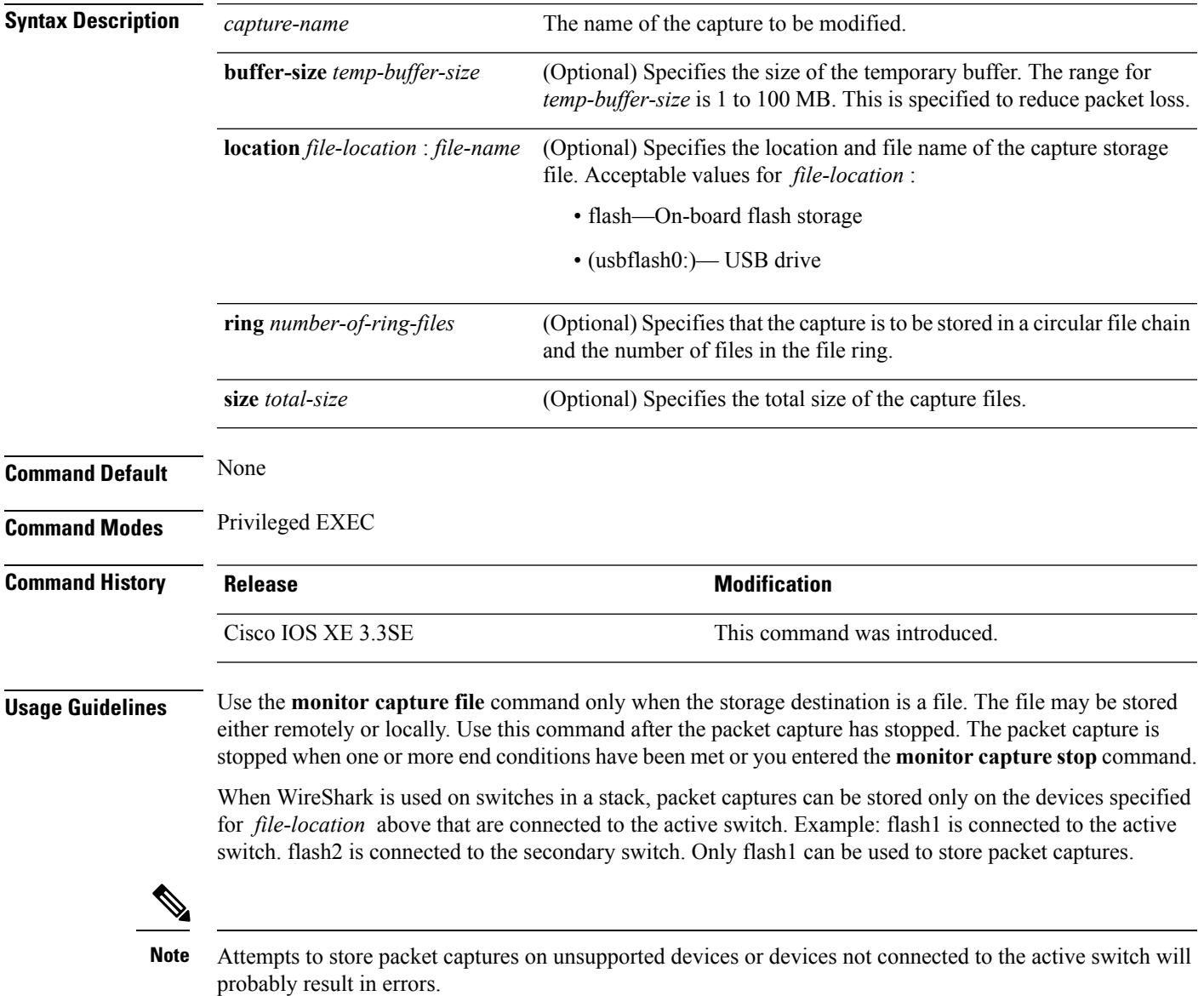

I

### **Example**

To specify that the storage file name is mycap.pcap, stored on a flash drive:

Device# **monitor capture mycap file location flash:mycap.pcap**

# <span id="page-20-0"></span>**monitor capture limit**

To configure capture limits, use the **monitor capture limit** command in privileged EXEC mode. To remove the capture limits, use the **no** form of this command.

**monitor capture** {*capture-name*} **limit** {[**duration** *seconds*][**packet-length** *size*][**packets** *num*]} **no monitor capture** {*capture-name*} **limit** [**duration**][**packet-length**][**packets**]

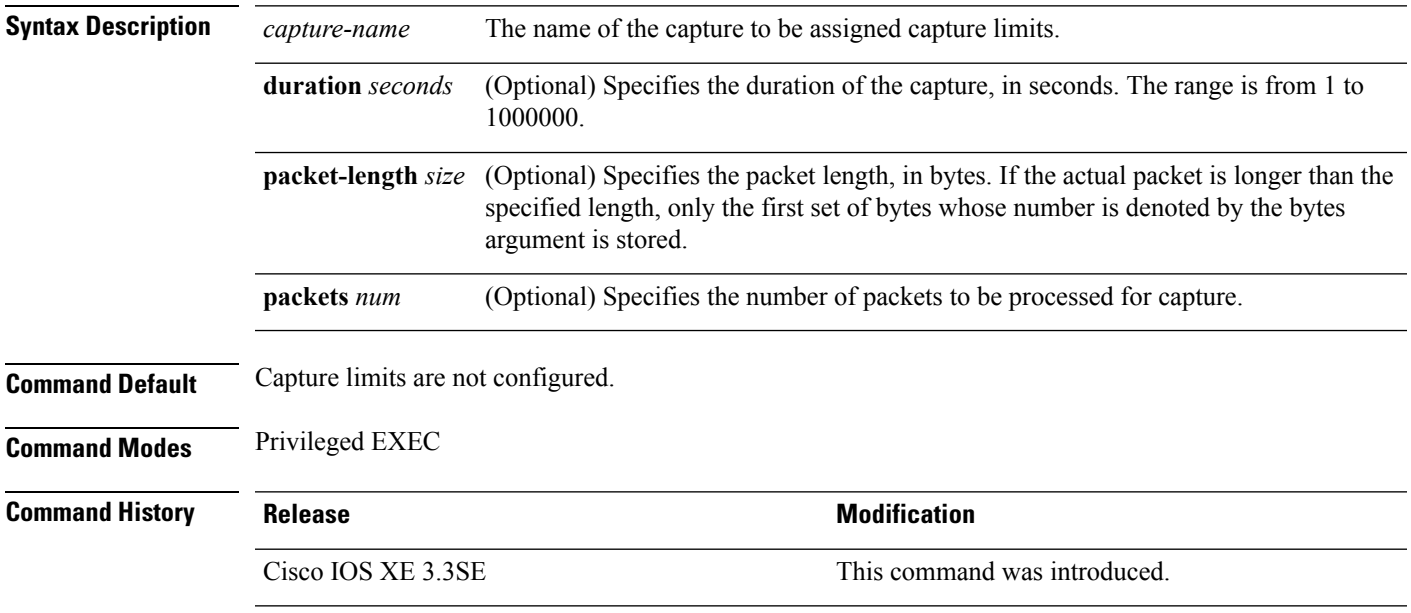

#### **Example**

To configure a session limit of 60 seconds and a packet segment length of 400 bytes:

Device# **monitor capture mycap limit duration 60 packet-len 400**

### <span id="page-21-0"></span>**monitor capture match**

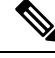

Do not use this command when capturing a CAPWAP tunnel. Also, when control plane and CAPWAP tunnels are mixed, this command will have no effect. **Note**

To define an explicit inline core filter for a monitor (Wireshark) capture, use the **monitor capture match** command in privileged EXEC mode. To remove this filter, use the **no** form of this command.

**monitor capture** {*capture-name*} **match** {**any** | **mac** *mac-match-string* | **ipv4** {**any** | **host** | **protocol**}{**any** | **host**} | **ipv6** {**any** | **host** | **protocol**}{**any** | **host**}} **no monitor capture** {*capture-name*} **match**

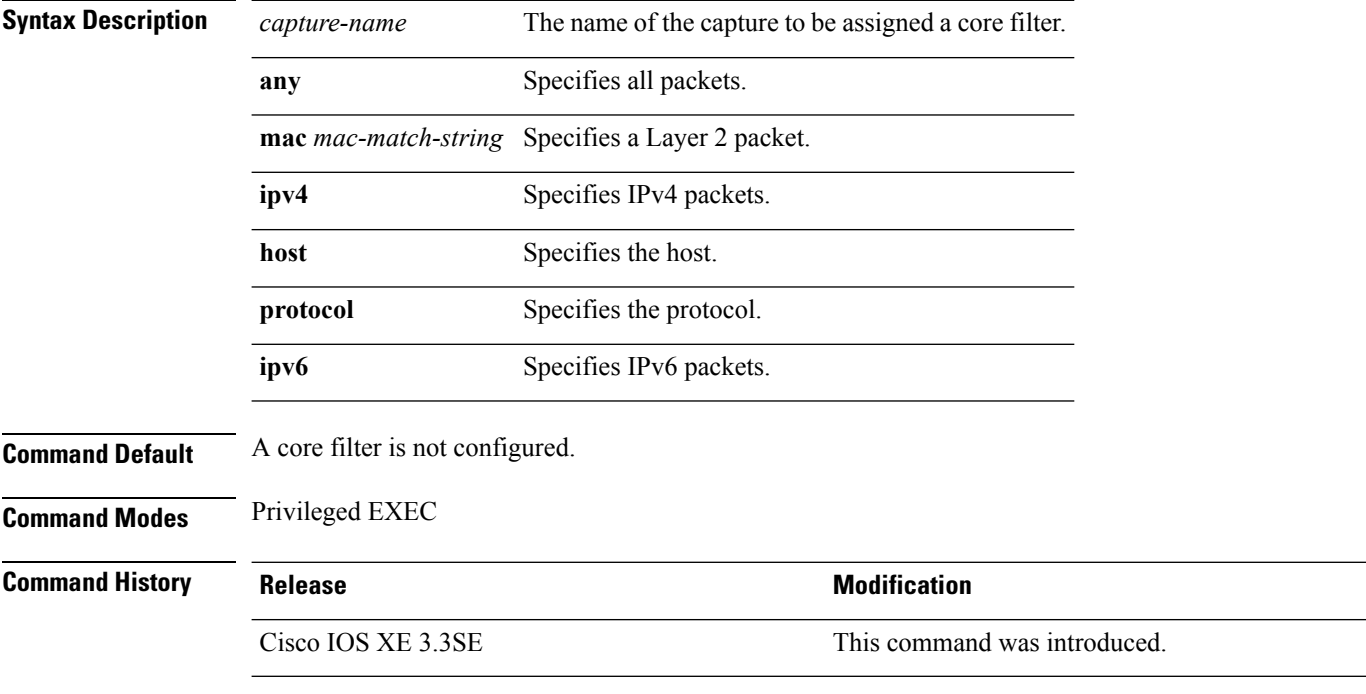

#### **Examples**

To define a capture point and the core filter for the capture point that matches to any IP version 4 packets on the source or destination:

Device# **monitor capture mycap interface GigabitEthernet1/0/1 in** Device# **monitor capture mycap match ipv4 any any**

# <span id="page-22-0"></span>**monitor capture start**

To start the capture of packet data at a traffic trace point into a buffer, use the **monitor capture start** command in privileged EXEC mode.

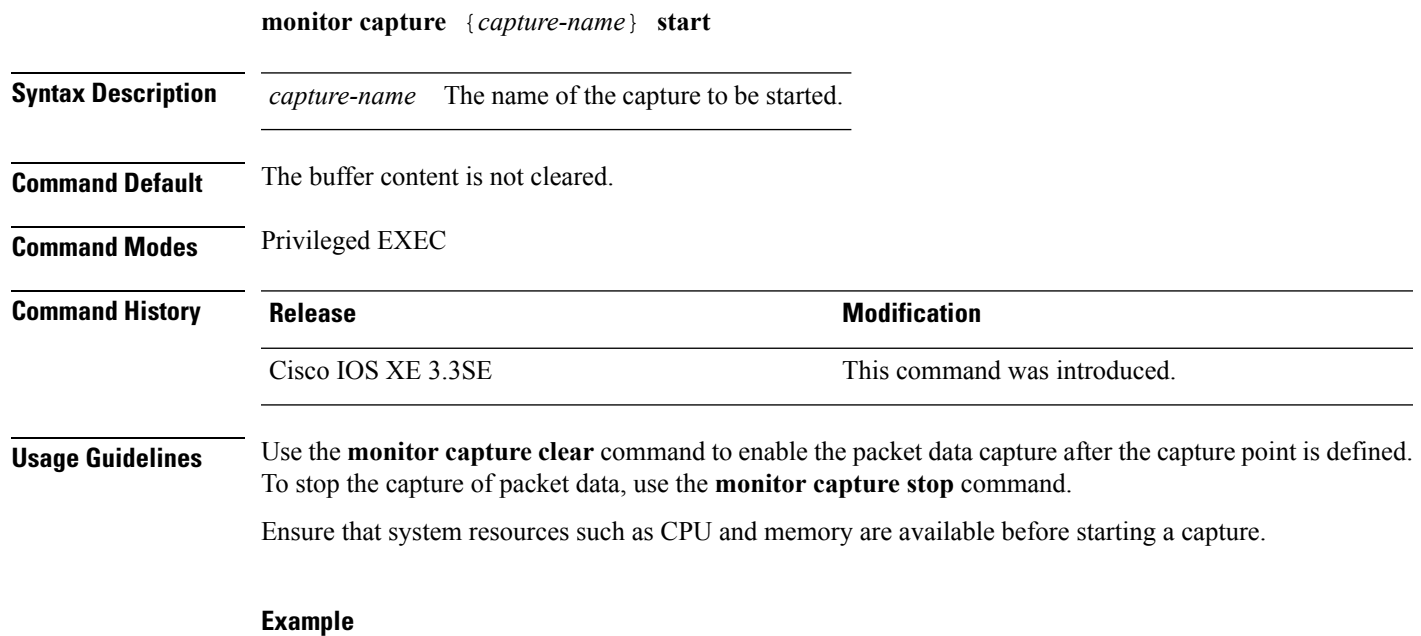

To start capturing buffer contents:

Device# **monitor capture mycap start**

### <span id="page-23-0"></span>**monitor capture stop**

To stop the capture of packet data at a traffic trace point, use the **monitor capture stop**command in privileged EXEC mode.

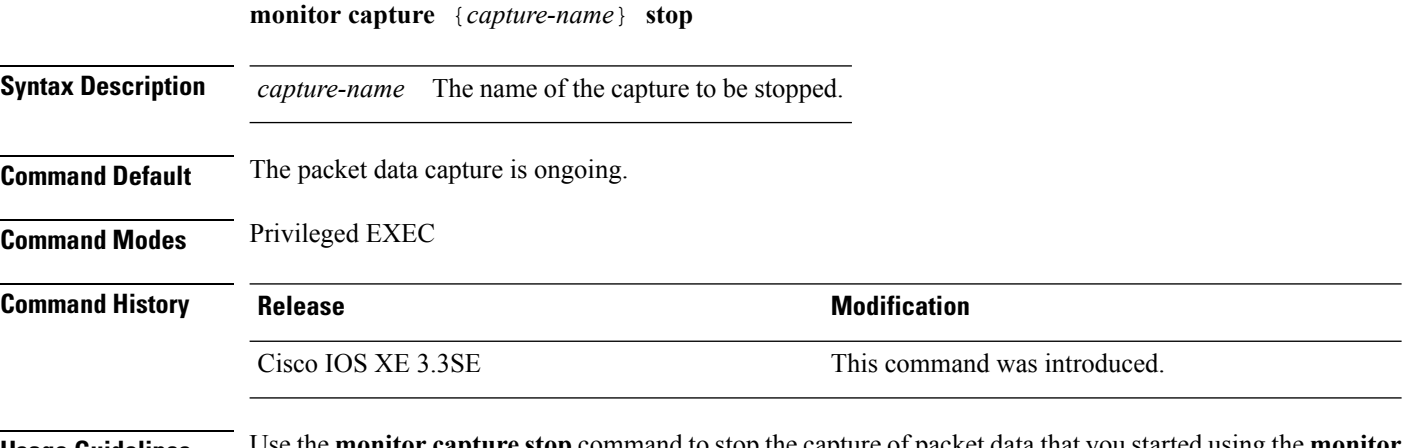

**Usage Guidelines** Use the **monitor capture stop** command to stop the capture of packet data that you started using the **monitor capture start** command. You can configure two types of capture buffers: linear and circular. When the linear buffer is full, data capture stops automatically. When the circular buffer is full, data capture starts from the beginning and the data is overwritten.

#### **Example**

To stop capturing buffer contents:

Device# **monitor capture mycap stop**

### <span id="page-24-0"></span>**monitor session**

To create a new Ethernet Switched Port Analyzer (SPAN) or a Remote Switched Port Analyzer (RSPAN) session configuration for analyzing traffic between ports or add to an existing session configuration, use the **monitor session** global configuration command. To clear SPAN or RSPAN sessions, use the **no** form of this command.

**monitor session** *session-number* {**destination** | **filter** | **source**} **no monitor session** {*session-number* [**destination** | **filter** | **source**] | **all** | **local** | **range** *session-range* | **remote**}

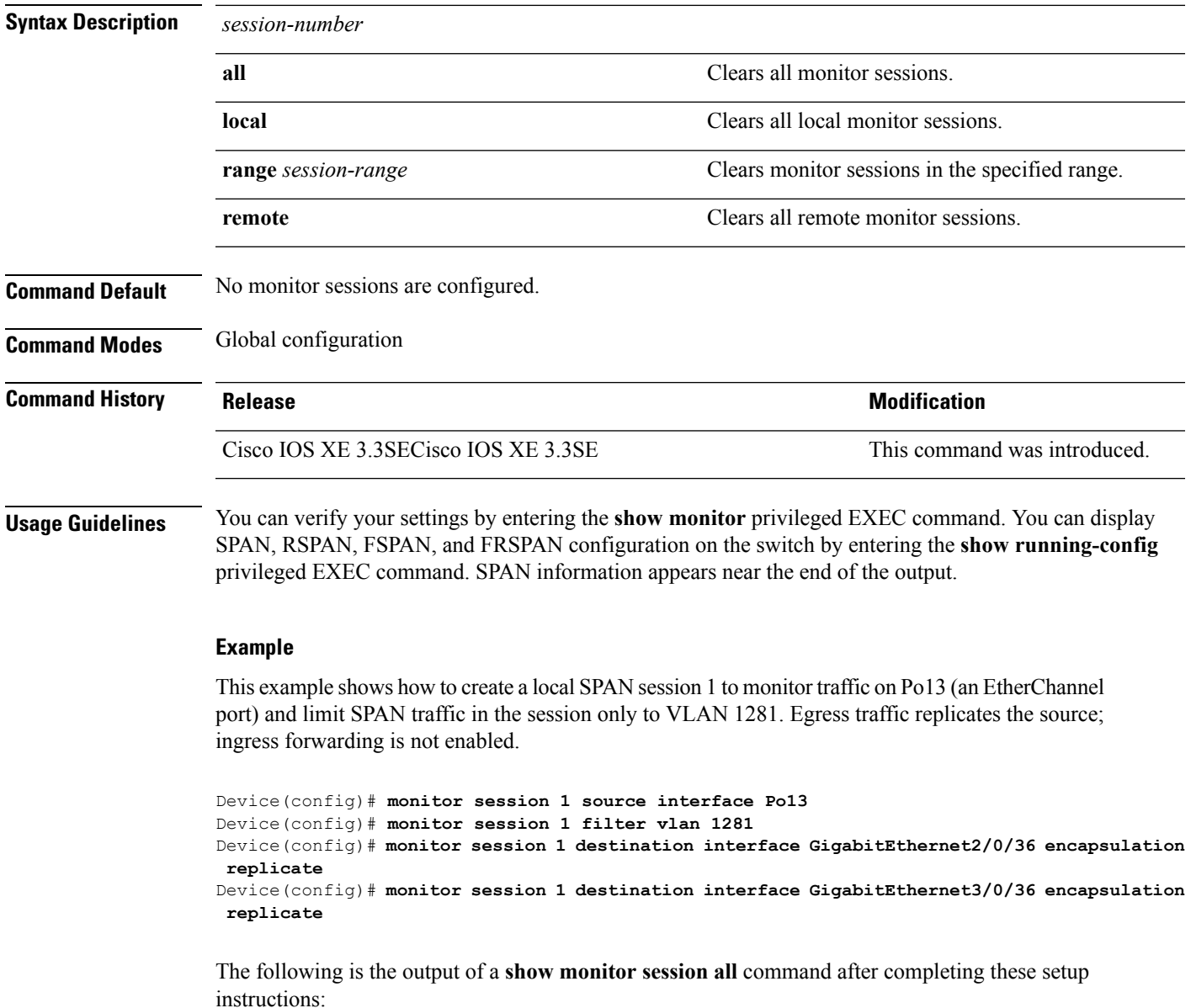

I

#### Device# **show monitor session all**

```
Session 1
---------
Type : Local Session
Source Ports :<br>Both : Pol3
   Both : Po13
Destination Ports : Gi2/0/36, Gi3/0/36
   Encapsulation : Replicate
        Ingress : Disabled
Filter VLANs : 1281
...
```
٦

### <span id="page-26-0"></span>**monitor session destination**

To start a new Switched Port Analyzer (SPAN) session or Remote SPAN (RSPAN) destination session, to enable ingress traffic on the destination port for a network security device (such as a Cisco IDS Sensor Appliance), and to add or delete interfaces or VLANs to or from an existing SPAN or RSPAN session, use the **monitor session destination** global configuration command. To remove the SPAN or RSPAN session or to remove destination interfaces from the SPAN or RSPAN session, use the **no** form of this command.

**monitor session** *session-number* **destination** {**interface** *interface-id* [**,** | **-**] [**encapsulation** {**replicate** | **dot1q**} ] {**ingress** [**dot1q** | **untagged**] } | {**remote**} **vlan** *vlan-id* **no monitor session** *session-number* **destination** {**interface** *interface-id* [**,** | **-**] [**encapsulation** {**replicate** | **dot1q**} ] {**ingress** [**dot1q** | **untagged**] } | {**remote**} **vlan** *vlan-id*

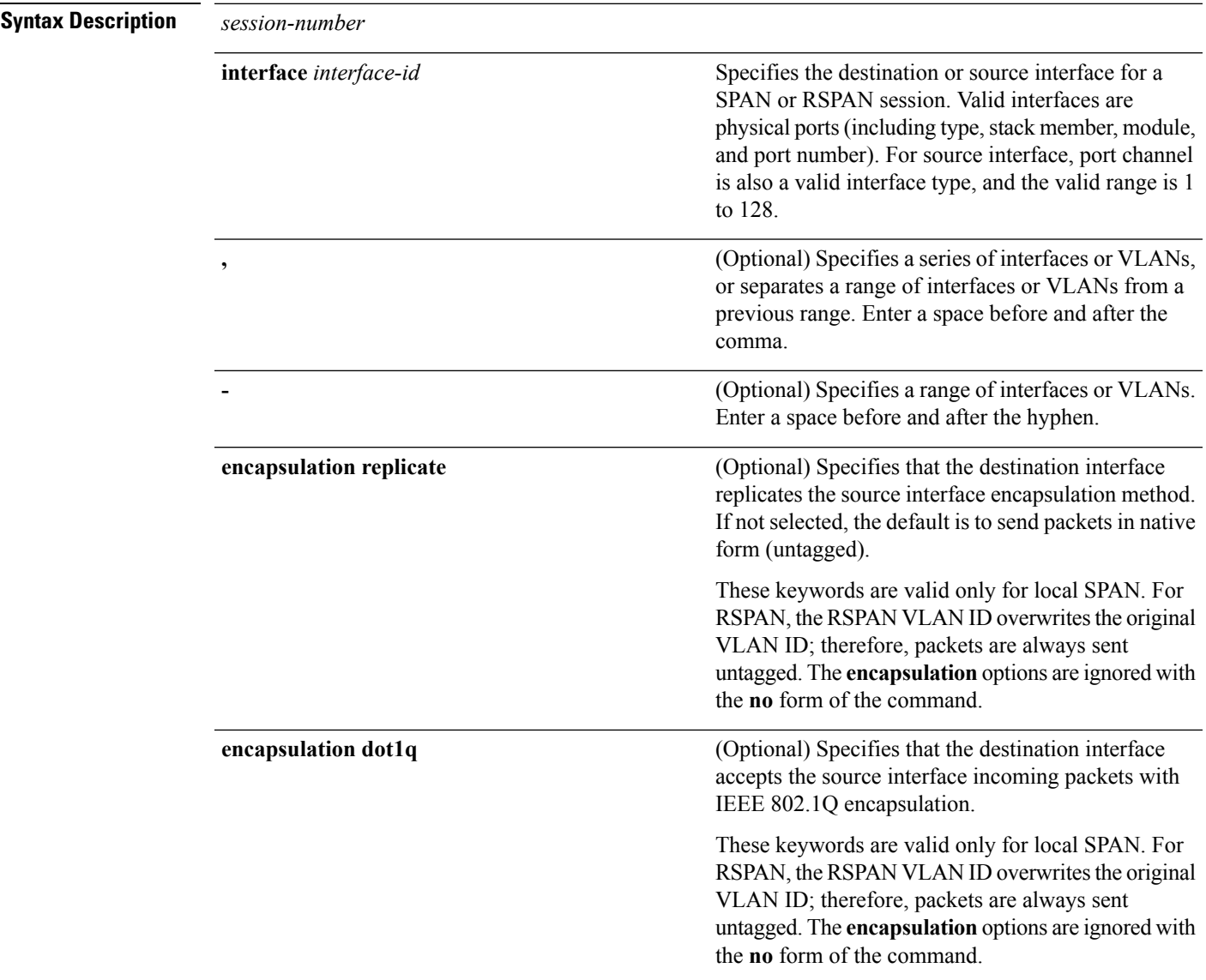

 $\mathbf I$ 

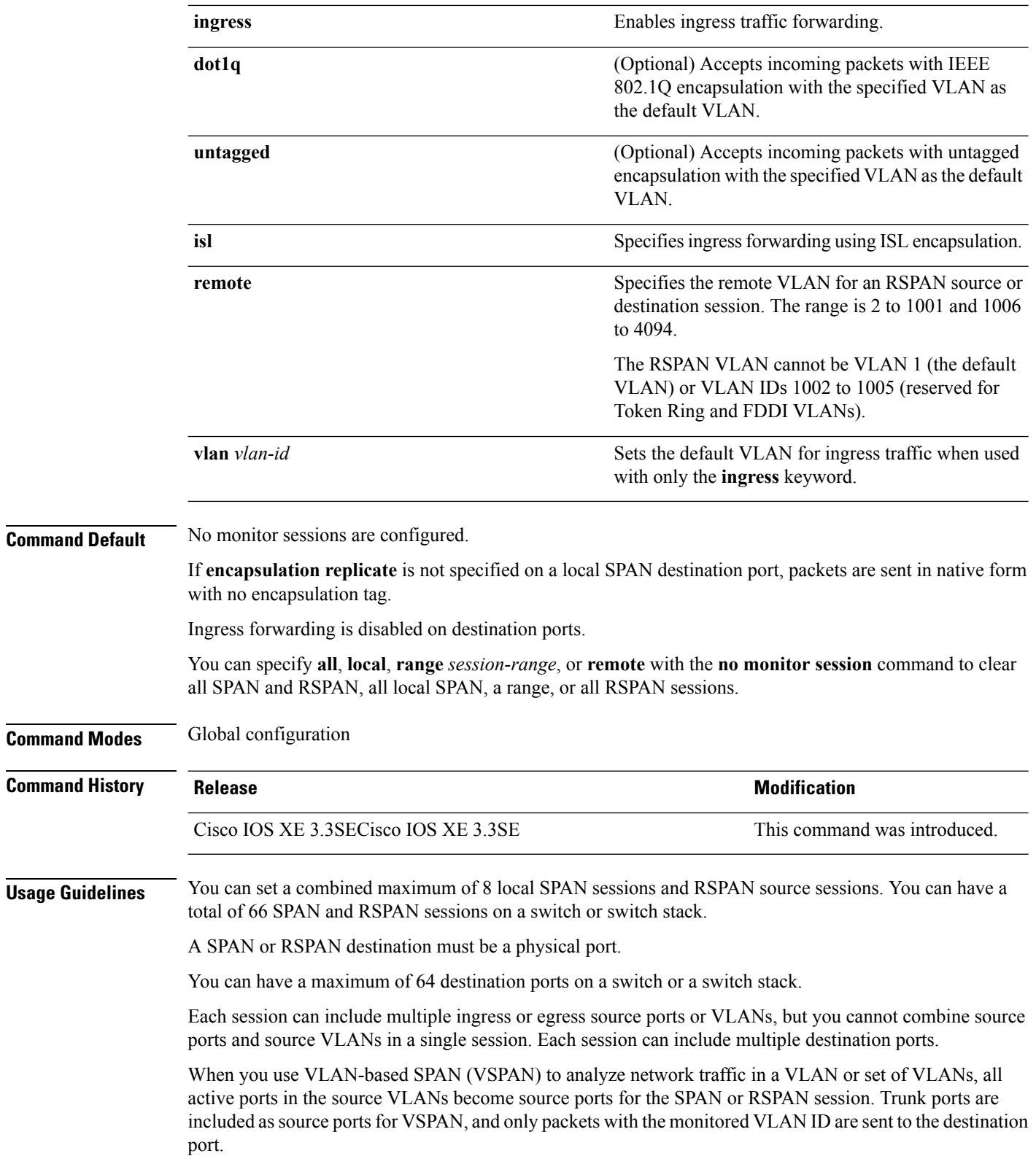

ı

You can monitor traffic on a single port or VLAN or on a series or range of ports or VLANs. You select a series or range of interfaces or VLANs by using the [**,** | **-**] options.

If you specify a series of VLANs or interfaces, you must enter a space before and after the comma. If you specify a range of VLANs or interfaces, you must enter a space before and after the hyphen (**-**).

EtherChannel ports can be configured as SPAN or RSPAN destination ports. A physical port that is a member of an EtherChannel group can be used as a destination port, but it cannot participate in the EtherChannel group while it is as a SPAN destination.

A port used as a destination port cannot be a SPAN or RSPAN source, nor can a port be a destination port for more than one session at a time.

You can enable IEEE 802.1x authentication on a port that is a SPAN or RSPAN destination port; however, IEEE 802.1x authentication is disabled until the port is removed as a SPAN destination. If IEEE 802.1x authentication is not available on the port, the switch returns an error message. You can enable IEEE 802.1x authentication on a SPAN or RSPAN source port.

If ingress traffic forwarding is enabled for a network security device, the destination port forwards traffic at Layer 2.

Destination ports can be configured to function in these ways:

- When you enter **monitor session** *session\_number* **destination interface** *interface-id* with no other keywords, egress encapsulation is untagged, and ingress forwarding is not enabled.
- When you enter **monitor session** *session\_number* **destination interface** *interface-id* **ingress**, egress encapsulation is untagged; ingress encapsulation depends on the keywords that follow—**dot1q** or **untagged**.
- When you enter **monitor session** *session\_number* **destination interface** *interface-id* **encapsulation replicate** with no other keywords, egress encapsulation replicates the source interface encapsulation; ingress forwarding is not enabled. (This applies to local SPAN only; RSPAN does not support encapsulation replication.)
- When you enter **monitor session** *session\_number* **destination interface** *interface-id* **encapsulation replicate ingress**, egress encapsulation replicates the source interface encapsulation; ingress encapsulation depends on the keywords that follow—**dot1q** or **untagged**. (This applies to local SPAN only; RSPAN does not support encapsulation replication.)

You can verify your settings by entering the **show monitor** privileged EXEC command. You can display SPAN, RSPAN, FSPAN, and FRSPAN configuration on the switch by entering the **show running-config** privileged EXEC command. SPAN information appears near the end of the output.

#### **Examples**

This example shows how to create a local SPAN session 1 to monitor both sent and received traffic on source port 1 on stack member 1 to destination port 2 on stack member 2:

Device(config)# **monitor session 1 source interface gigabitethernet1/0/1 both** Device(config)# **monitor session 1 destination interface gigabitethernet1/0/2**

This example shows how to delete a destination port from an existing local SPAN session:

Device(config)# **no monitor session 2 destination interface gigabitethernet1/0/2**

This example shows how to configure RSPAN source session 1 to monitor a source interface and to configure the destination RSPAN VLAN 900:

```
Device(config)# monitor session 1 source interface gigabitethernet1/0/1
Device(config)# monitor session 1 destination remote vlan 900
Device(config)# end
```
This example shows how to configure an RSPAN destination session 10 in the switch receiving the monitored traffic:

```
Device(config)# monitor session 10 source remote vlan 900
Device(config)# monitor session 10 destination interface gigabitethernet1/0/2
```
This example shows how to configure the destination port for ingress traffic on VLAN 5 by using a security device that supports IEEE 802.1Q encapsulation. Egress traffic replicates the source; ingress traffic uses IEEE 802.1Q encapsulation.

```
Device(config)# monitor session 2 destination interface gigabitethernet1/0/2 encapsulation
dot1q ingress dot1q vlan 5
```
This example shows how to configure the destination port for ingress traffic on VLAN 5 by using a security device that does not support encapsulation. Egress traffic and ingress traffic are untagged.

Device(config)# **monitor session 2 destination interface gigabitethernet1/0/2 ingress untagged vlan 5**

# <span id="page-30-0"></span>**monitor session filter**

To start a new flow-based SPAN (FSPAN) session or flow-based RSPAN (FRSPAN) source or destination session, or to limit (filter) SPAN source traffic to specific VLANs, use the **monitor session filter** global configuration command. To remove filtersfrom theSPAN or RSPAN session, use the**no** form of this command.

```
monitor session session-number filter {vlan vlan-id [, | -] }
no monitor session session-number filter {vlan vlan-id [, | -] }
```
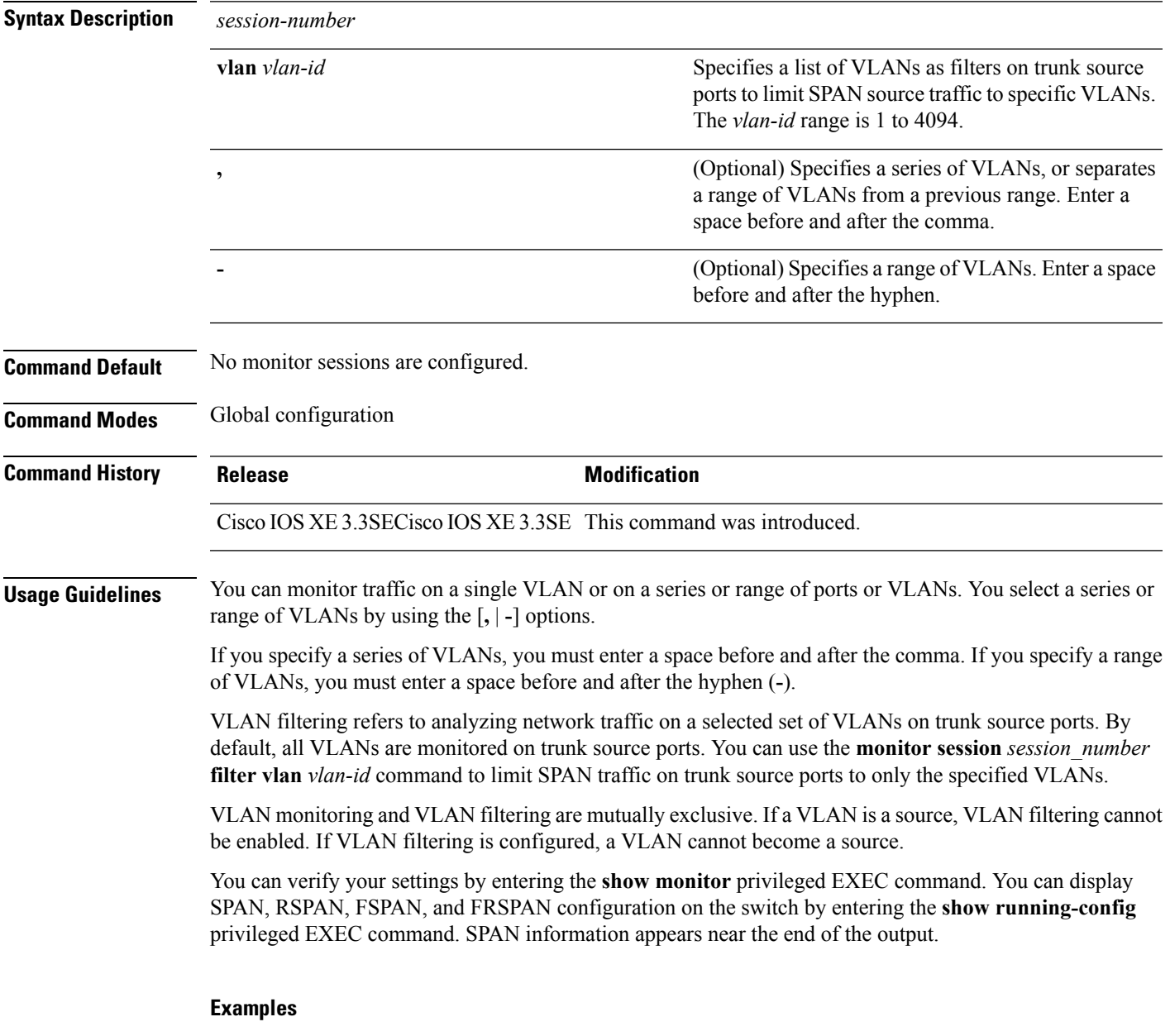

This example shows how to limit SPAN traffic in an existing session only to specific VLANs:

#### Switch(config)# **monitor session 1 filter vlan 100 - 110**

This example shows how to create a local SPAN session 1 to monitor both sent and received traffic on source port 1 on stack member 1 to destination port 2 on stack member 2 and to filter IPv4 traffic using access list number 122 in an FSPAN session:

Switch(config)# **monitor session 1 source interface gigabitethernet1/0/1 both** Switch(config)# **monitor session 1 destination interface gigabitethernet1/0/2** Switch(config)# **monitor session 1 filter ip access-group 122**

# <span id="page-32-0"></span>**monitor session source**

To start a new Switched Port Analyzer (SPAN) session or Remote SPAN (RSPAN) source session, or to add or delete interfaces or VLANs to or from an existing SPAN or RSPAN session, use the **monitor session source** global configuration command. To remove theSPAN or RSPAN session or to remove source interfaces from the SPAN or RSPAN session, use the **no** form of this command.

```
monitor session session_number source {interface interface-id [, | -] [both | rx | tx] |
[remote] vlan vlan-id [, | -] [both | rx | tx]}
no monitor session session_number source {interface interface-id [, | -] [both | rx | tx] |
[remote] vlan vlan-id [, | -] [both | rx | tx]}
```
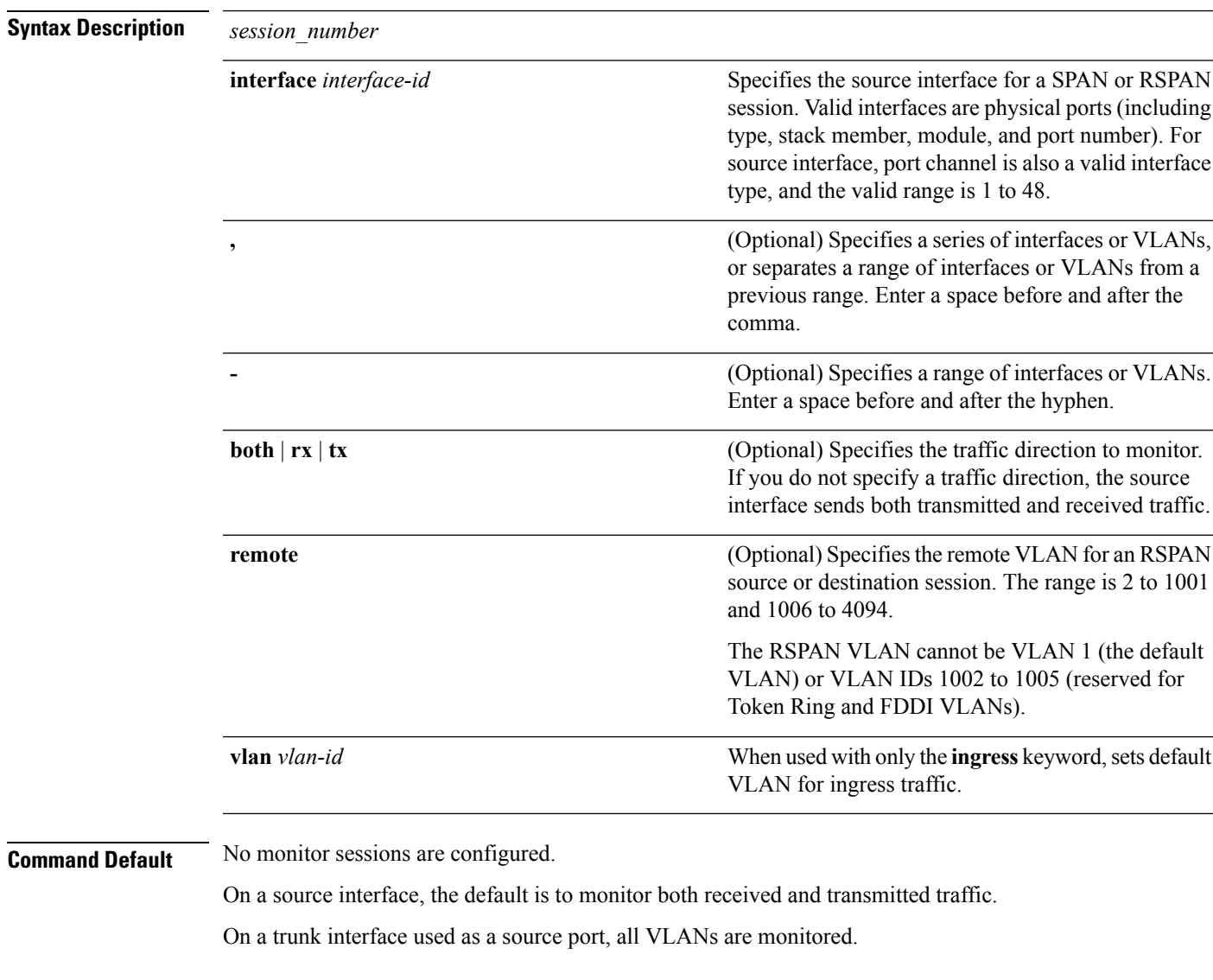

**Command Modes** Global configuration

I

![](_page_33_Picture_937.jpeg)

Switch(config)# **monitor session 1 source interface port-channel 2 tx** Switch(config)# **monitor session 1 destination remote vlan 900**

Switch(config)# **end**

# <span id="page-34-0"></span>**monitor session type erspan-source**

To configure a local Encapsulated RemoteSwitchedPort Analyzer (ERSPAN)source session, use the **monitor session type erspan-source** command in global configuration mode. To remove the ERSPAN configuration, use the **no** form of this command.

**monitor session** *span-session-number* **type erspan-source no monitor session** *span-session-number* **type erspan-source**

![](_page_34_Picture_618.jpeg)

![](_page_34_Picture_619.jpeg)

# <span id="page-35-0"></span>**origin**

To configure the IP address used as the source of the Encapsulated Remote Switched Port Analyzer (ERSPAN) traffic, use the **origin** command in ERSPAN monitor destination session configuration mode. To remove the configuration, use the **no** form of this command.

**origin** *ip-address* **no origin** *ip-address*

![](_page_35_Picture_452.jpeg)

Origin IP Address : 10.10.10.10

Session 4 --------- Type : ERSPAN Source Session Status : Admin Enabled Destination IP Address : 192.0.2.1 Origin IP Address : 203.0.113.2
#### **Related Commands**

I

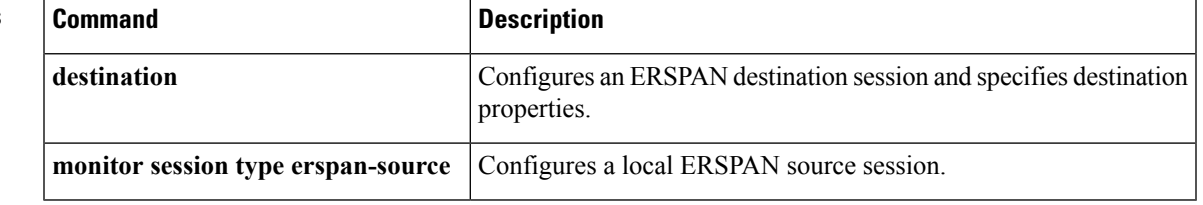

## **show ip sla statistics**

To display current or aggregated operational status and statistics of all Cisco IOS IP Service Level Agreement (SLA) operations or a specified operation, use the **show ipsla statistics** command in user EXEC or privileged EXEC mode.

**show ip sla statistics** [ *operation-number* [**details**] | **aggregated** [ *operation-number* | **details**] | **details**]

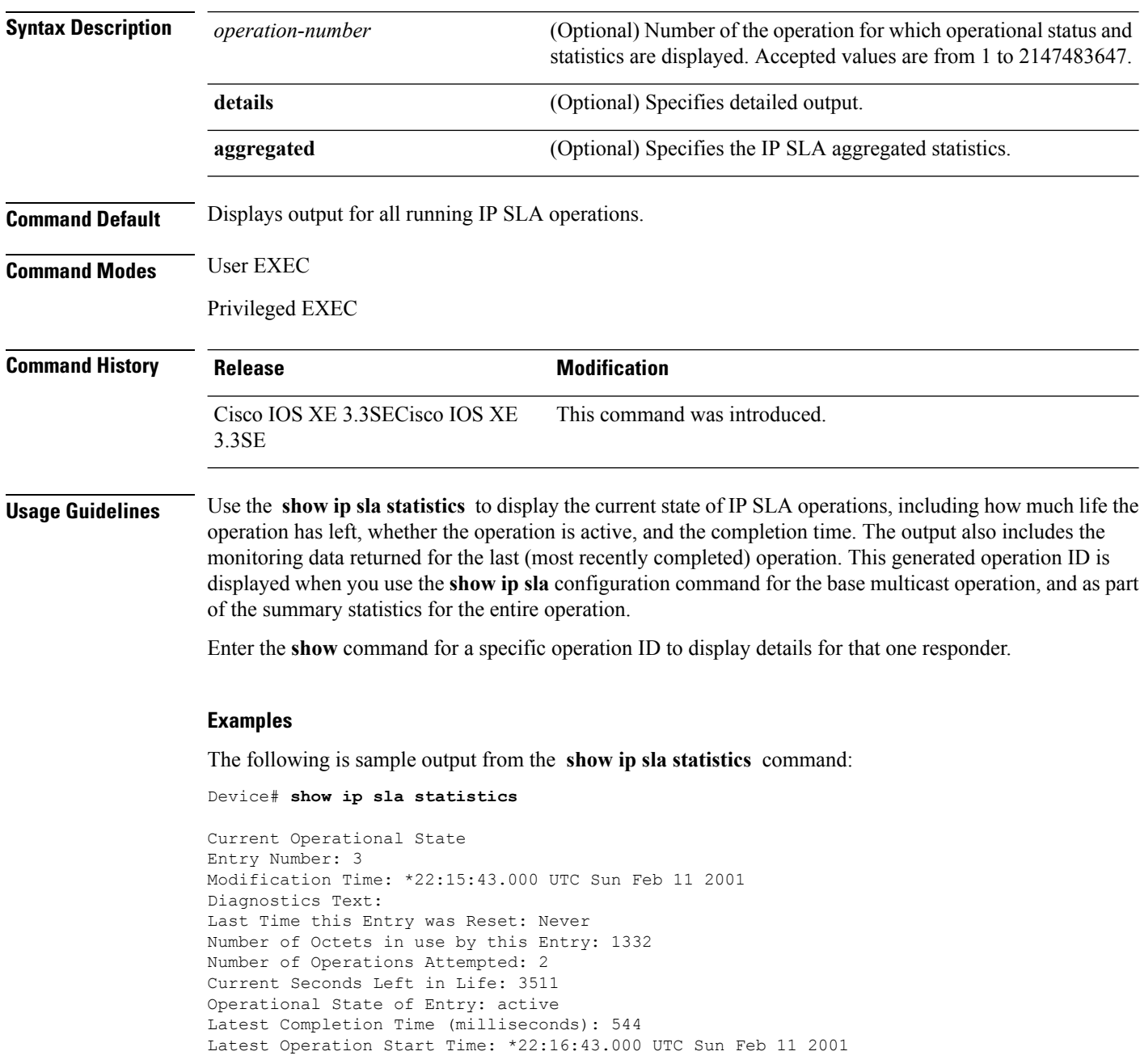

I

Latest Oper Sense: ok Latest Sense Description: 200 OK Total RTT: 544 DNS RTT: 12 TCP Connection RTT: 28 HTTP Transaction RTT: 504 HTTP Message Size: 9707

# **show capability feature monitor**

To display information about monitor features, use the **show capability feature monitor** command in privileged EXEC mode.

**show capability feature monitor** {**erspan-destination** | **erspan-source**}

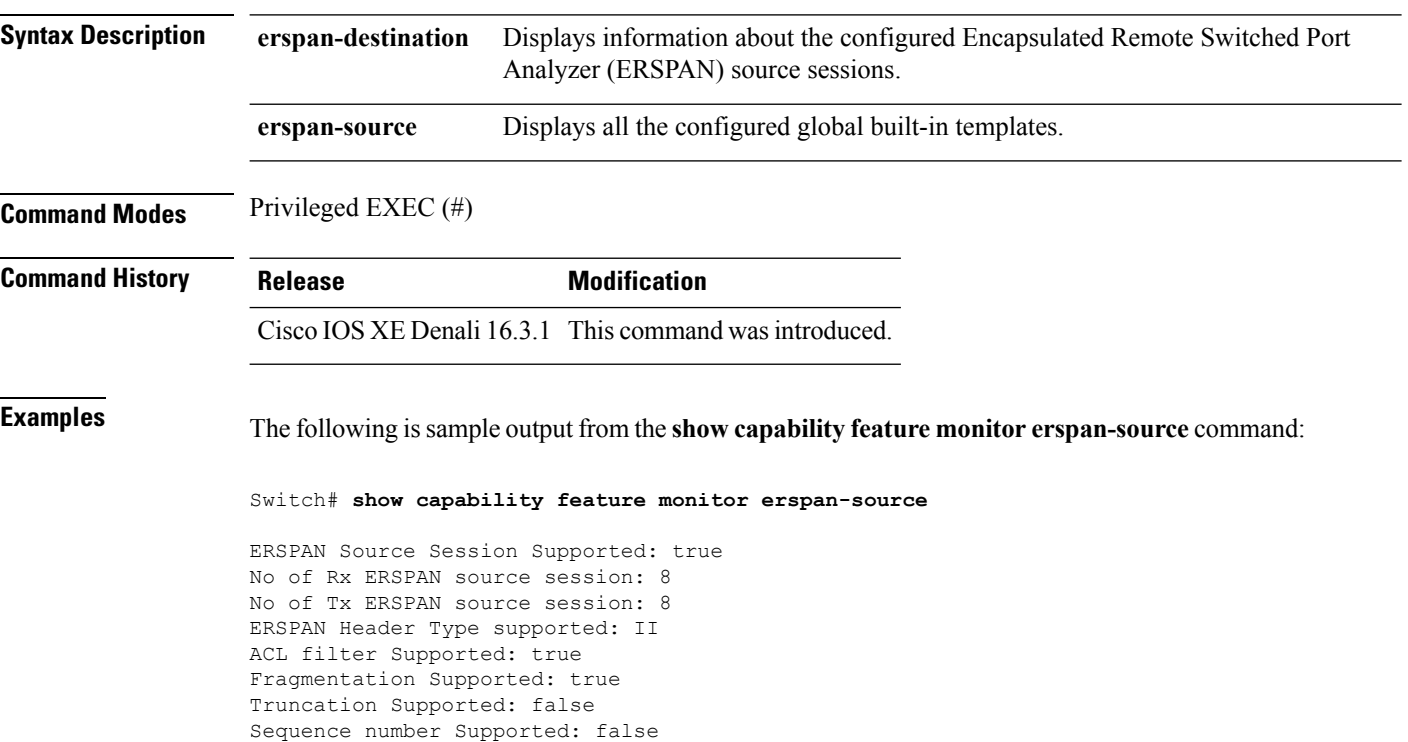

QOS Supported: true

The following is sample output from the **show capability feature monitor erspan-destination** command:

Switch# **show capability feature monitor erspan-destination**

ERSPAN Destination Session Supported: false

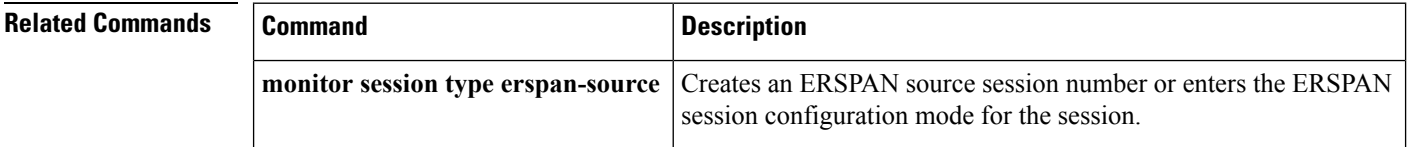

#### **show monitor**

To display information about all Switched Port Analyzer (SPAN) and Remote SPAN (RSPAN) sessions, use the **show monitor** command in EXEC mode.

**show monitor** [**session** {*session\_number* | **all** | **local** | **range** *list* | **remote**} [**detail**]]

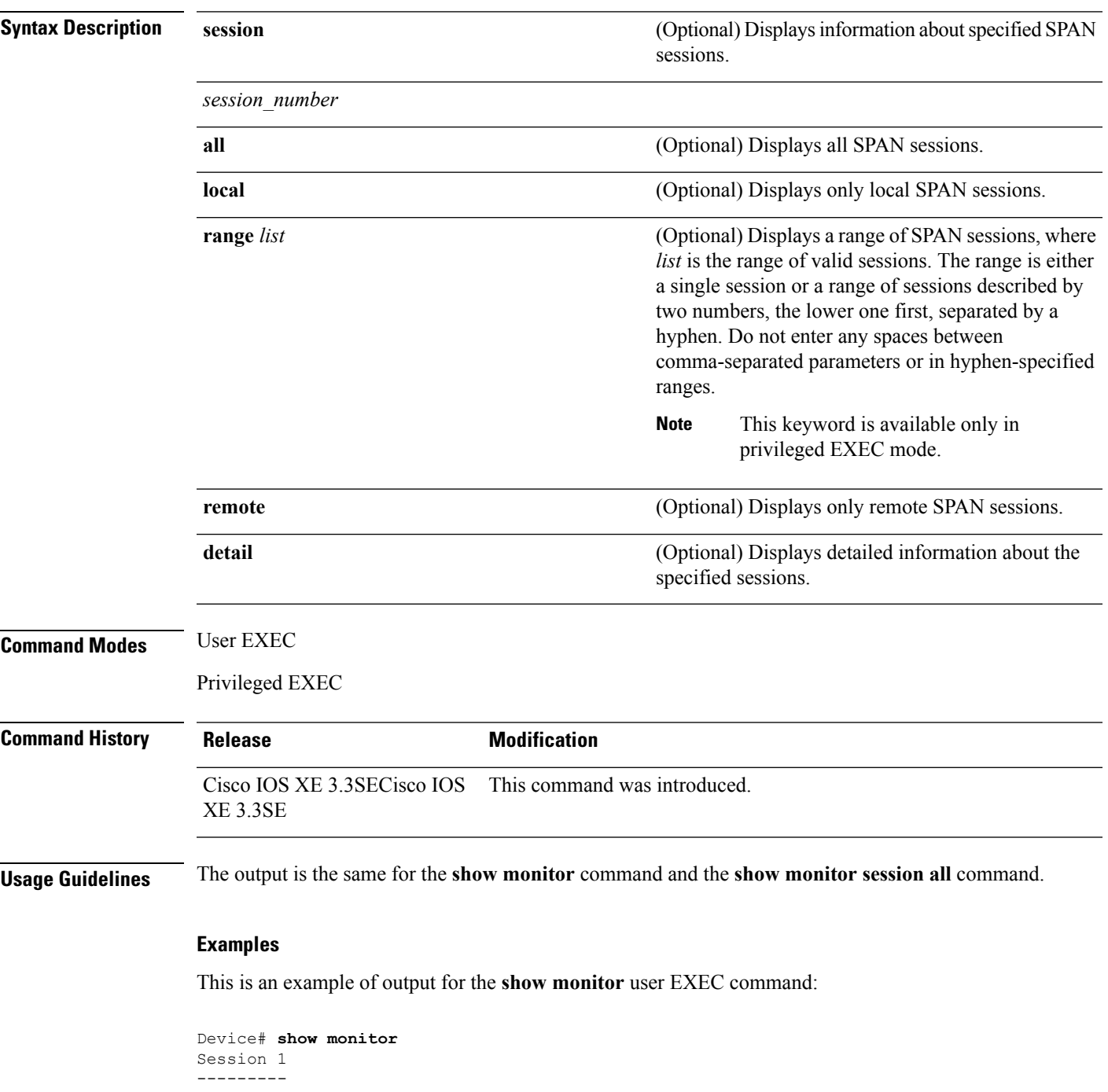

```
Type : Local Session
Source Ports :
RX Only : Gi4/0/1
Both : Gi4/0/2-3,Gi4/0/5-6
Destination Ports : Gi4/0/20
Encapsulation : Replicate
Ingress : Disabled
Session 2
---------
Type : Remote Source Session
Source VLANs :
TX Only : 10
Both : 1-9
Dest RSPAN VLAN : 105
```
This is an example of output for the **show monitor** user EXEC command for local SPAN source session 1:

```
Device# show monitor session 1
Session 1
---------
Type : Local Session
Source Ports :
RX Only : Gi4/0/1
Both : Gi4/0/2-3,Gi4/0/5-6
Destination Ports : Gi4/0/20
Encapsulation : Replicate
Ingress : Disabled
```
This is an example of output for the **show monitor session all** user EXEC command when ingress traffic forwarding is enabled:

```
Device# show monitor session all
Session 1
---------
Type : Local Session
Source Ports :
Both : Gi4/0/2
Destination Ports : Gi4/0/3
Encapsulation : Native
Ingress : Enabled, default VLAN = 5
Ingress encap : DOT1Q
Session 2
---------
Type : Local Session
Source Ports :
Both : Gi4/0/8
Destination Ports : Gi4/012
Encapsulation : Replicate
Ingress : Enabled, default VLAN = 4
Ingress encap : Untagged
```
#### **show monitor capture**

To display monitor capture (WireShark) content, use the **show monitor capture file** command in privileged EXEC mode.

**show monitor capture** [*capture-name* [ **buffer** ] | **file** *file-location* : *file-name* ][ **brief** | **detailed** | **display-filter** *display-filter-string* ]

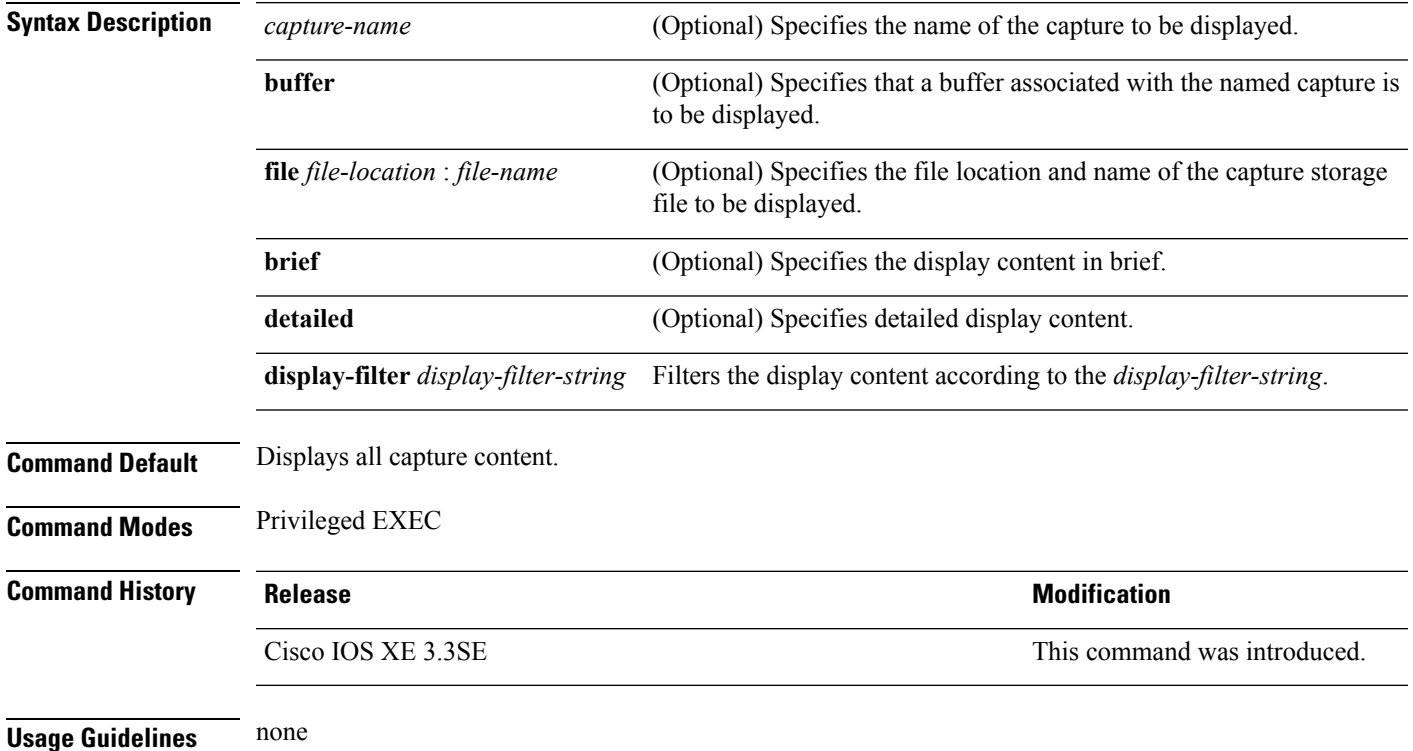

#### **Example**

To display the capture for a capture called mycap:

Device# **show monitor capture mycap**

```
Status Information for Capture mycap
 Target Type:
 Interface: CAPWAP,
    Ingress:
 0
   Egress:
 \, \, \,Status : Active
 Filter Details:
    Capture all packets
  Buffer Details:
  Buffer Type: LINEAR (default)
  File Details:
  Associated file name: flash:mycap.pcap
   Size of buffer(in MB): 1
```
I

Limit Details: Number of Packets to capture: 0 (no limit) Packet Capture duration: 0 (no limit) Packet Size to capture: 0 (no limit) Packets per second: 0 (no limit) Packet sampling rate: 0 (no sampling)

i.

# **show monitor session**

To display information about all Switched Port Analyzer (SPAN) and Remote SPAN (RSPAN) sessions, use the **show monitor session** command in EXEC mode.

**show monitor session** {*session\_number* | **all** | **erspan-source** | **local** | **range** *list* | **remote**} [**detail**]

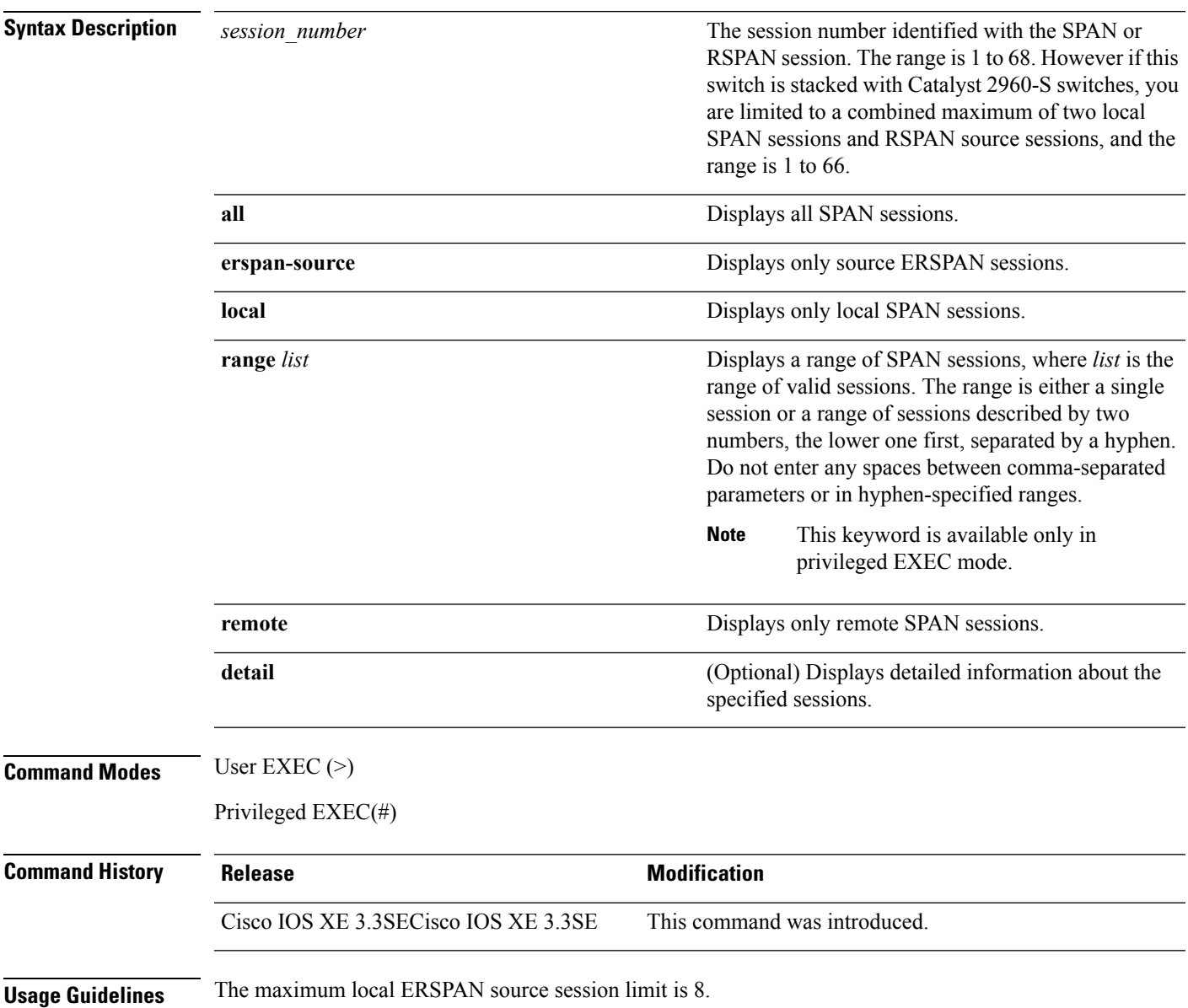

#### **Examples**

The following is sample output from the **show monitor session** command for local SPAN source session 1:

```
Device# show monitor session 1
Session 1
---------
Type : Local Session
Source Ports :
RX Only : Gi4/0/1
Both : Gi4/0/2-3,Gi4/0/5-6
Destination Ports : Gi4/0/20
Encapsulation : Replicate
Ingress : Disabled
```
The following is sample output from the **show monitor session all** command when ingress traffic forwarding is enabled:

```
Device# show monitor session all
Session 1
---------
Type : Local Session
Source Ports :
Both : Gi4/0/2
Destination Ports : Gi4/0/3
Encapsulation : Native
Ingress : Enabled, default VLAN = 5
Ingress encap : DOT1Q
Session 2
---------
Type : Local Session
Source Ports :
Both : Gi4/0/8
Destination Ports : Gi4/012
Encapsulation : Replicate
Ingress : Enabled, default VLAN = 4
Ingress encap : Untagged
```
The following is sample output from the **show monitor session erspan-source** command:

Switch# **show monitor session erspan-source**

Type : ERSPAN Source Session Status : Admin Enabled Source Ports : RX Only : Gi1/4/33 Destination IP Address : 20.20.163.20 Destination ERSPAN ID : 110 Origin IP Address : 10.10.10.216 IPv6 Flow Label : None

# **show platform software fed switch ip wccp**

To display platform-dependent Web Cache Communication Protocol (WCCP) information, use the **show platform software fed switch ip wccp** privileged EXEC command.

show platform software fed switch{*switch-number* | active | standby}ip wccp{cache-engines | interfaces | service-groups}

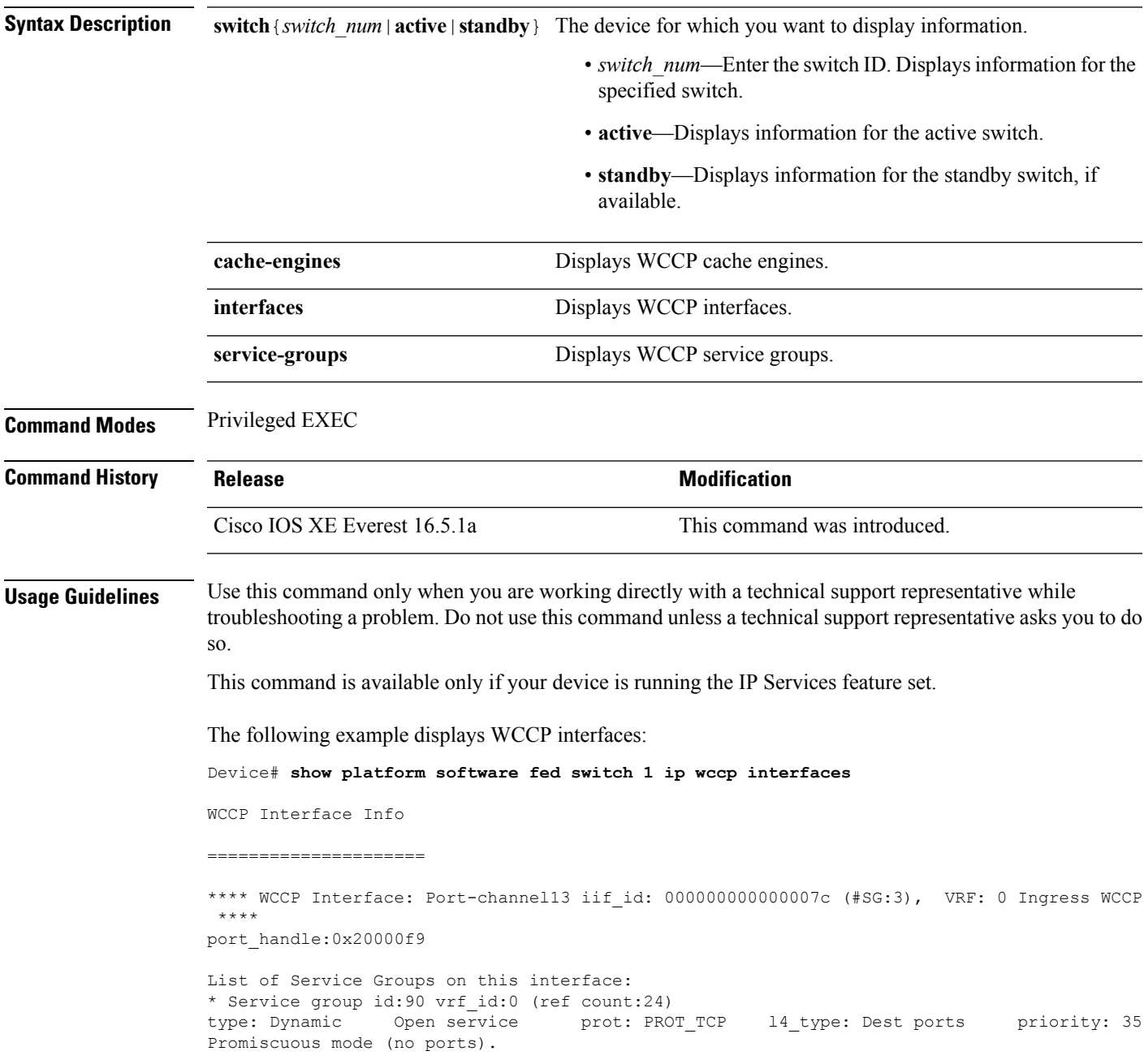

\* Service group id:70 vrf\_id:0 (ref count:24) type: Dynamic Open service prot: PROT\_TCP l4\_type: Dest ports priority: 35 Promiscuous mode (no ports). \* Service group id:60 vrf\_id:0 (ref count:24) type: Dynamic Open service prot: PROT\_TCP l4\_type: Dest ports priority: 35 Promiscuous mode (no ports). \*\*\*\* WCCP Interface: Port-channel14 iif\_id: 000000000000007e (#SG:3), VRF: 0 Ingress WCCP \*\*\*\* port\_handle:0x880000fa List of Service Groups on this interface: \* Service group id:90 vrf\_id:0 (ref count:24) type: Dynamic Open service prot: PROT\_TCP l4\_type: Dest ports priority: 35 Promiscuous mode (no ports). \* Service group id:70 vrf\_id:0 (ref count:24) type: Dynamic Open service prot: PROT\_TCP l4\_type: Dest ports priority: 35 Promiscuous mode (no ports). <output truncated>

# **show platform ip wccp**

To display platform-dependent Web Cache Communication Protocol (WCCP) information, use the **show platform ip wccp** privileged EXEC command.

**show platform ip wccp** {**cache-engines** | **interfaces** | **service-groups**} [**switch** *switch-number*]

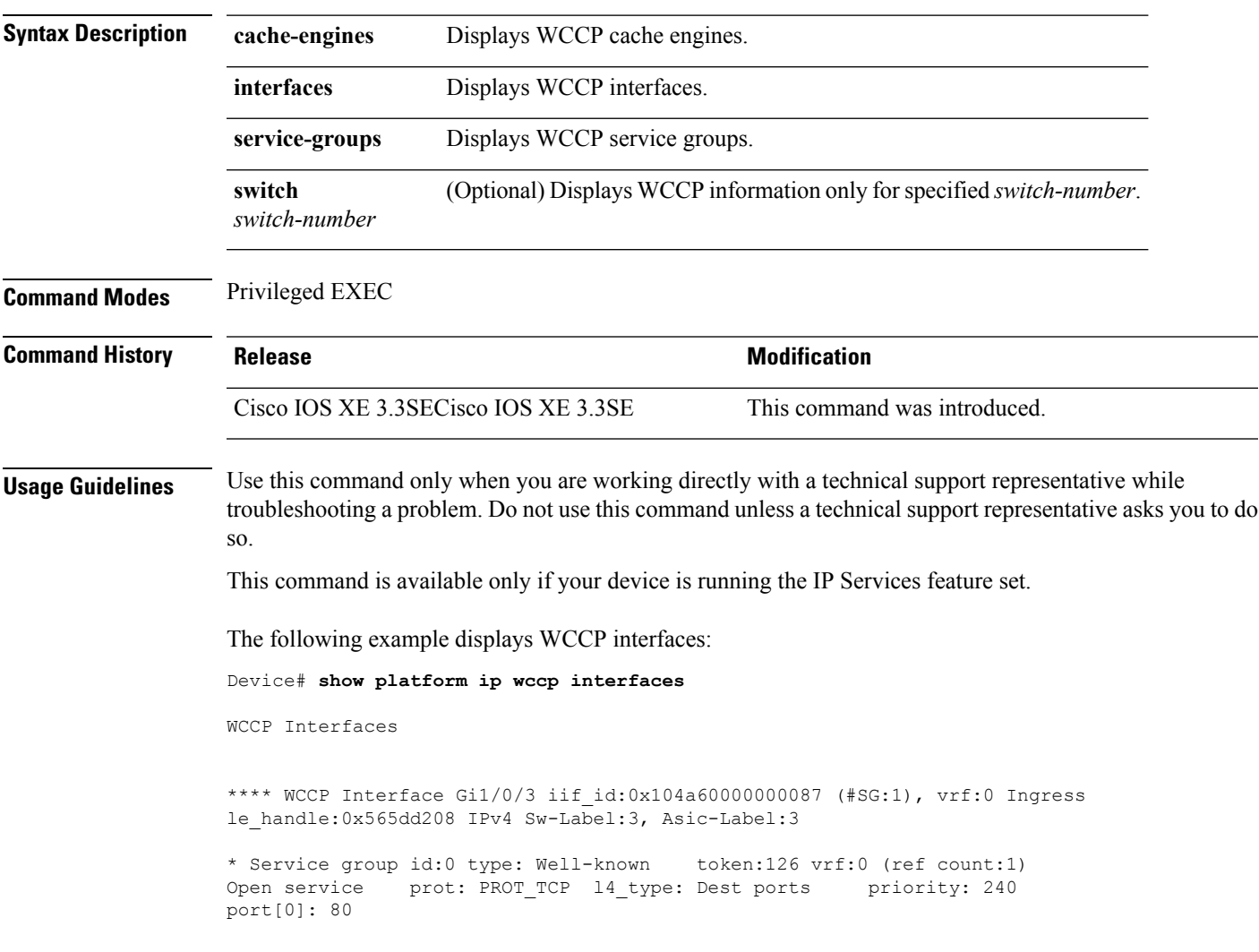

# **show platform software swspan**

To display switched port analyzer (SPAN) information, use the **show platform software swspan** command in privileged EXEC mode.

**show platform software swspan** {**switch**} {{{**F0** | **FP active**} **counters**} | **R0** | **RP active**} {**destination sess-id** *session-ID* | **source sess-id** *session-ID*}

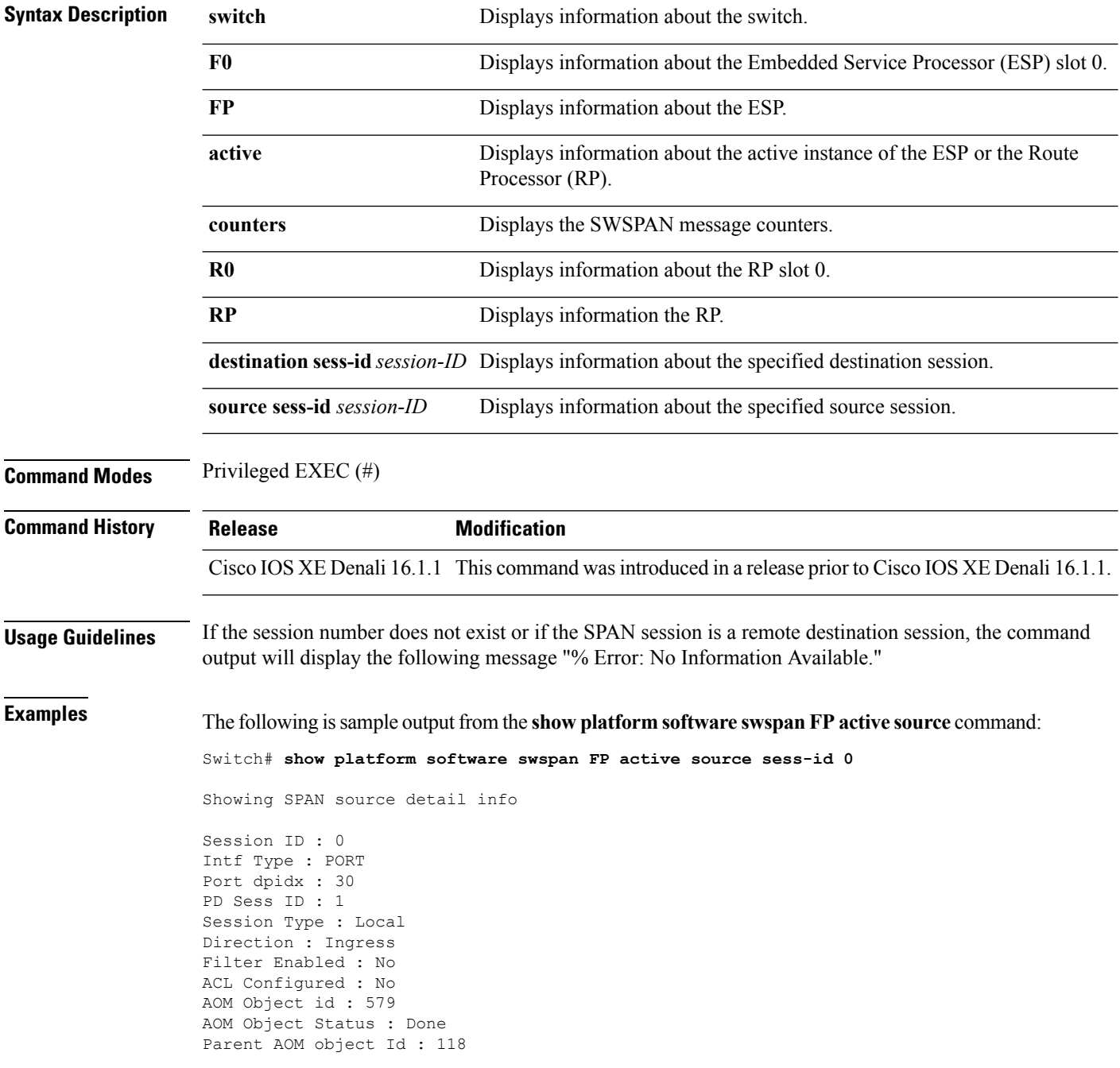

Parent AOM object Status : Done Session ID : 9 Intf Type : PORT Port dpidx : 8 PD Sess ID : 0 Session Type : Local Direction : Ingress Filter Enabled : No ACL Configured : No AOM Object id : 578 AOM Object Status : Done Parent AOM object Id : 70 Parent AOM object Status : Done

The following is sample output from the **show platform software swspan RP active destination** command:

Switch# **show platform software swspan RP active destination**

Showing SPAN destination table summary info Sess-id IF-type IF-id Sess-type -------------------------------------- 1 PORT 19 Remote

**Network Management**

#### **snmp-server enable traps**

To enable the device to send Simple Network Management Protocol (SNMP) notifications for various traps or inform requests to the network management system (NMS), use the **snmp-server enable traps** command in global configuration mode. Use the **no** form of this command to return to the default setting.

**snmp-server enable traps** [**auth-framework** [**sec-violation**] | **bridge** | **call-home** | **cluster** | **config** | **config-copy** | **config-ctid** | **copy-config** | **cpu** | **dot1x** | **energywise** | **entity** | **envmon** | **errdisable** | **event-manager** | **flash** | **fru-ctrl** | **license** | **mac-notification** | **port-security** | **power-ethernet** | **rep** | **snmp** | **stackwise** | **storm-control** | **stpx** | **syslog** | **transceiver** | **tty** | **vlan-membership** | **vlancreate** | **vlandelete** | **vstack** | **vtp** ] **no snmp-server enable traps** [**auth-framework** [**sec-violation**] | **bridge** | **call-home** | **cluster** | **config** | **config-copy** | **config-ctid** | **copy-config** | **cpu** | **dot1x** | **energywise** | **entity** | **envmon** | **errdisable** | **event-manager** | **flash** | **fru-ctrl** | **license** | **mac-notification** | **port-security** | **power-ethernet** | **rep** | **snmp** | **stackwise** | **storm-control** | **stpx** | **syslog** | **transceiver** | **tty** | **vlan-membership** | **vlancreate** | **vlandelete** | **vstack** | **vtp** ]

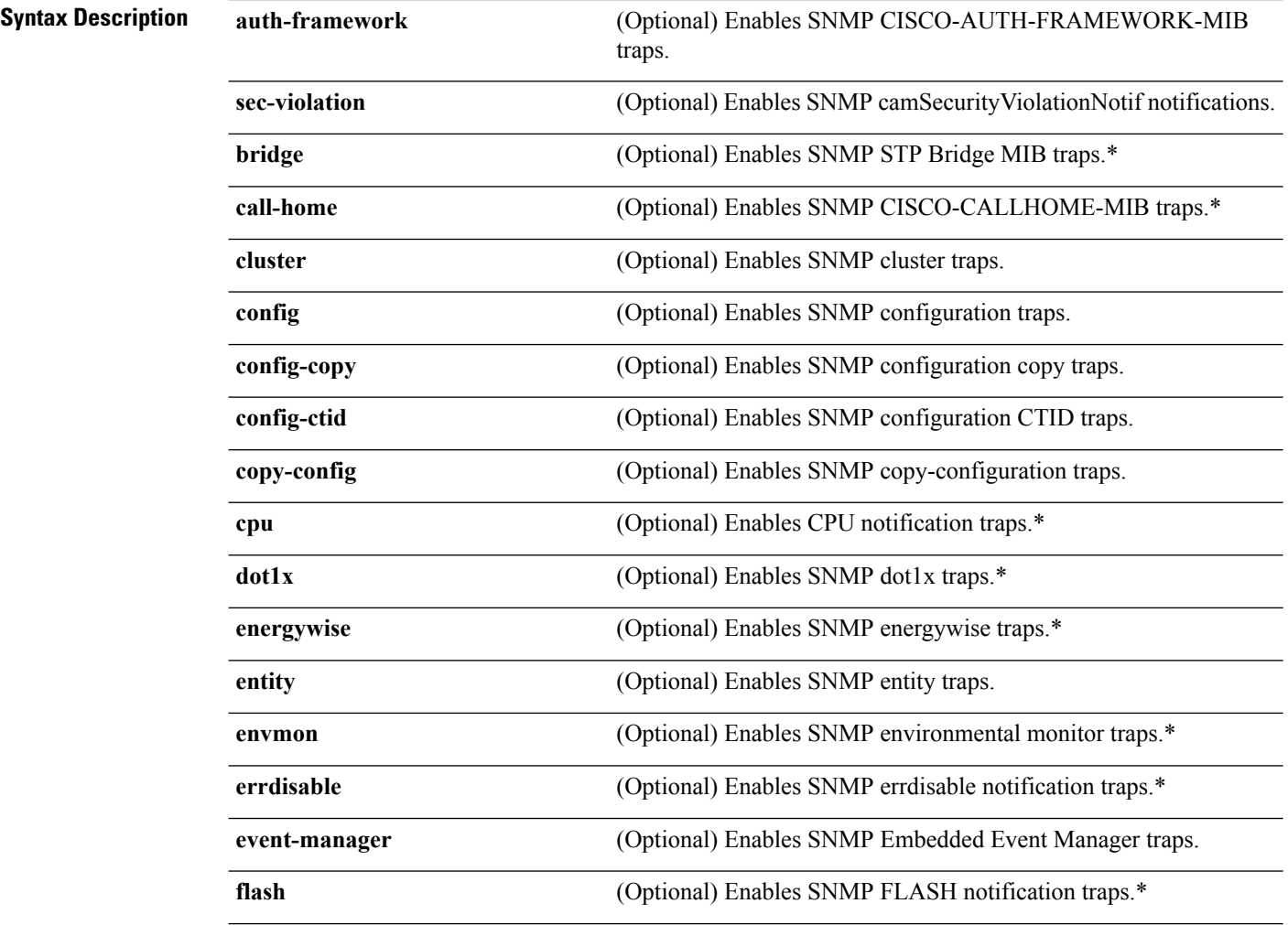

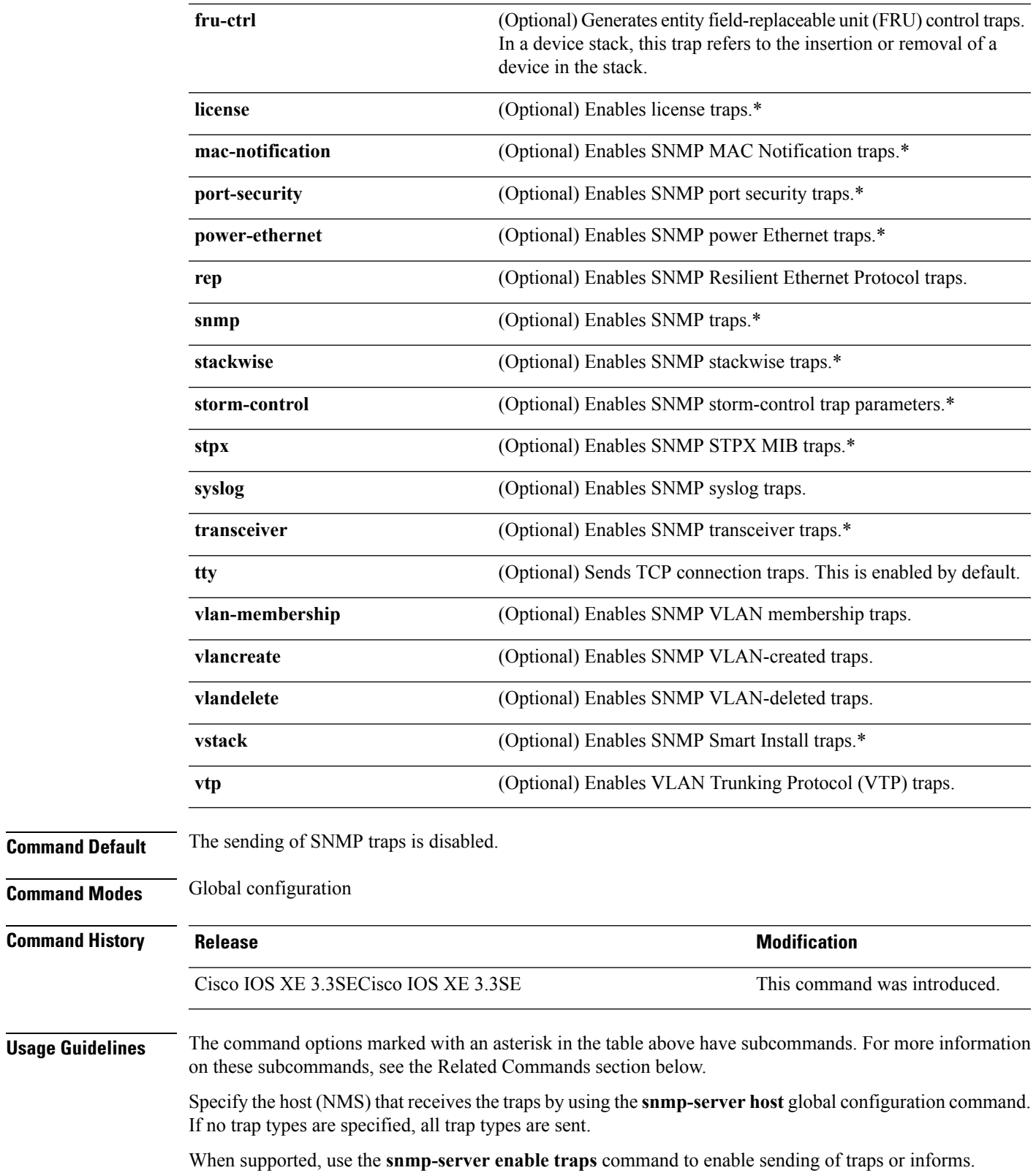

 $\mathbf{l}$ 

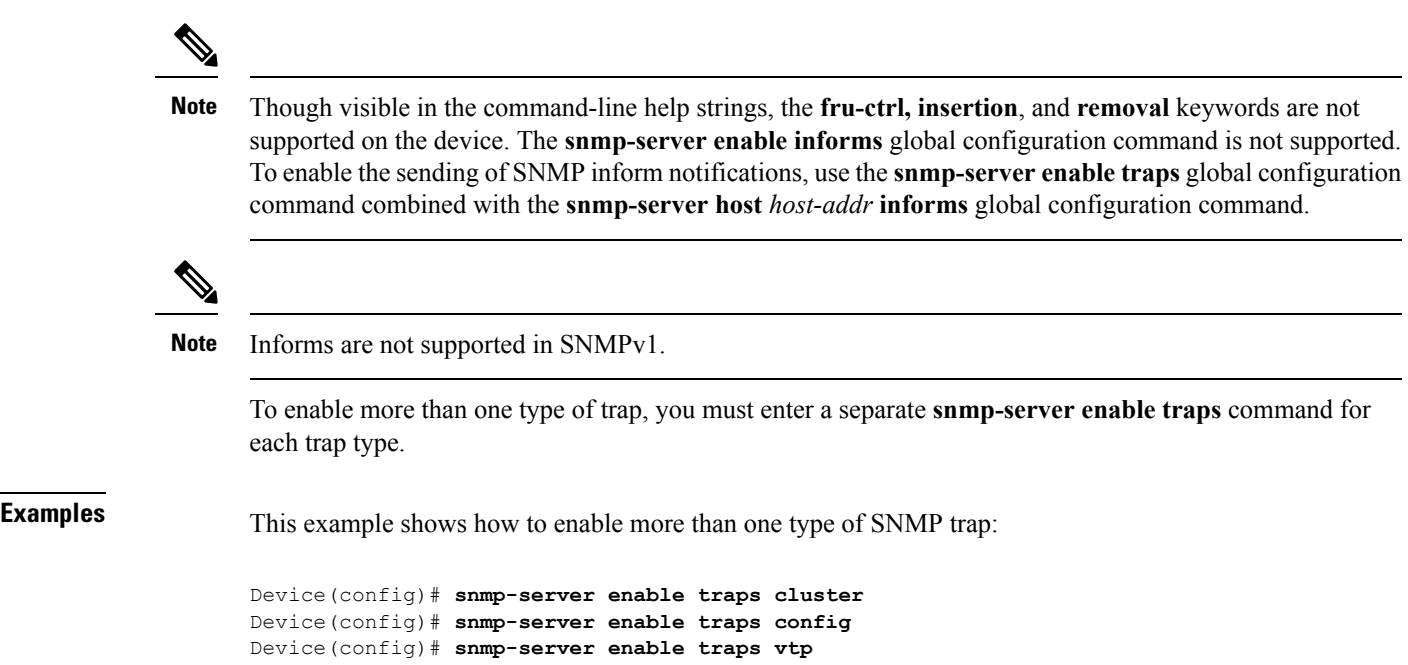

i.

# **snmp-server enable traps bridge**

To generateSTPbridge MIB traps, use the **snmp-server enable trapsbridge** command in global configuration mode. Use the **no** form of this command to return to the default setting.

**snmp-server enable traps bridge** [**newroot**] [**topologychange**] **no snmp-server enable traps bridge** [**newroot**] [**topologychange**]

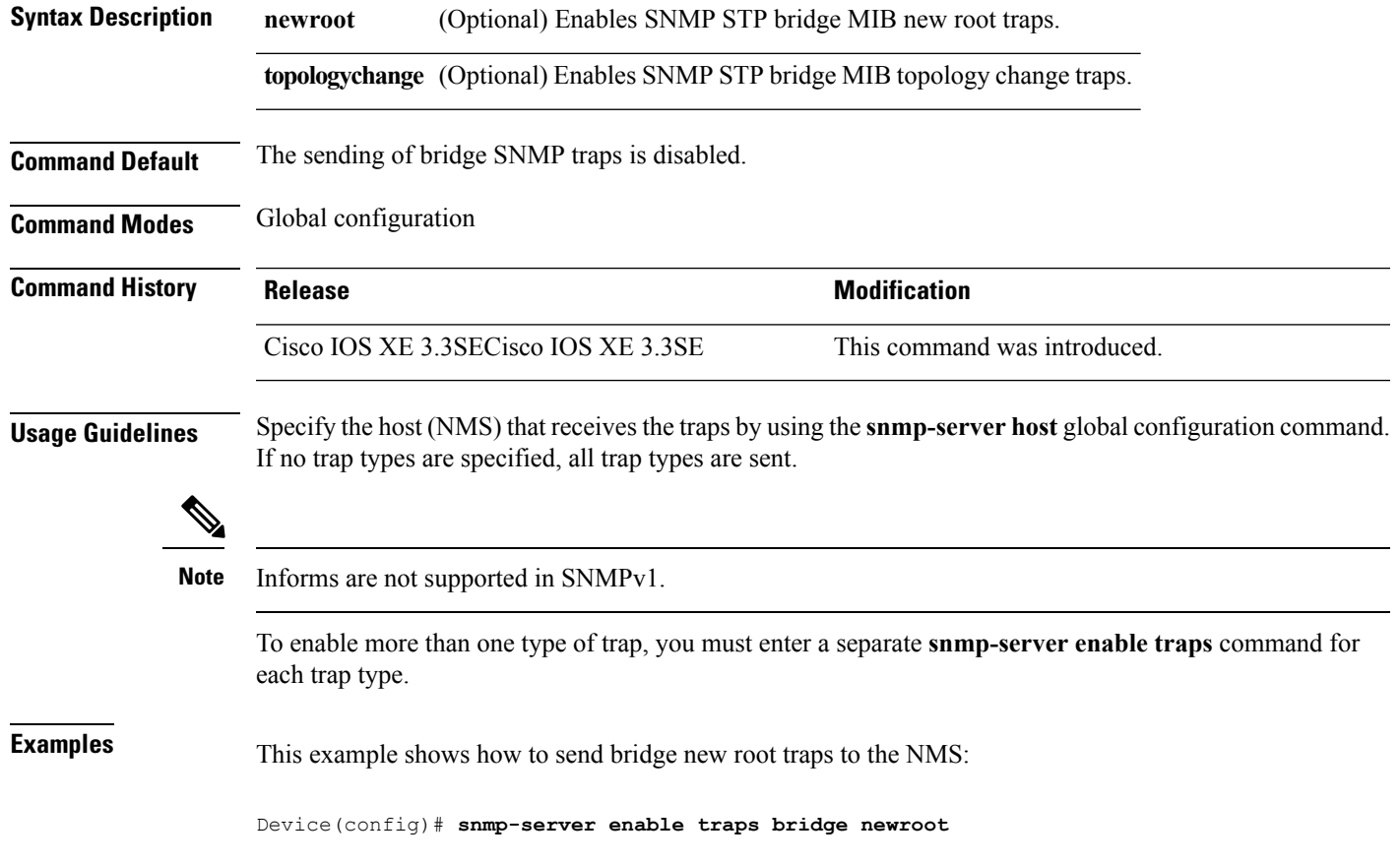

## **snmp-server enable traps bulkstat**

To enable data-collection-MIB traps, use the **snmp-server enable traps bulkstat** command in global configuration mode. Use the **no** form of this command to return to the default setting.

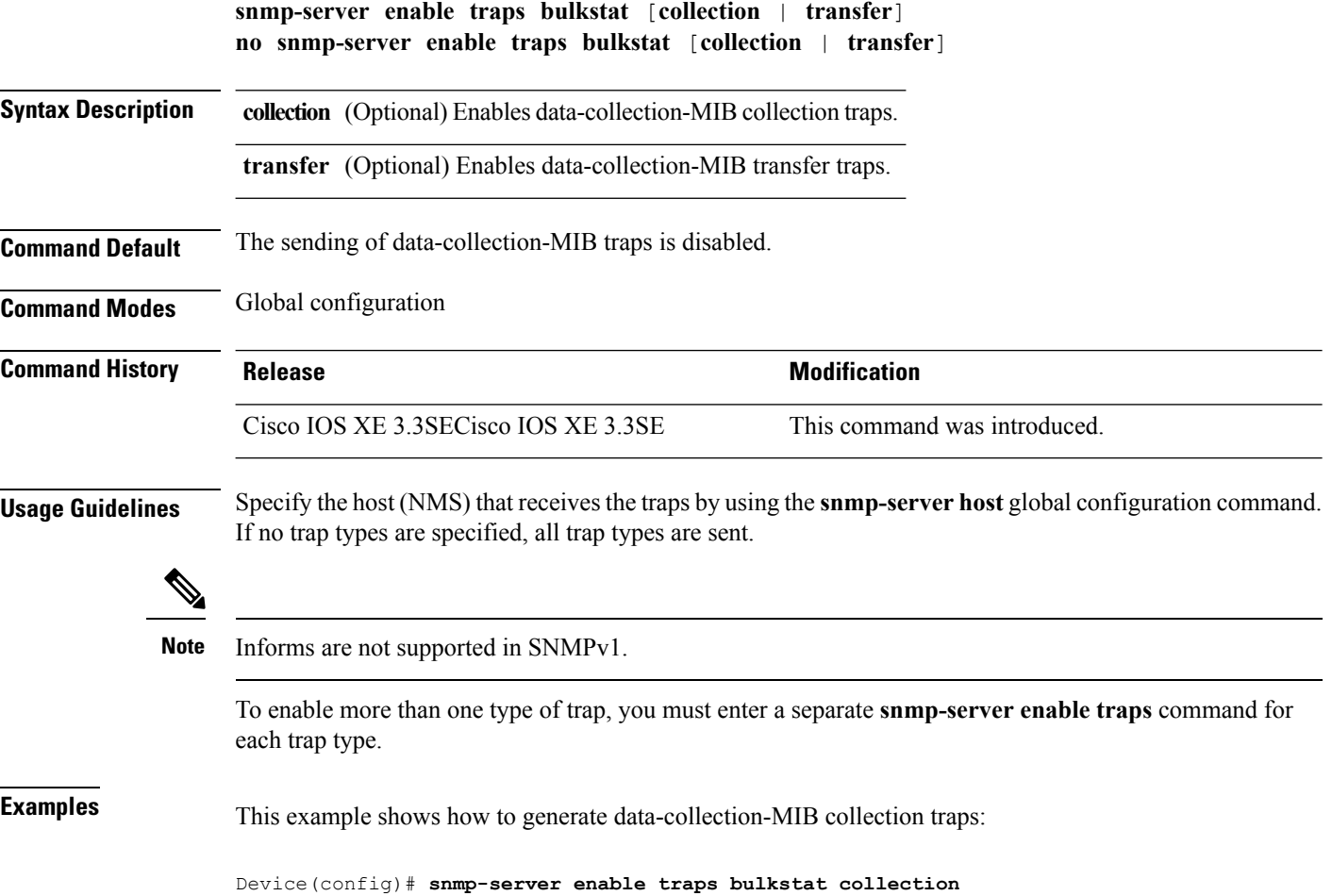

## **snmp-server enable traps call-home**

To enable SNMP CISCO-CALLHOME-MIB traps, use the **snmp-server enable traps call-home** command in global configuration mode. Use the **no** form of this command to return to the default setting.

**snmp-server enable traps call-home** [**message-send-fail** | **server-fail**] **no snmp-server enable traps call-home** [**message-send-fail** | **server-fail**]

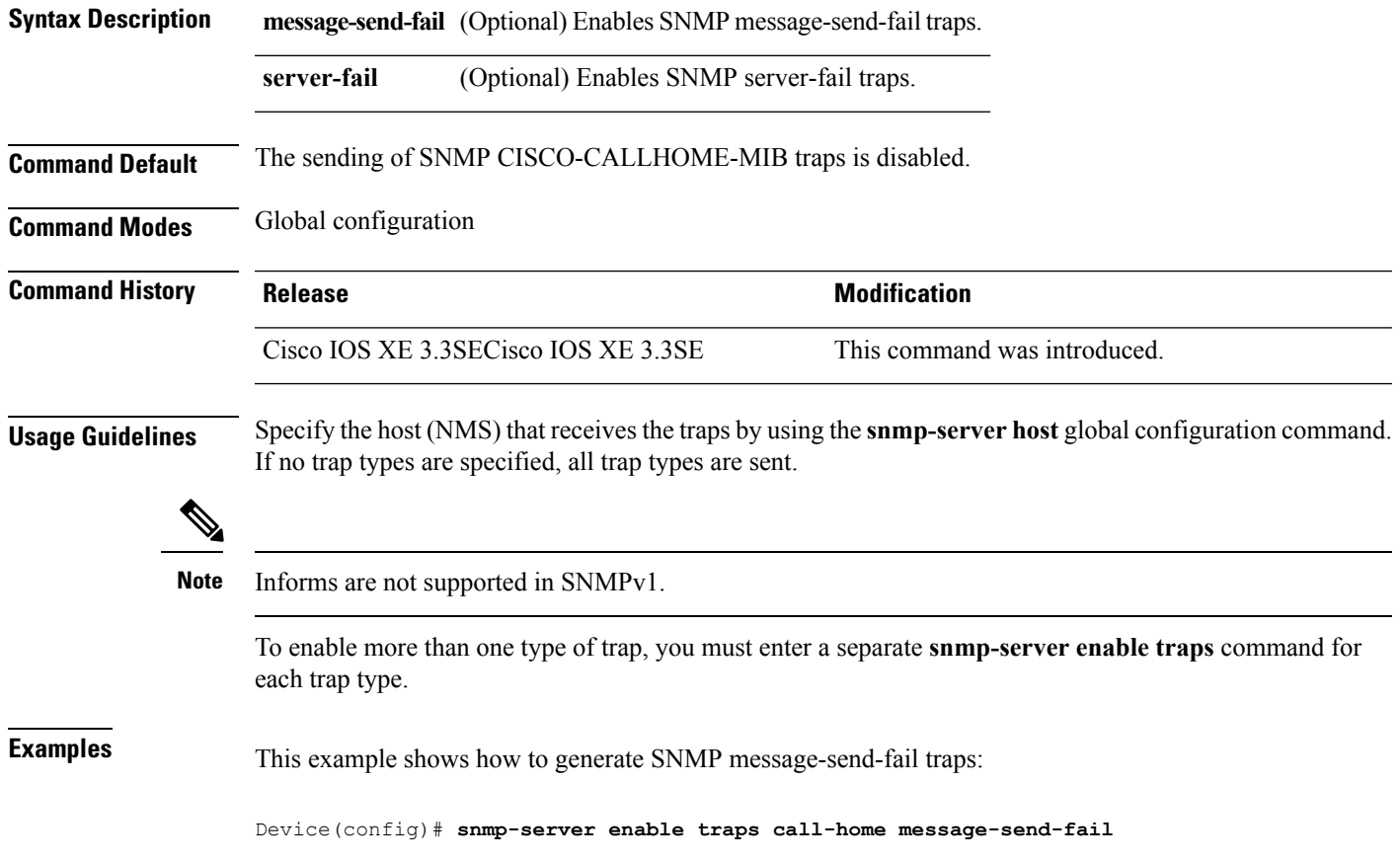

## **snmp-server enable traps cef**

To enable SNMP Cisco Express Forwarding (CEF) traps, use the **snmp-server enable traps cef** command in global configuration mode. Use the **no** form of this command to return to the default setting.

**snmp-server enable traps cef** [**inconsistency** | **peer-fib-state-change** | **peer-state-change** | **resource-failure**] **no snmp-server enable traps cef** [**inconsistency** | **peer-fib-state-change** | **peer-state-change** | **resource-failure**]

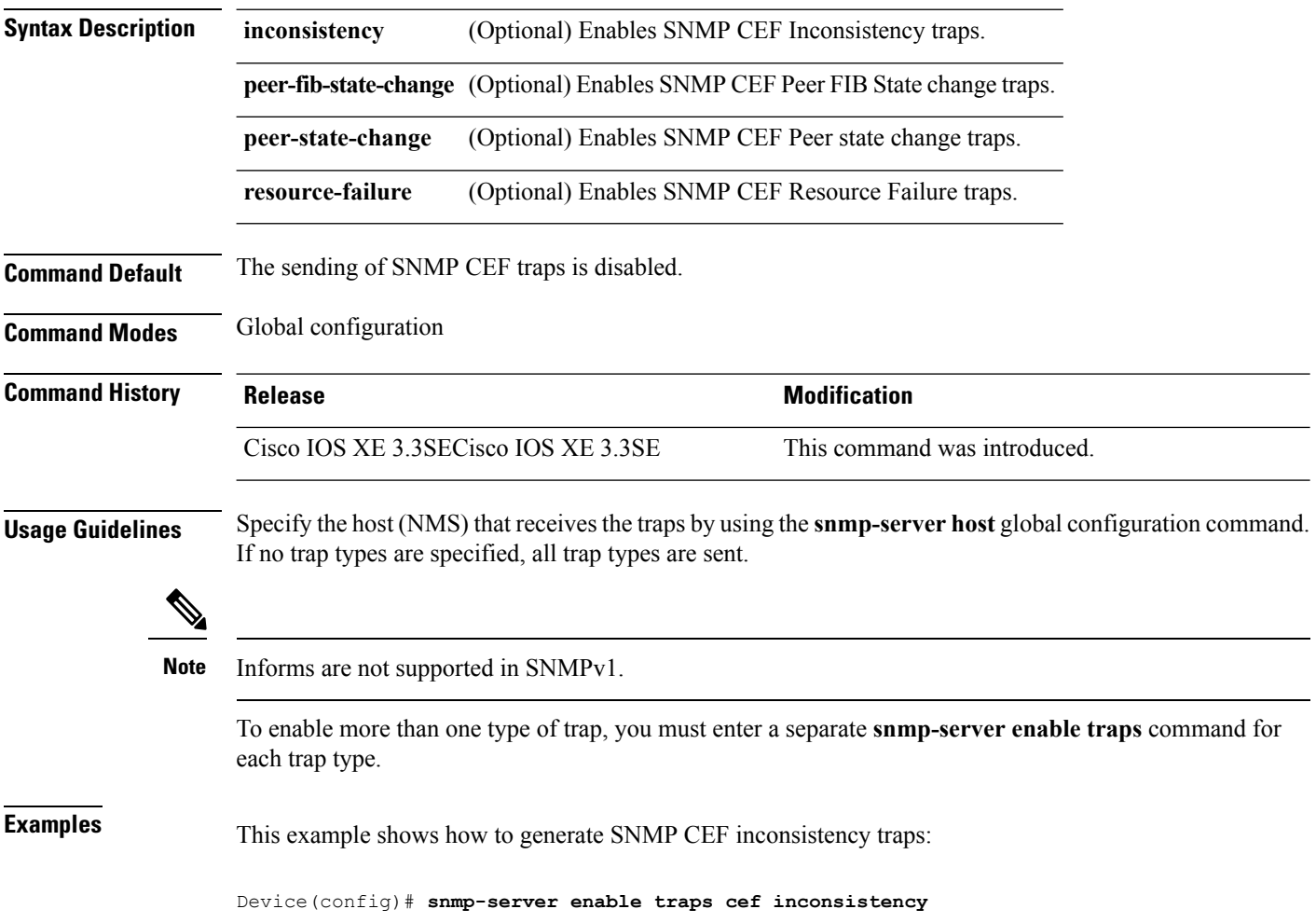

## **snmp-server enable traps cpu**

To enable CPU notifications, use the **snmp-server enable traps cpu**command in global configuration mode. Use the **no** form of this command to return to the default setting.

**snmp-server enable traps cpu** [**threshold**] **no snmp-server enable traps cpu** [**threshold**]

**Command Default** The sending of CPU notifications is disabled.

**Syntax Description threshold** (Optional) Enables CPU threshold notification.

**Command Modes** Global configuration

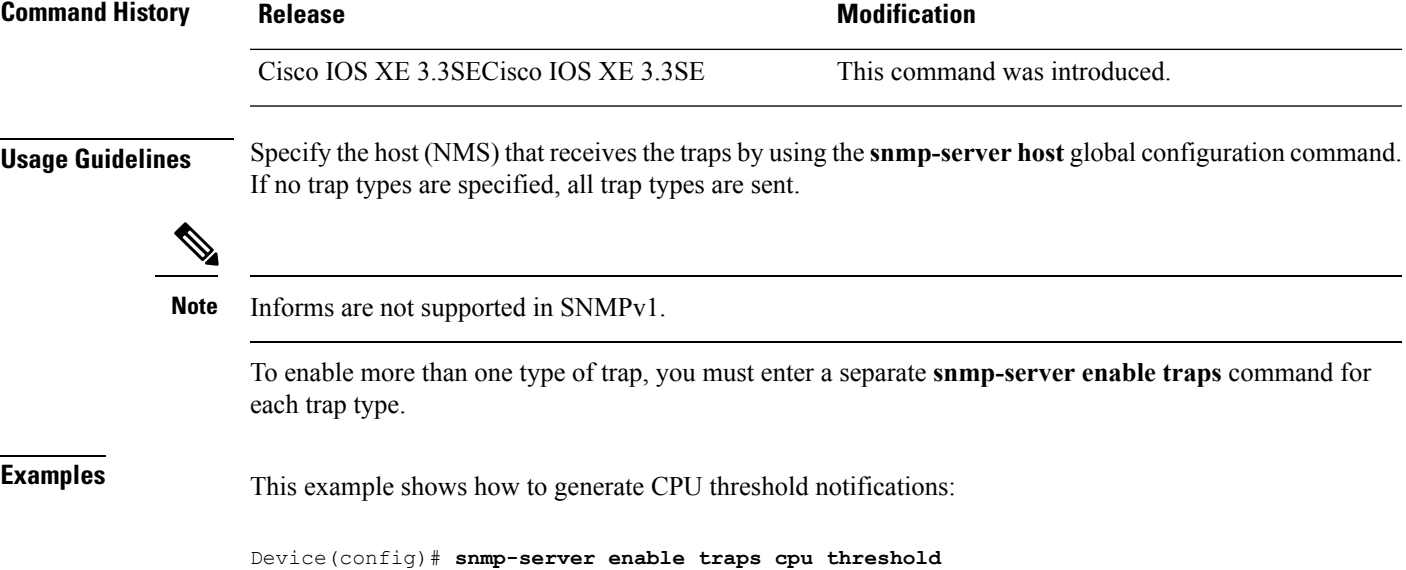

**Network Management**

## **snmp-server enable traps envmon**

To enable SNMP environmental traps, use the **snmp-server enable traps envmon** command in global configuration mode. Use the **no** form of this command to return to the default setting.

**snmp-server enable traps envmon** [**fan**][**shutdown**][**status**] [**supply**][**temperature**] **no snmp-server enable traps envmon** [**fan**][**shutdown**][**status**] [**supply**][**temperature**]

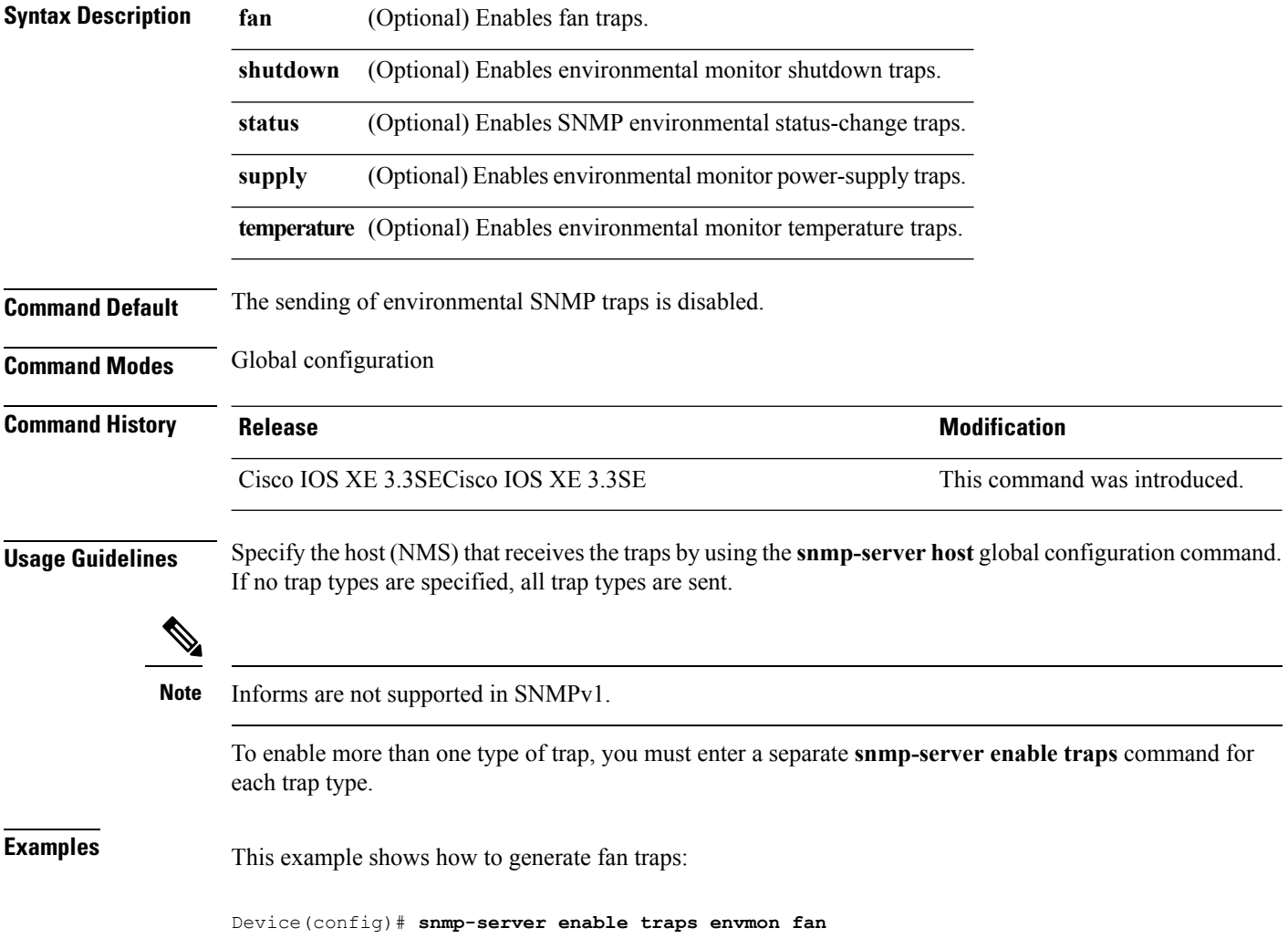

## **snmp-server enable traps errdisable**

To enable SNMP notifications of error-disabling, use the **snmp-server enable traps errdisable** command in global configuration mode. Use the **no** form of this command to return to the default setting.

**snmp-server enable traps errdisable** [**notification-rate** *number-of-notifications*] **no snmp-server enable traps errdisable** [**notification-rate** *number-of-notifications*]

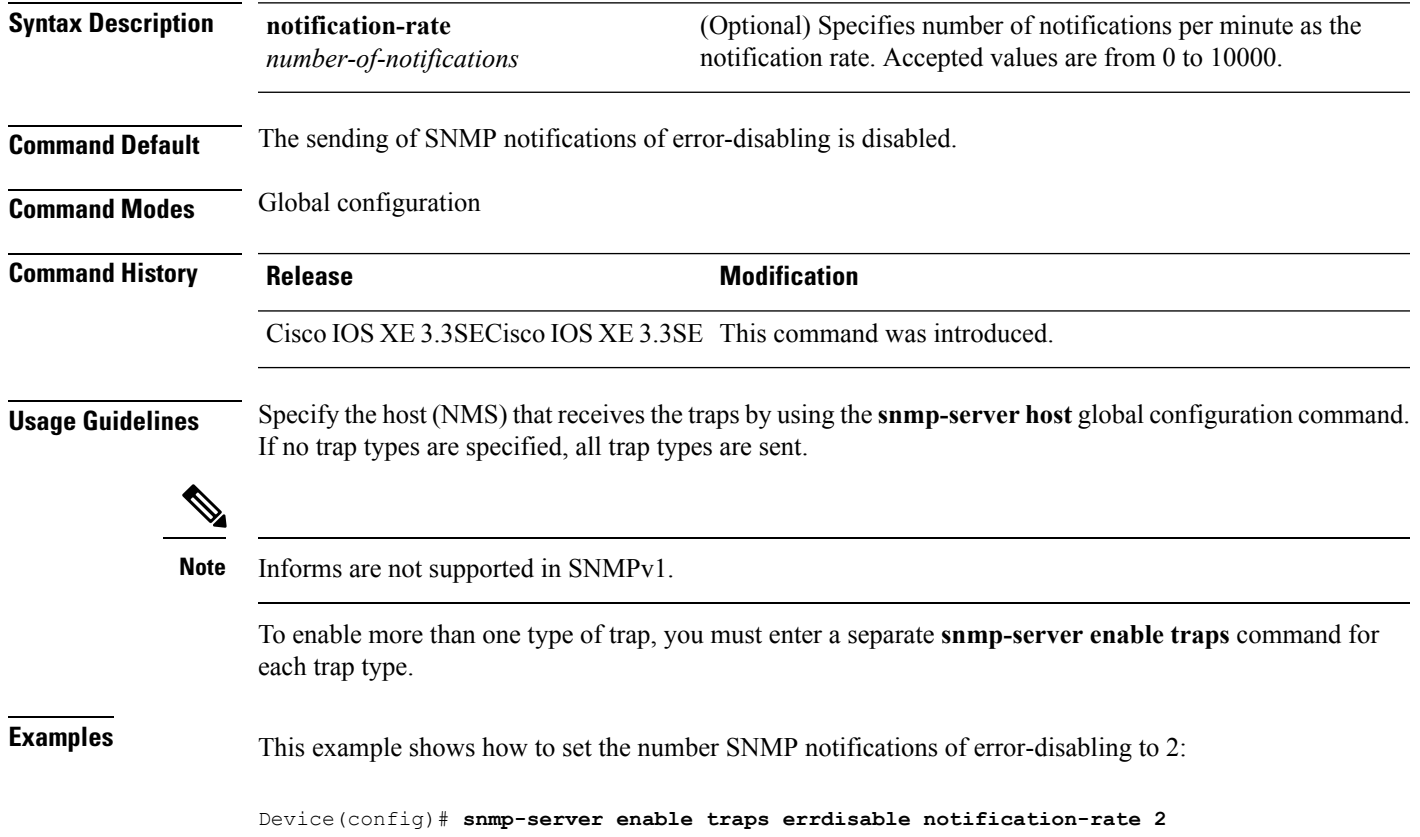

#### **snmp-server enable traps flash**

To enableSNMPflash notifications, use the **snmp-server enable trapsflash**command in global configuration mode. Use the **no** form of this command to return to the default setting.

**snmp-server enable traps flash** [**insertion**][**removal**] **no snmp-server enable traps flash** [**insertion**][**removal**]

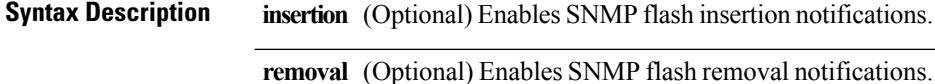

**Command Default** The sending of SNMP flash notifications is disabled.

**Command Modes** Global configuration

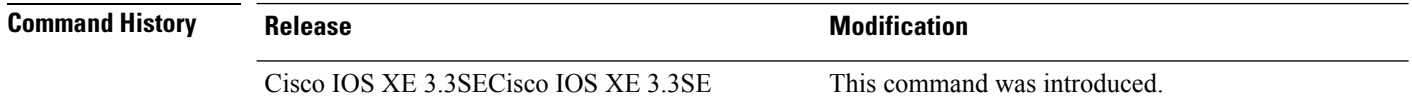

**Usage Guidelines** Specify the host (NMS) that receives the traps by using the **snmp-server host** global configuration command. If no trap types are specified, all trap types are sent.

**Note** Informs are not supported in SNMPv1.

To enable more than one type of trap, you must enter a separate **snmp-server enable traps** command for each trap type.

**Examples** This example shows how to generate SNMP flash insertion notifications:

Device(config)# **snmp-server enable traps flash insertion**

# **snmp-server enable traps isis**

To enable intermediate system-to-intermediate system (IS-IS) link-state routing protocol traps, use the **snmp-server enable traps isis** command in global configuration mode. Use the **no** form of this command to return to the default setting.

**snmp-server enable traps isis** [**errors** | **state-change**] **no snmp-server enable traps isis** [**errors** | **state-change**]

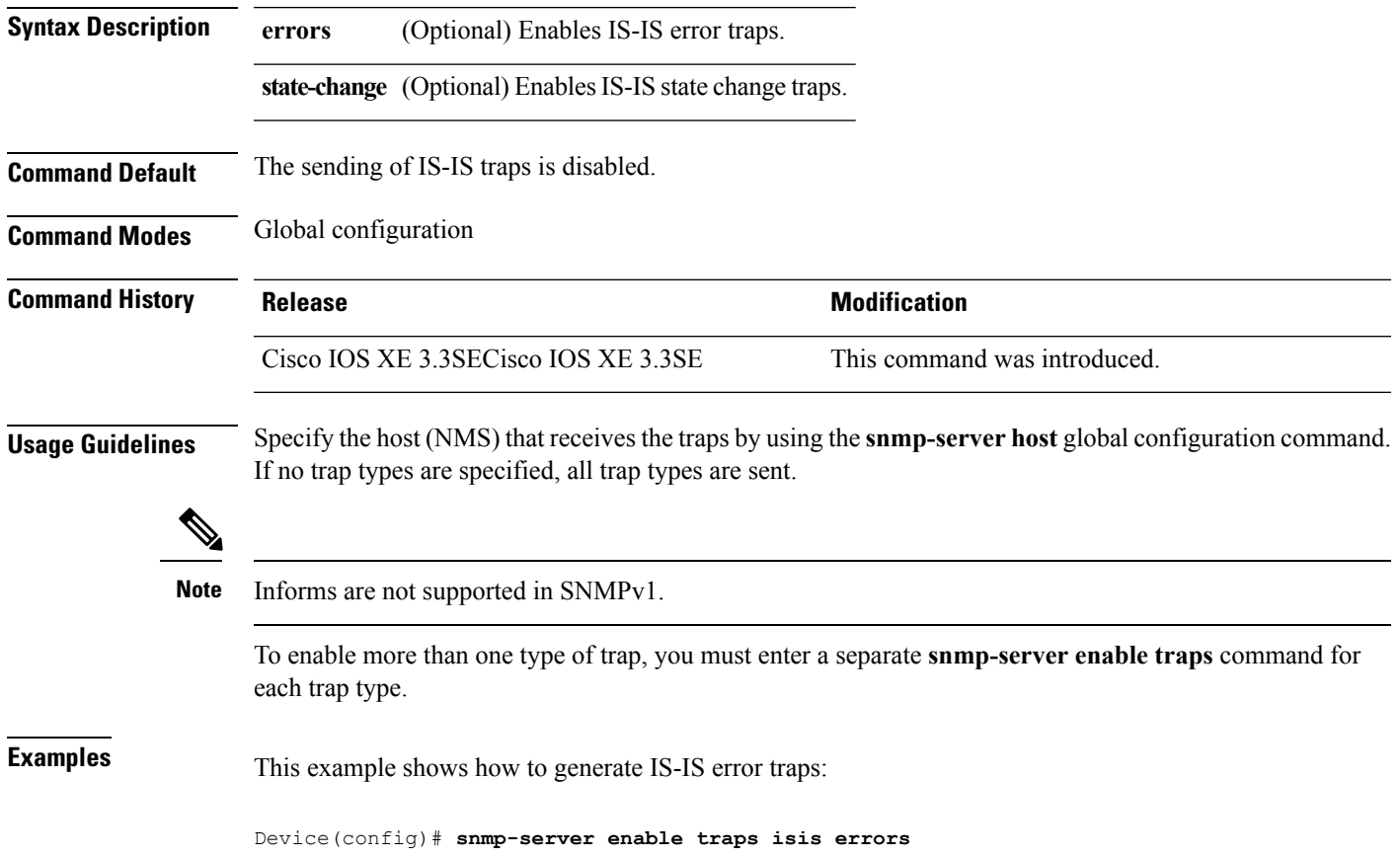

## **snmp-server enable traps license**

To enable license traps, use the **snmp-server enable traps license** command in global configuration mode. Use the **no** form of this command to return to the default setting.

**snmp-server enable traps license** [**deploy**][**error**][**usage**] **no snmp-server enable traps license** [**deploy**][**error**][**usage**]

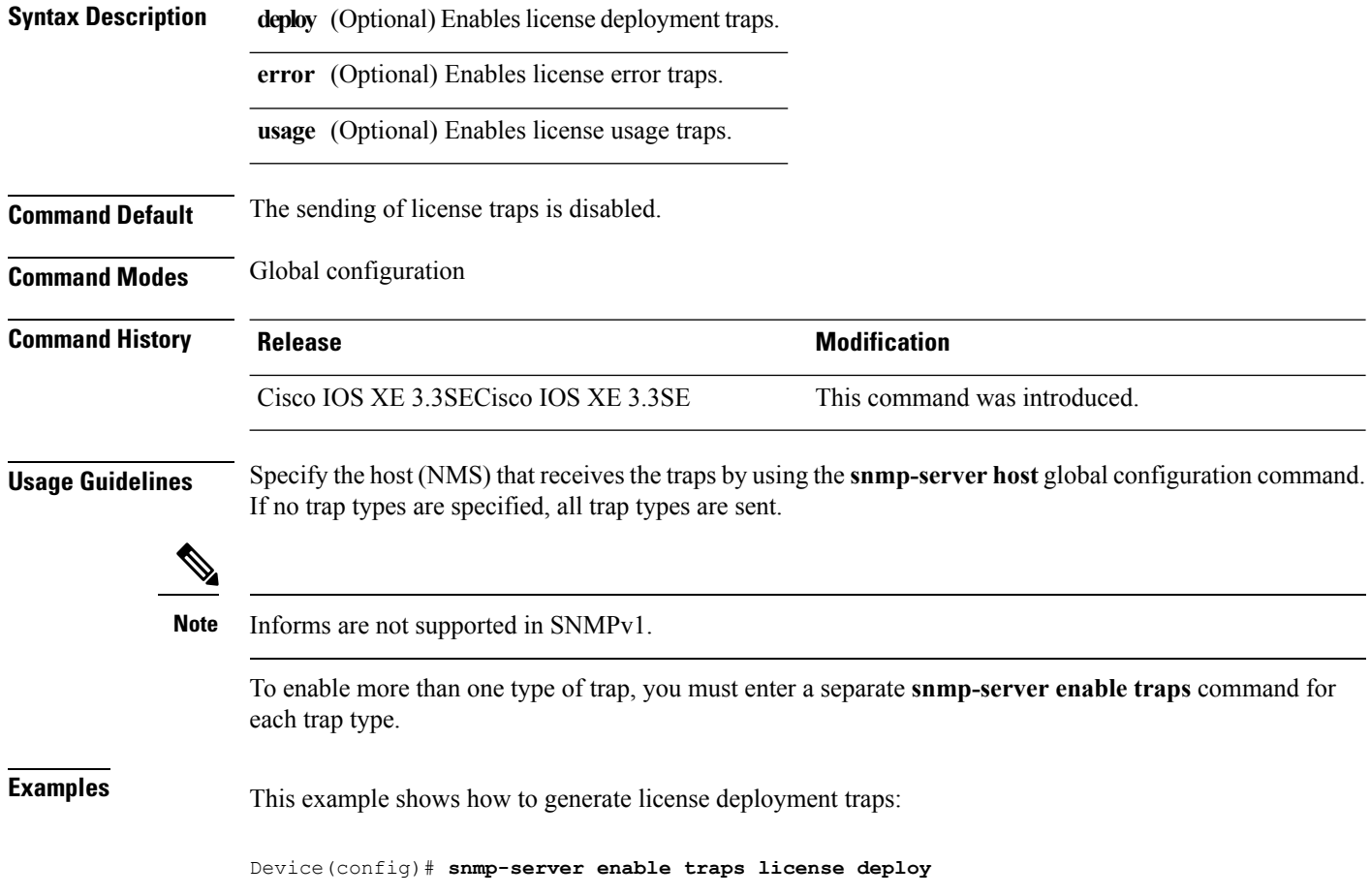

# **snmp-server enable traps mac-notification**

To enable SNMP MAC notification traps, use the **snmp-server enable traps mac-notification** command in global configuration mode. Use the **no** form of this command to return to the default setting.

**snmp-server enable traps mac-notification** [**change**][**move**][**threshold**] **no snmp-server enable traps mac-notification** [**change**][**move**][**threshold**]

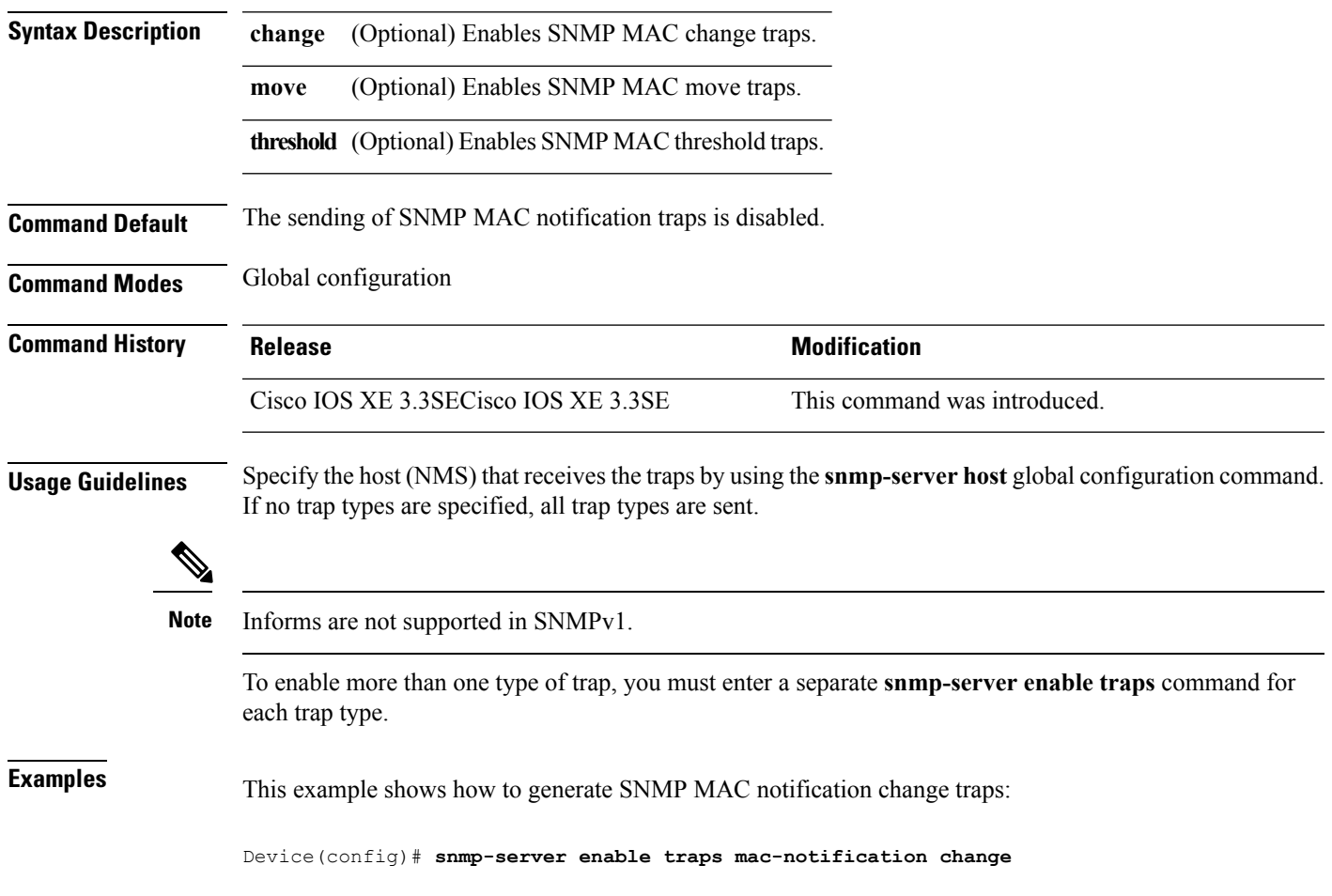

## **snmp-server enable traps ospf**

To enable SNMP Open Shortest Path First (OSPF) traps, use the **snmp-server enable traps ospf** command in global configuration mode. Use the **no** form of this command to return to the default setting.

**snmp-server enable traps ospf** [**cisco-specific** | **errors** | **lsa** | **rate-limit** *rate-limit-time max-number-of-traps* | **retransmit** | **state-change**] **no snmp-server enable traps ospf** [**cisco-specific** | **errors** | **lsa** | **rate-limit** *rate-limit-time max-number-of-traps* | **retransmit** | **state-change**]

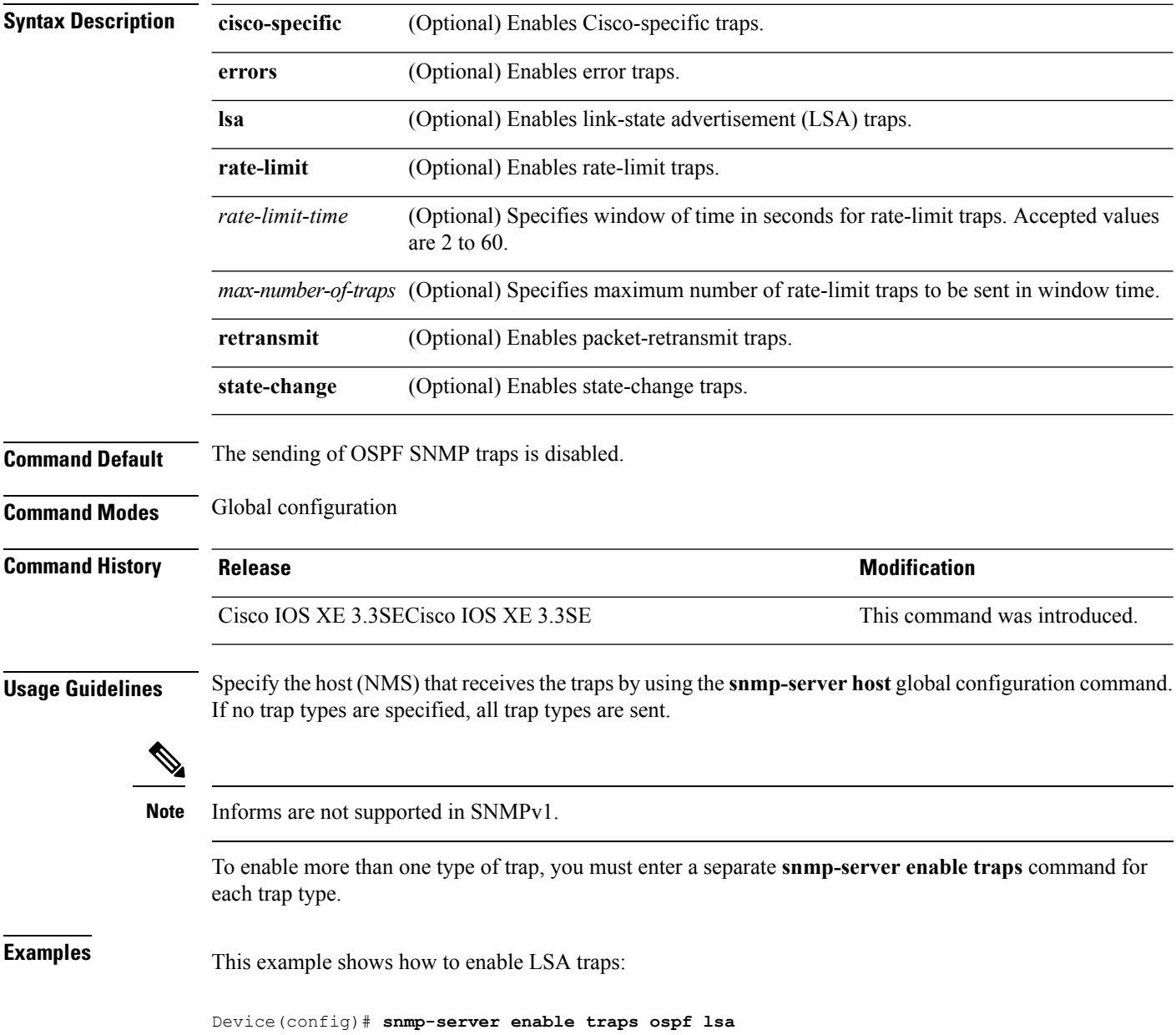

## **snmp-server enable traps pim**

To enable SNMP Protocol-Independent Multicast (PIM) traps, use the **snmp-server enable traps pim** command in global configuration mode. Use the **no** form of this command to return to the default setting.

**snmp-server enable traps pim** [**invalid-pim-message**][**neighbor-change**][**rp-mapping-change**] **no snmp-server enable traps pim** [**invalid-pim-message**][**neighbor-change**][**rp-mapping-change**]

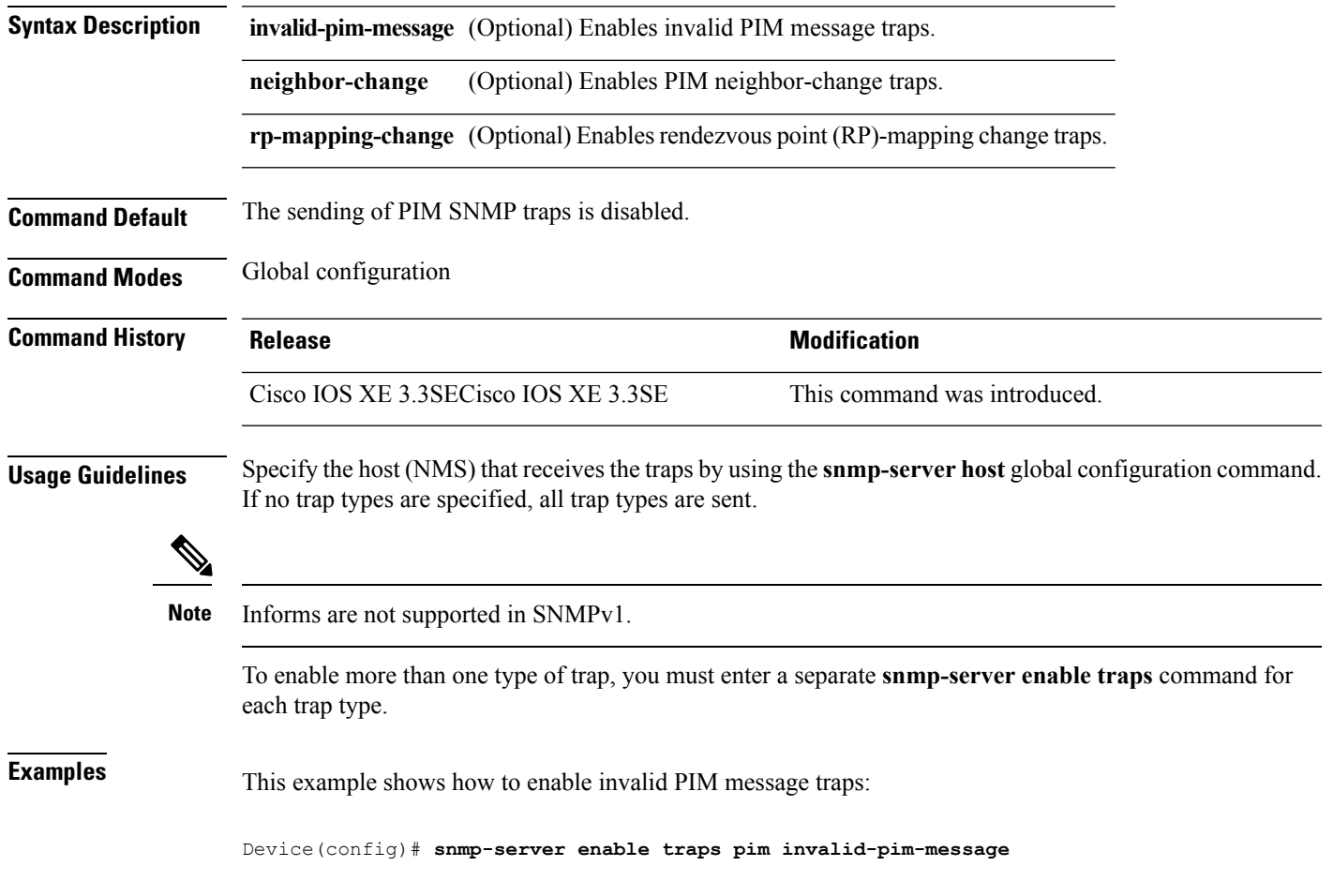

#### **snmp-server enable traps port-security**

To enable SNMP port security traps, use the **snmp-server enable traps port-security** command in global configuration mode. Use the **no** form of this command to return to the default setting.

**snmp-server enable traps port-security** [**trap-rate** *value*] **no snmp-server enable traps port-security** [**trap-rate** *value*]

**Syntax Description** trap-rate (Optional) Sets the maximum number of port-security traps sent per second. The range is from 0 to 1000; the default is 0 (no limit imposed; a trap is sent at every occurrence). **trap-rate** *value*

**Command Default** The sending of port security SNMP traps is disabled.

**Command Modes** Global configuration

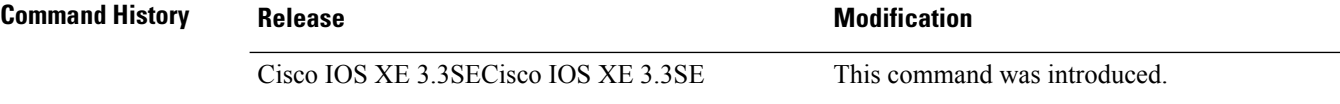

**Usage Guidelines** Specify the host (NMS) that receives the traps by using the **snmp-server host** global configuration command.

If no trap types are specified, all trap types are sent.

**Note** Informs are not supported in SNMPv1.

To enable more than one type of trap, you must enter a separate **snmp-server enable traps** command for each trap type.

**Examples** This example shows how to enable port-security traps at a rate of 200 per second:

Device(config)# **snmp-server enable traps port-security trap-rate 200**

## **snmp-server enable traps power-ethernet**

To enable SNMP power-over-Ethernet (PoE) traps, use the **snmp-server enable traps power-ethernet** command in global configuration mode. Use the **no** form of this command to return to the default setting.

**snmp-server enable traps power-ethernet** {**group** *number* | **police**} **no snmp-server enable traps power-ethernet** {**group** *number* | **police**}

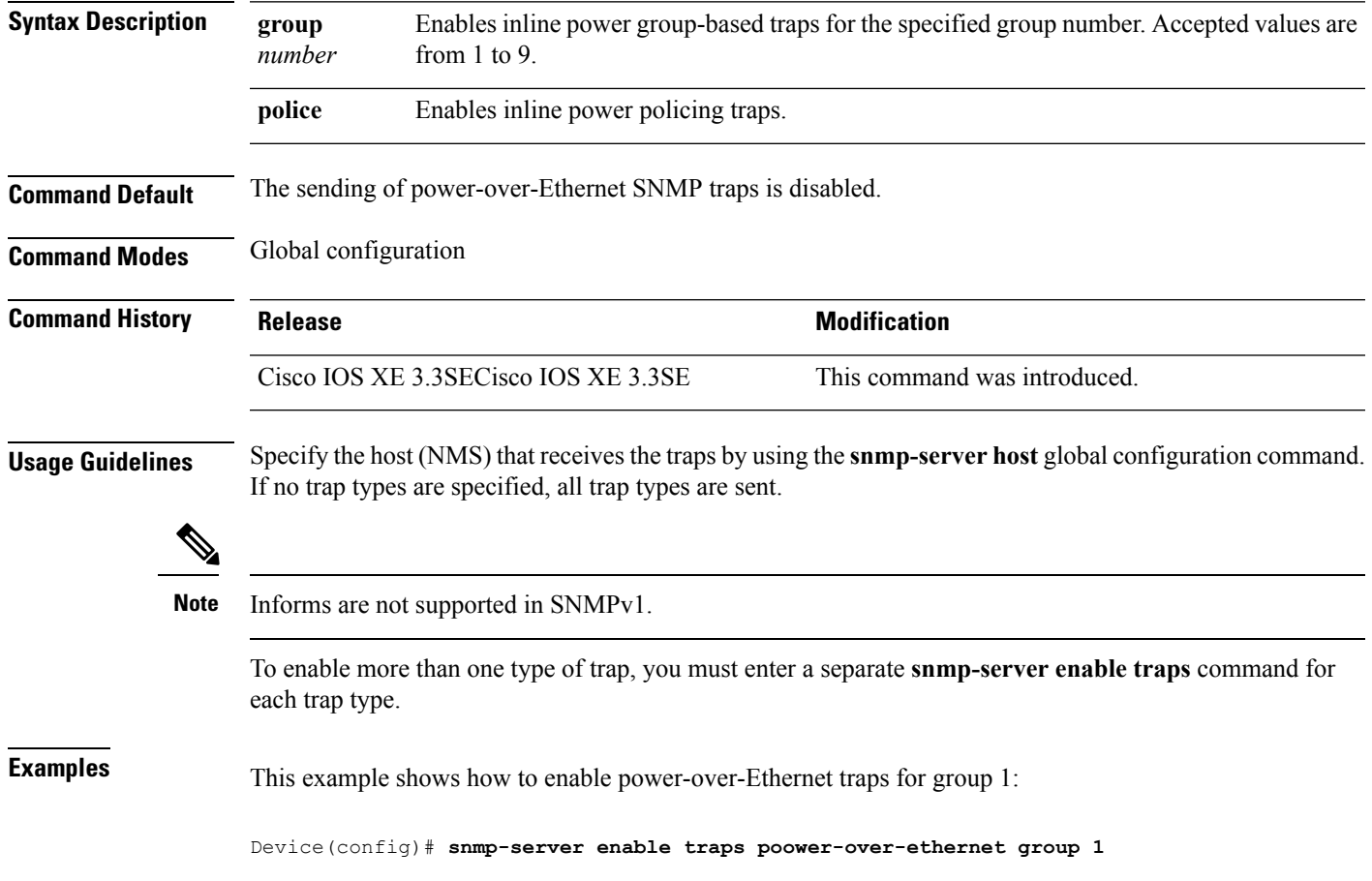

## **snmp-server enable traps snmp**

To enable SNMP traps, use the **snmp-server enable traps snmp** command in global configuration mode. Use the **no** form of this command to return to the default setting.

**snmp-server enable traps snmp** [**authentication** ][**coldstart** ][**linkdown** ] [**linkup** ][**warmstart**] **no snmp-server enable traps snmp** [**authentication** ][**coldstart** ][**linkdown** ] [**linkup** ][**warmstart**]

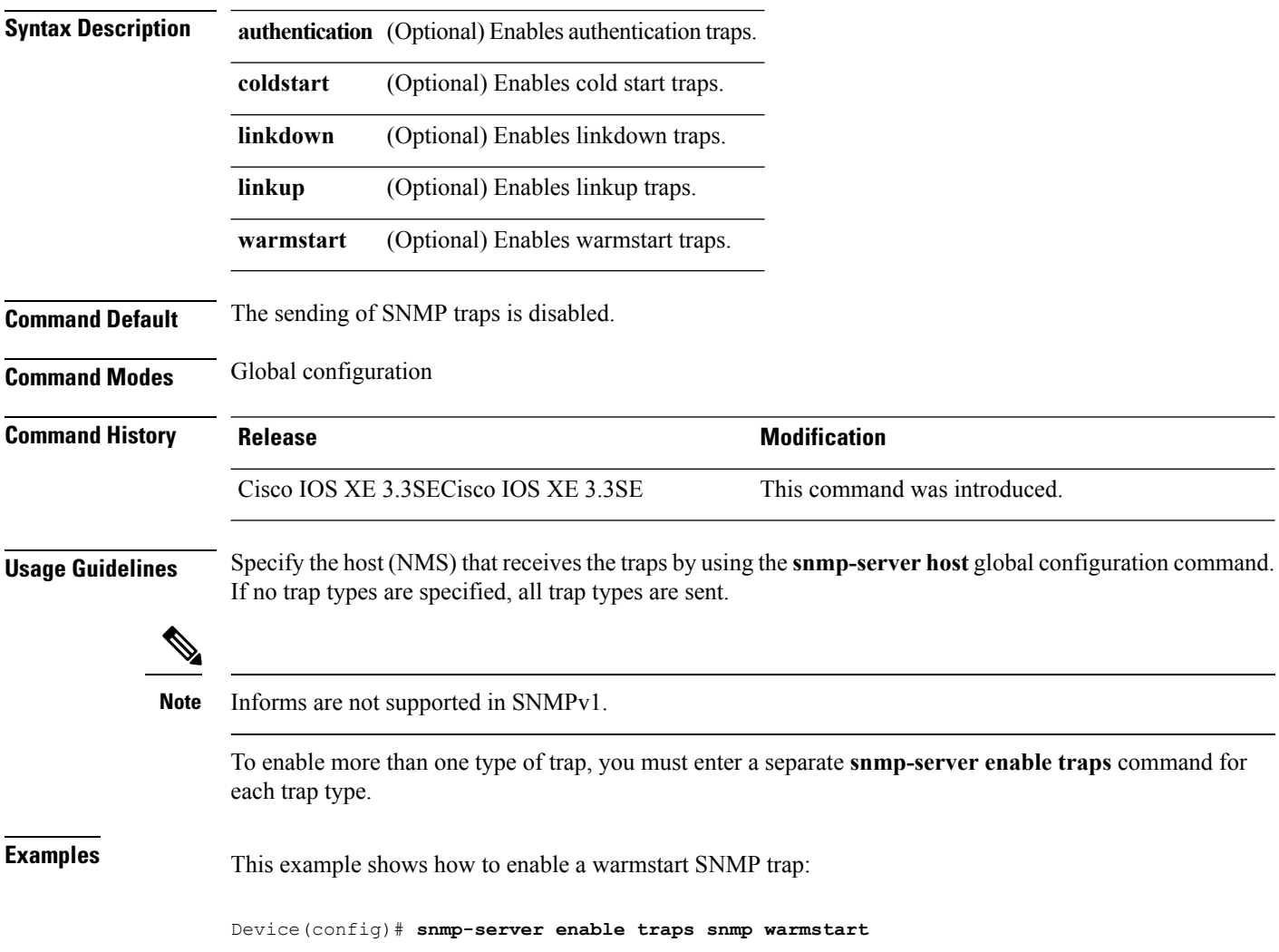

Ш

#### **snmp-server enable traps stackwise**

To enable SNMP StackWise traps, use the **snmp-server enable traps stackwise** command in global configuration mode. Use the **no** form of this command to return to the default setting.

**snmp-server enable traps stackwise** [**GLS**][**ILS**][**SRLS**] [**insufficient-power**][**invalid-input-current**] [**invalid-output-current**][**member-removed**][**member-upgrade-notification**] [**new-master**][**new-member**] [**port-change**][**power-budget-warning**][**power-invalid-topology**] [**power-link-status-changed**][**power-oper-status-changed**] [**power-priority-conflict**][**power-version-mismatch**][**ring-redundant**] [**stack-mismatch**][**unbalanced-power-supplies**][**under-budget**][**under-voltage**] **no snmp-server enable traps stackwise** [**GLS**][**ILS**][**SRLS**] [**insufficient-power**][**invalid-input-current**] [**invalid-output-current**][**member-removed**][**member-upgrade-notification**] [**new-master**][**new-member**] [**port-change**][**power-budget-warning**][**power-invalid-topology**] [**power-link-status-changed**][**power-oper-status-changed**] [**power-priority-conflict**][**power-version-mismatch**][**ring-redundant**] [**stack-mismatch**][**unbalanced-power-supplies**][**under-budget**][**under-voltage**]

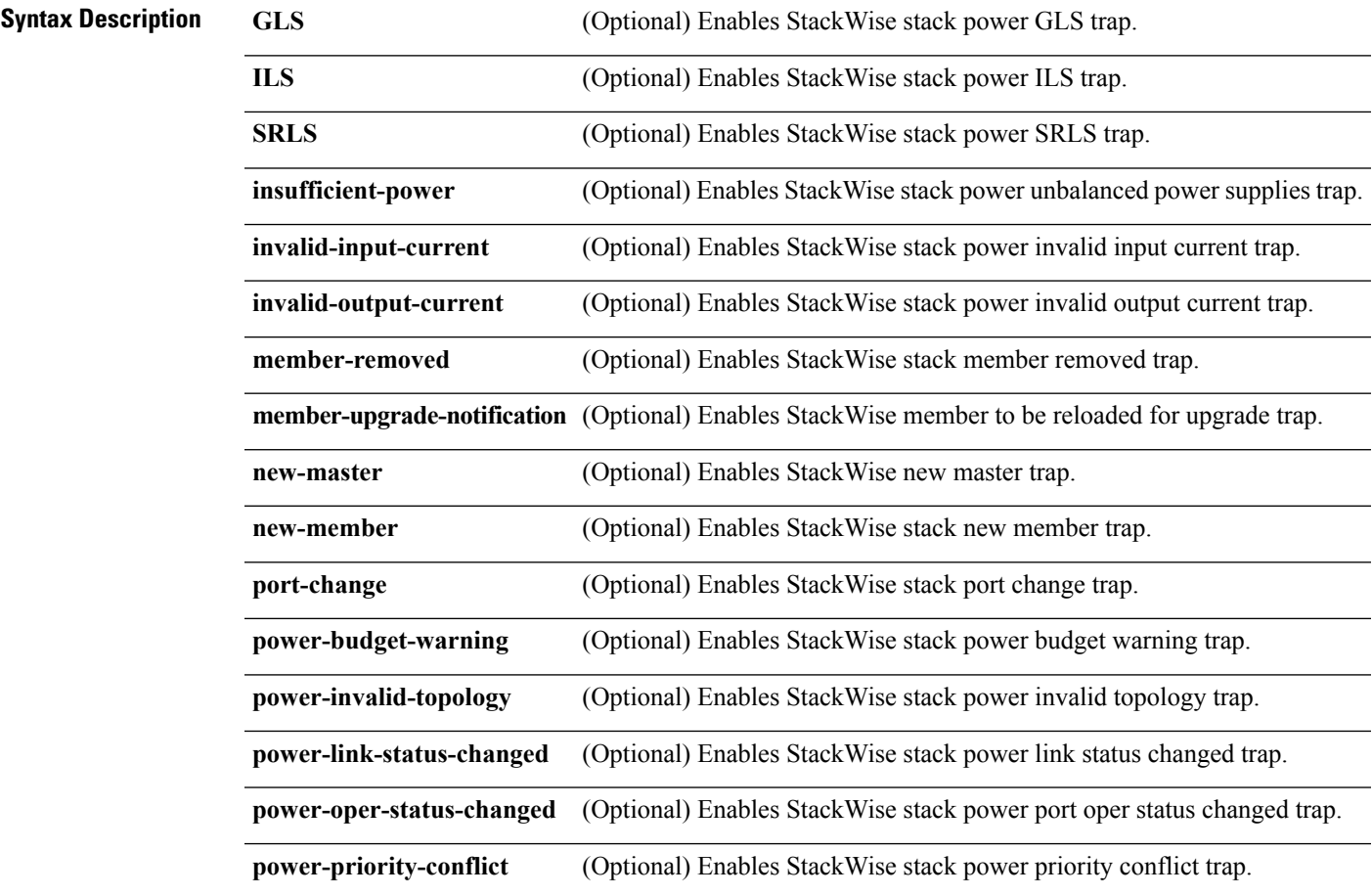

 $\mathbf I$ 

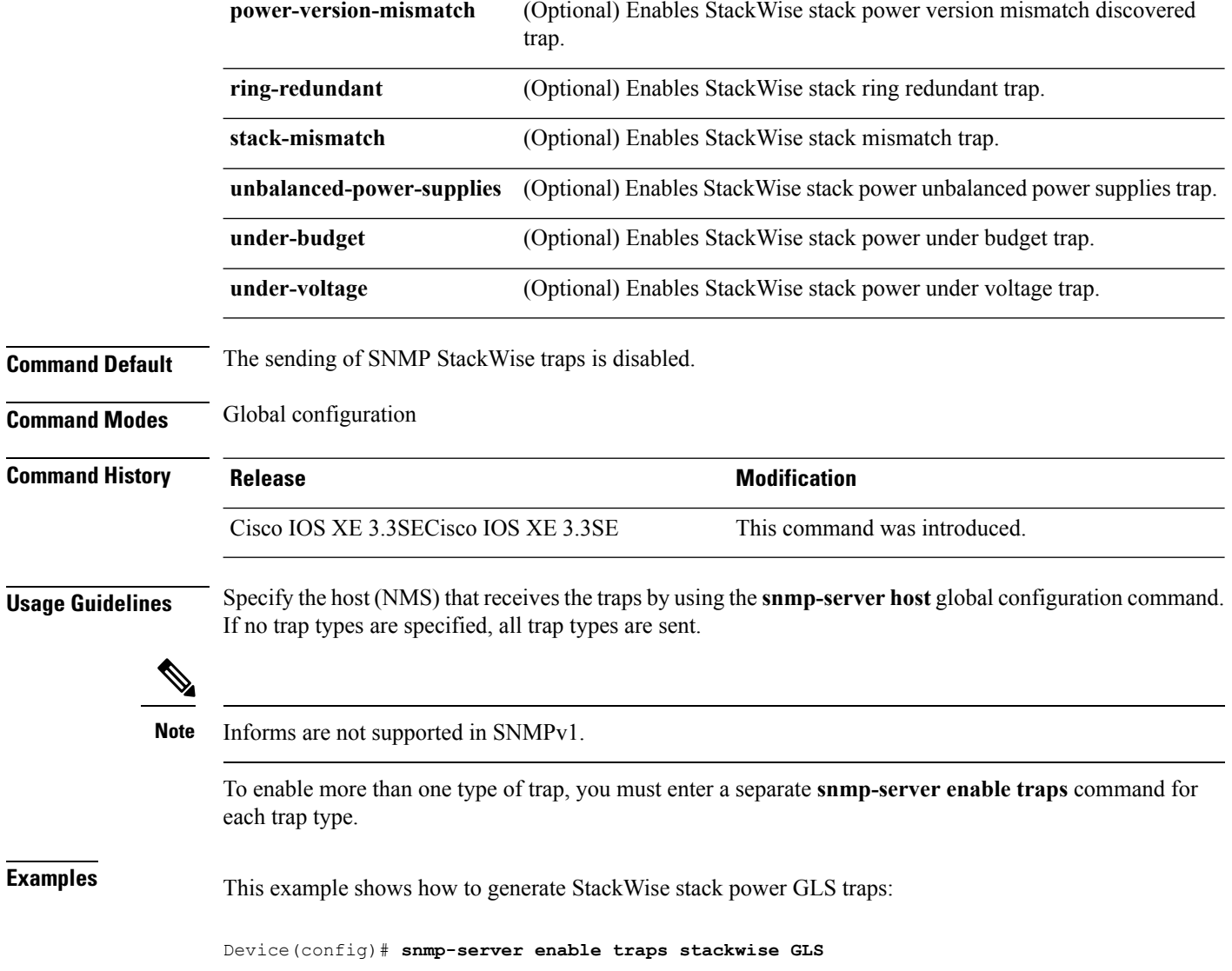
# **snmp-server enable traps storm-control**

To enable SNMP storm-control trap parameters, use the **snmp-server enable traps storm-control** command in global configuration mode. Use the **no** form of this command to return to the default setting.

**snmp-server enable traps storm-control** {**trap-rate** *number-of-minutes*} **no snmp-server enable traps storm-control** {**trap-rate**}

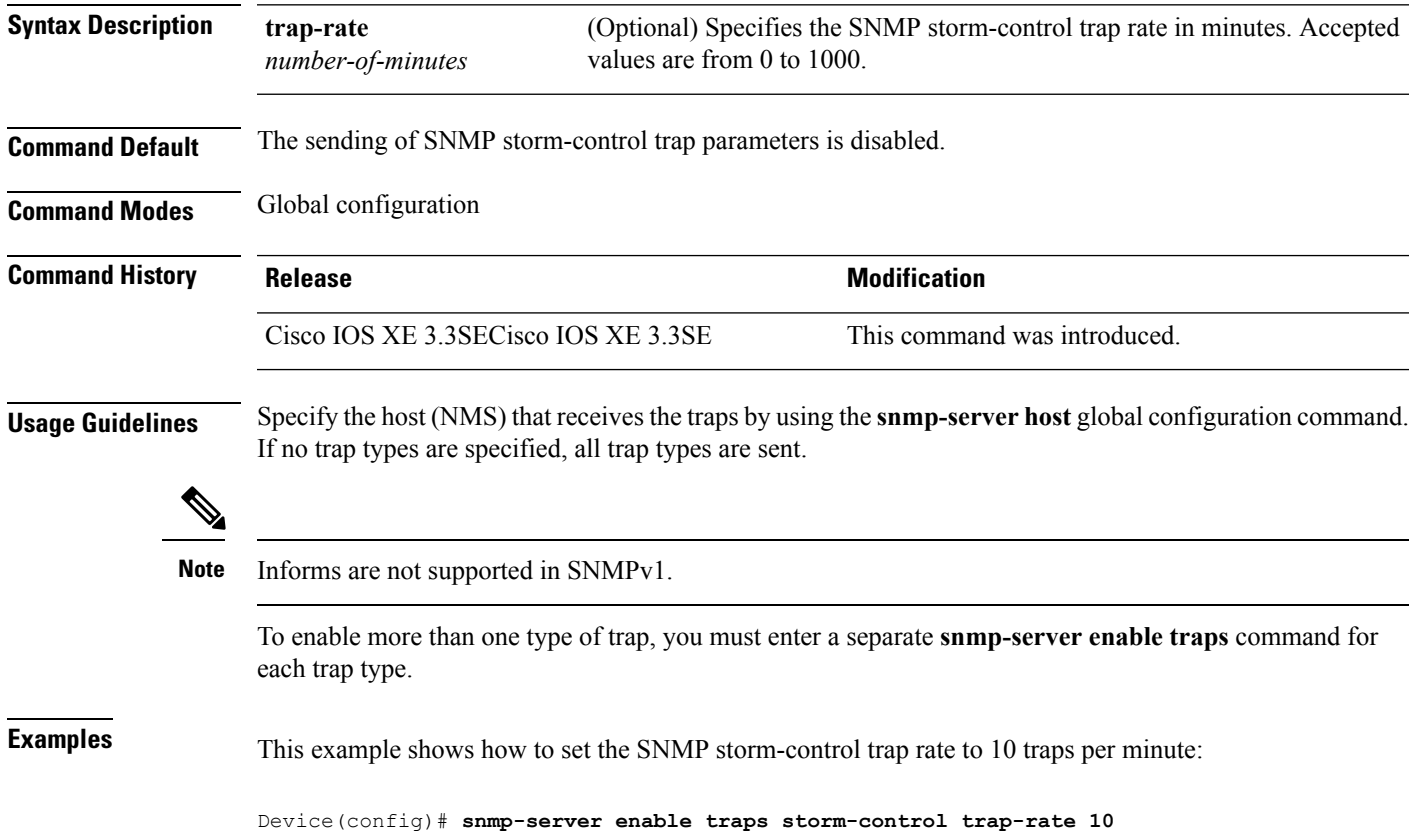

# **snmp-server enable traps stpx**

To enableSNMPSTPX MIB traps, use the **snmp-server enable traps stpx** command in global configuration mode. Use the **no** form of this command to return to the default setting.

**snmp-server enable traps stpx** [**inconsistency**][**loop-inconsistency**][**root-inconsistency**] **no snmp-server enable traps stpx** [**inconsistency**][**loop-inconsistency**][**root-inconsistency**]

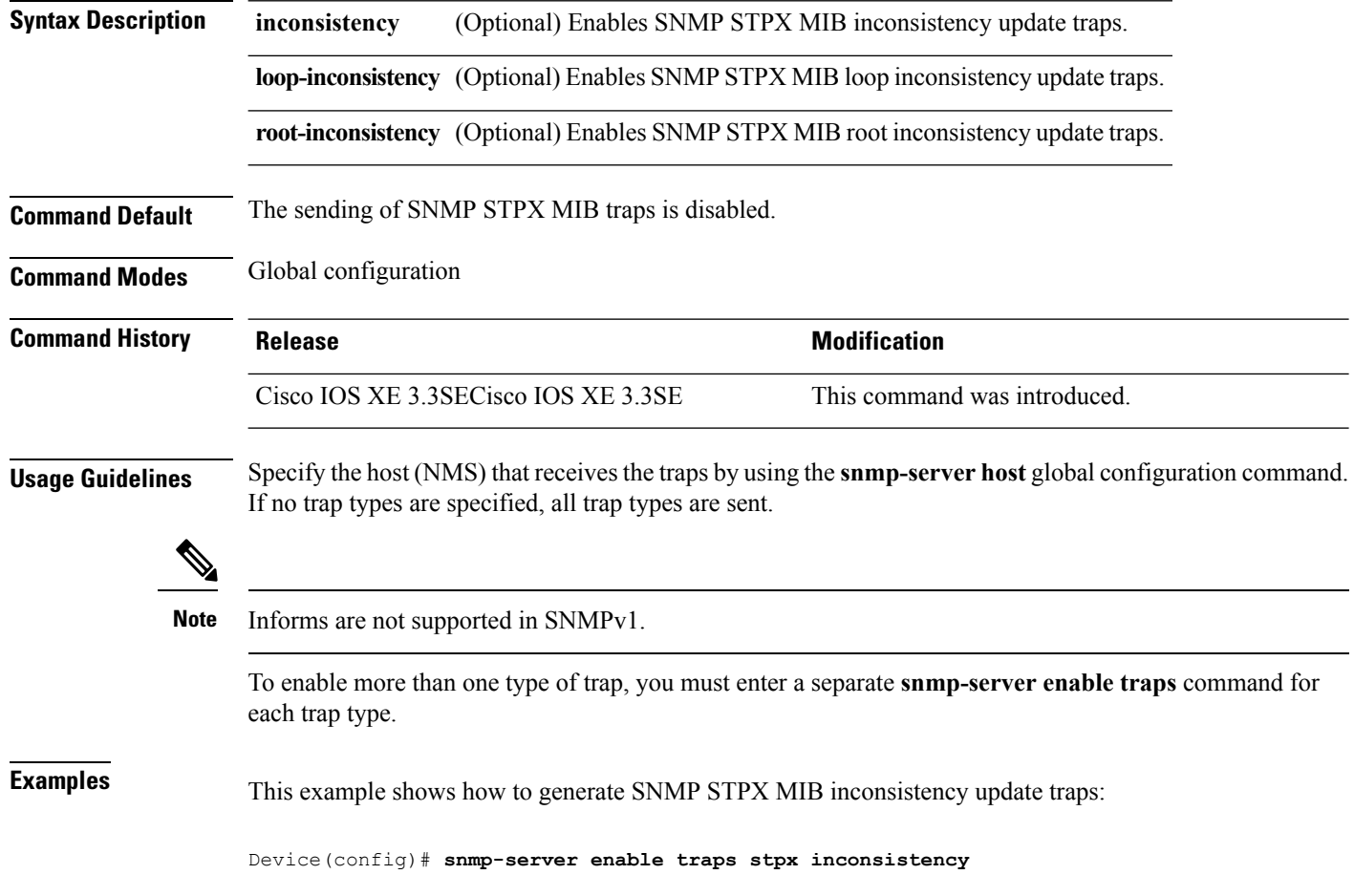

# **snmp-server enable traps transceiver**

To enable SNMP transceiver traps, use the **snmp-server enable traps transceiver** command in global configuration mode. Use the **no** form of this command to return to the default setting.

**snmp-server enable traps transceiver** {**all**} **no snmp-server enable traps transceiver** {**all**}

**Syntax Description al** (Optional) Enables all SNMP transceiver traps.

**Command Default** The sending of SNMP transceiver traps is disabled.

**Command Modes** Global configuration

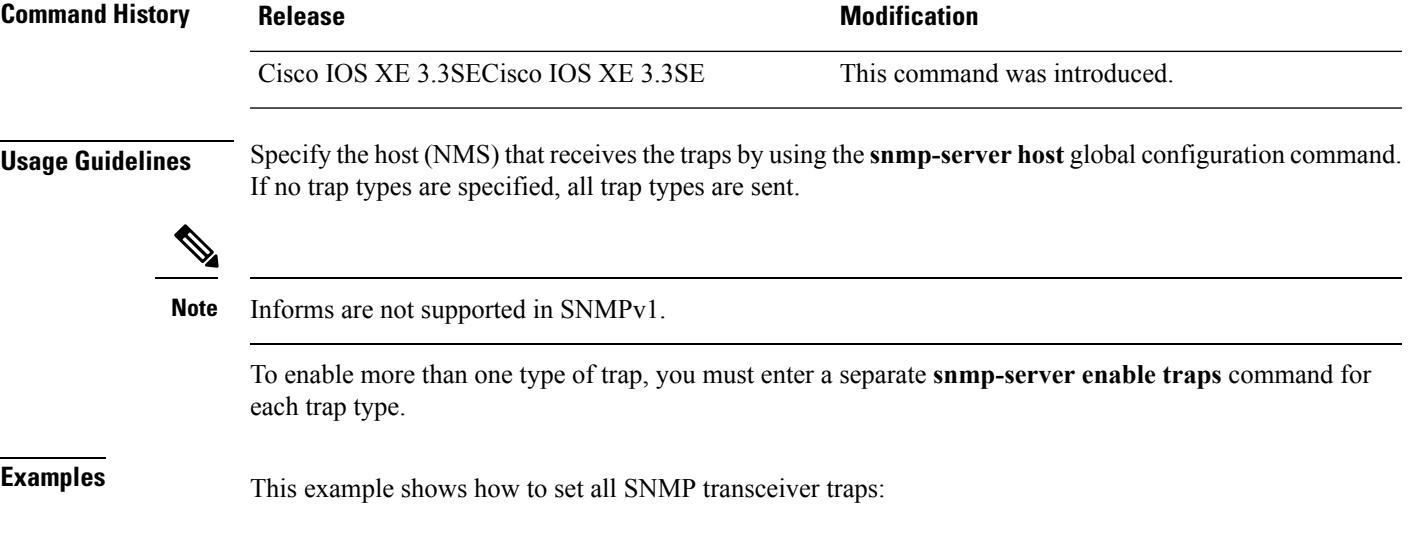

Device(config)# **snmp-server enable traps transceiver all**

# **snmp-server enable traps vrfmib**

To allow SNMP vrfmib traps, use the **snmp-server enable traps vrfmib** command in global configuration mode. Use the **no** form of this command to return to the default setting.

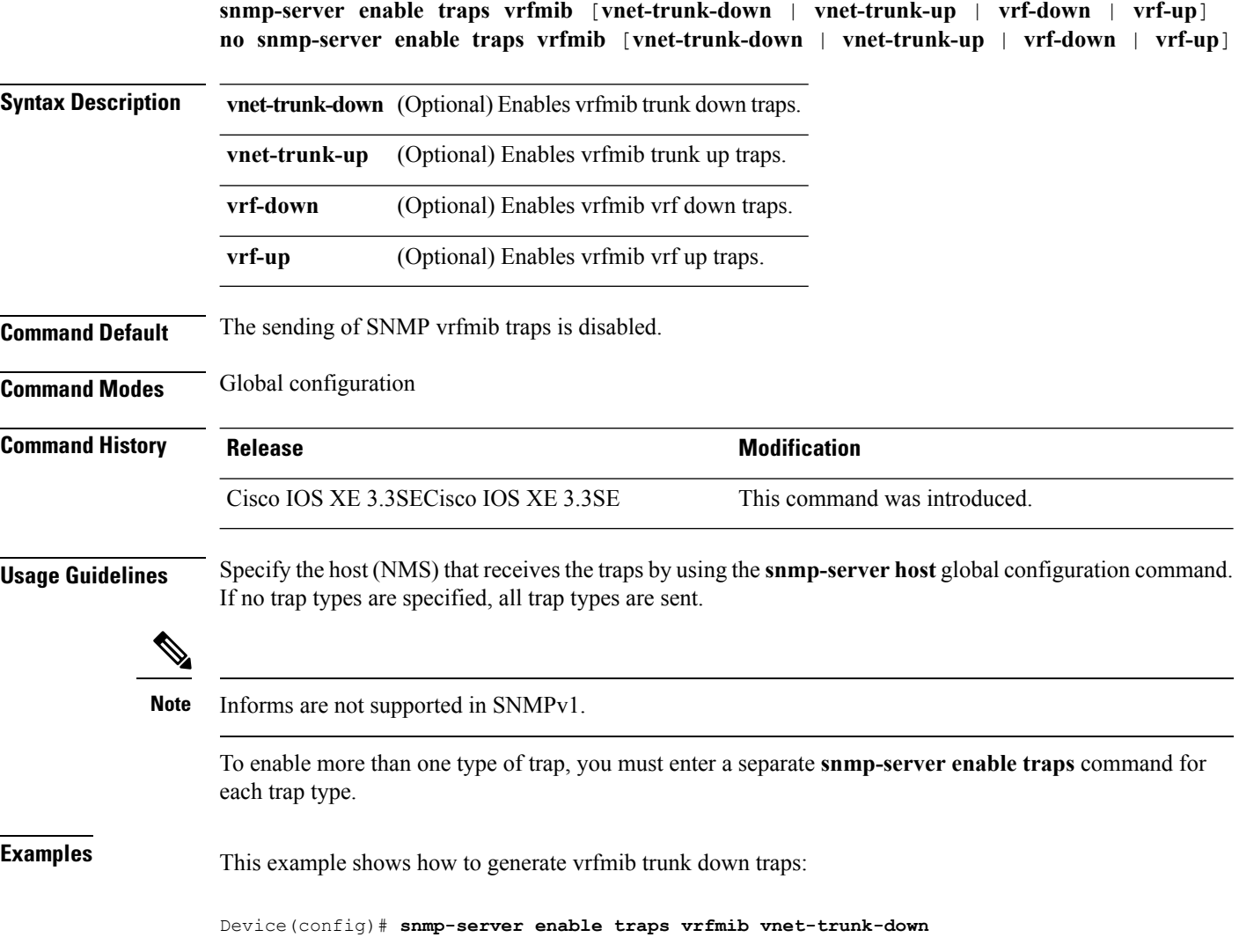

# **snmp-server enable traps vstack**

To enableSNMPsmart install traps, use the **snmp-server enable traps vstack**command in global configuration mode. Use the **no** form of this command to return to the default setting.

**snmp-server enable traps vstack** [**addition**][**failure**][**lost**][**operation**] **no snmp-server enable traps vstack** [**addition**][**failure**][**lost**][**operation**]

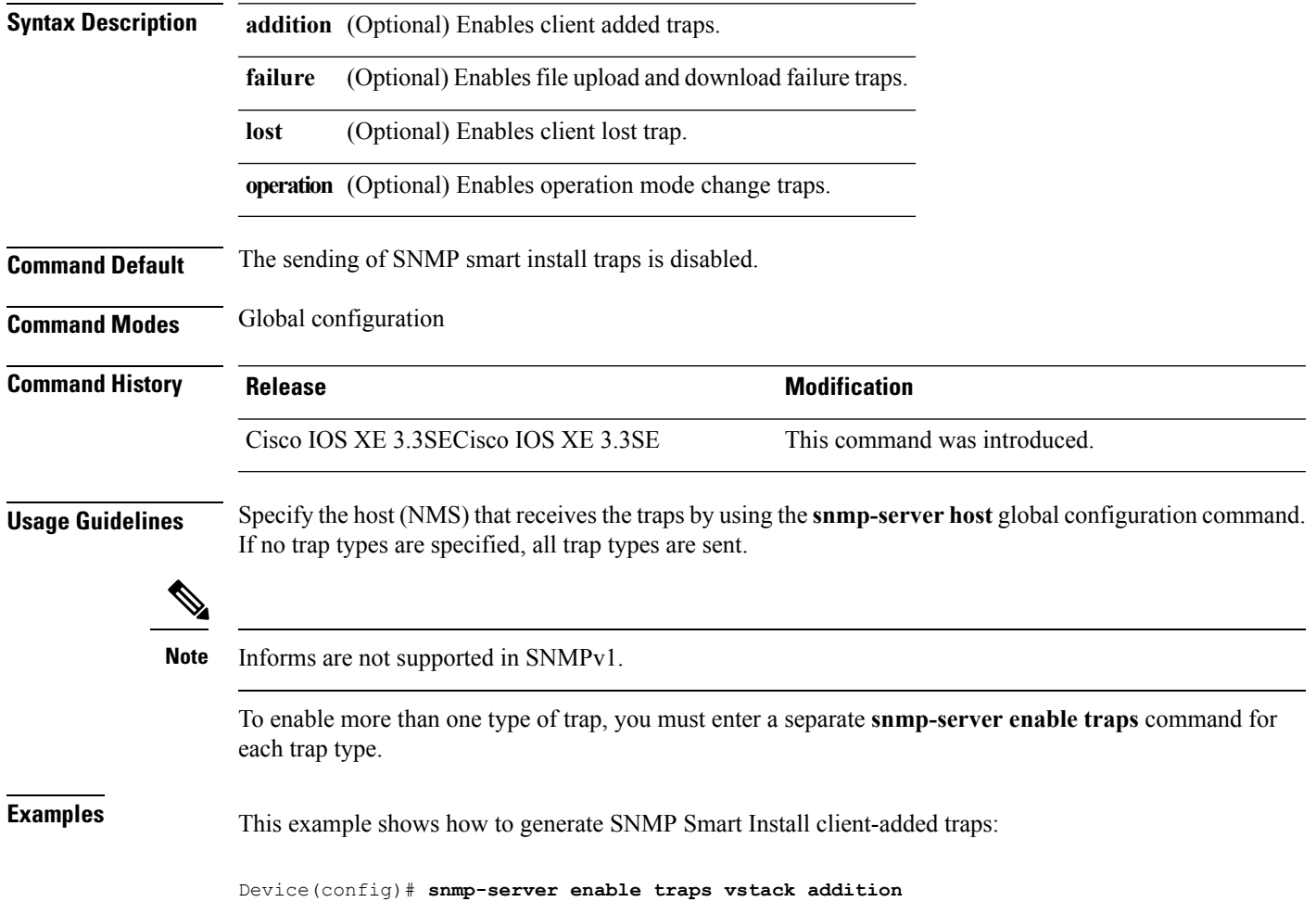

# **snmp-server engineID**

To configure a name for either the local or remote copy of SNMP, use the **snmp-server engineID** command in global configuration mode.

**snmp-server engineID** {**local** *engineid-string* | **remote** *ip-address* [**udp-port** *port-number*] *engineid-string*}

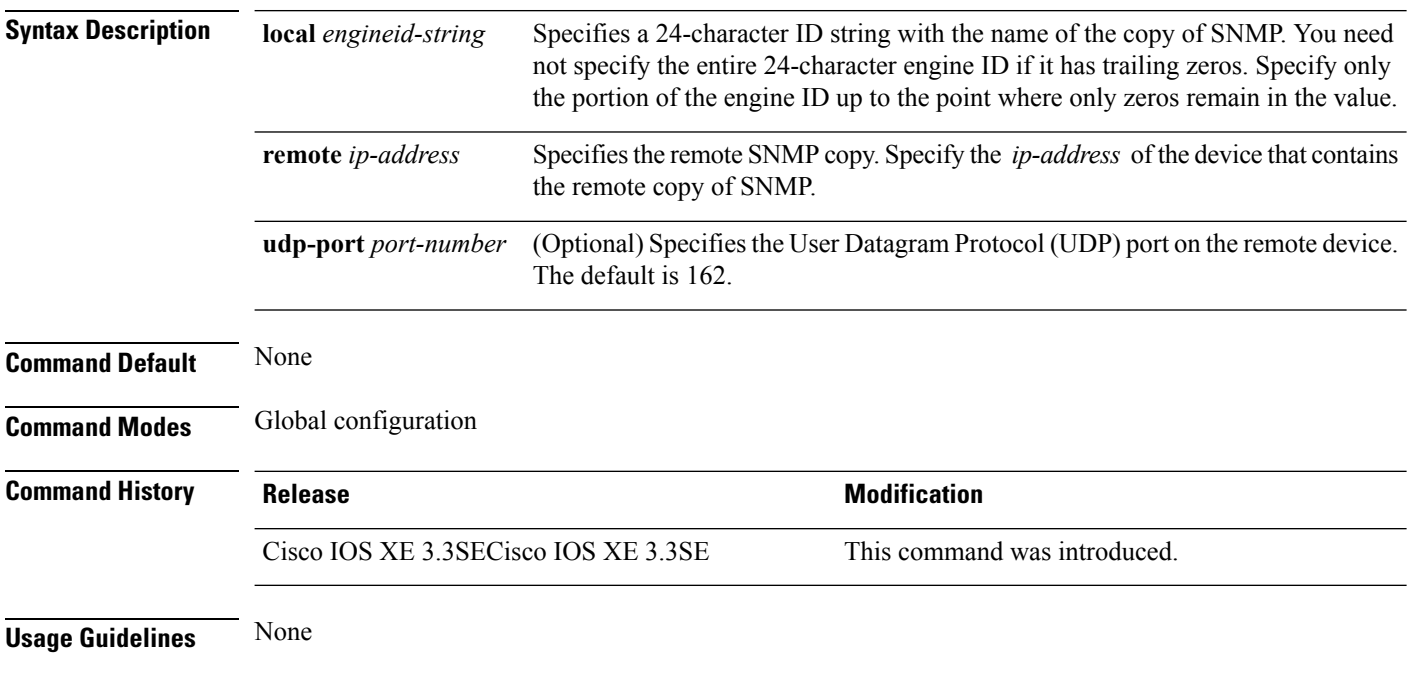

#### **Examples**

The following example configures a local engine ID of 123400000000000000000000:

Device(config)# **snmp-server engineID local 1234**

### **snmp-server host**

To specify the recipient (host) of a Simple Network Management Protocol (SNMP) notification operation, use the **snmp-server host** global configuration command on the device. Use the **no** form of this command to remove the specified host.

**snmp-server host** {*host-addr* } [**vrf** *vrf-instance* ] [**informs** | **traps**] [**version** {**1** | **2c** | **3** {**auth** | **noauth** | **priv**} } ] {*community-string* [*notification-type*] } **no snmp-server host** {*host-addr* } [**vrf** *vrf-instance* ] [**informs** | **traps**] [**version** {**1** | **2c** | **3** {**auth** | **noauth** | **priv**} } ] {*community-string* [*notification-type*] }

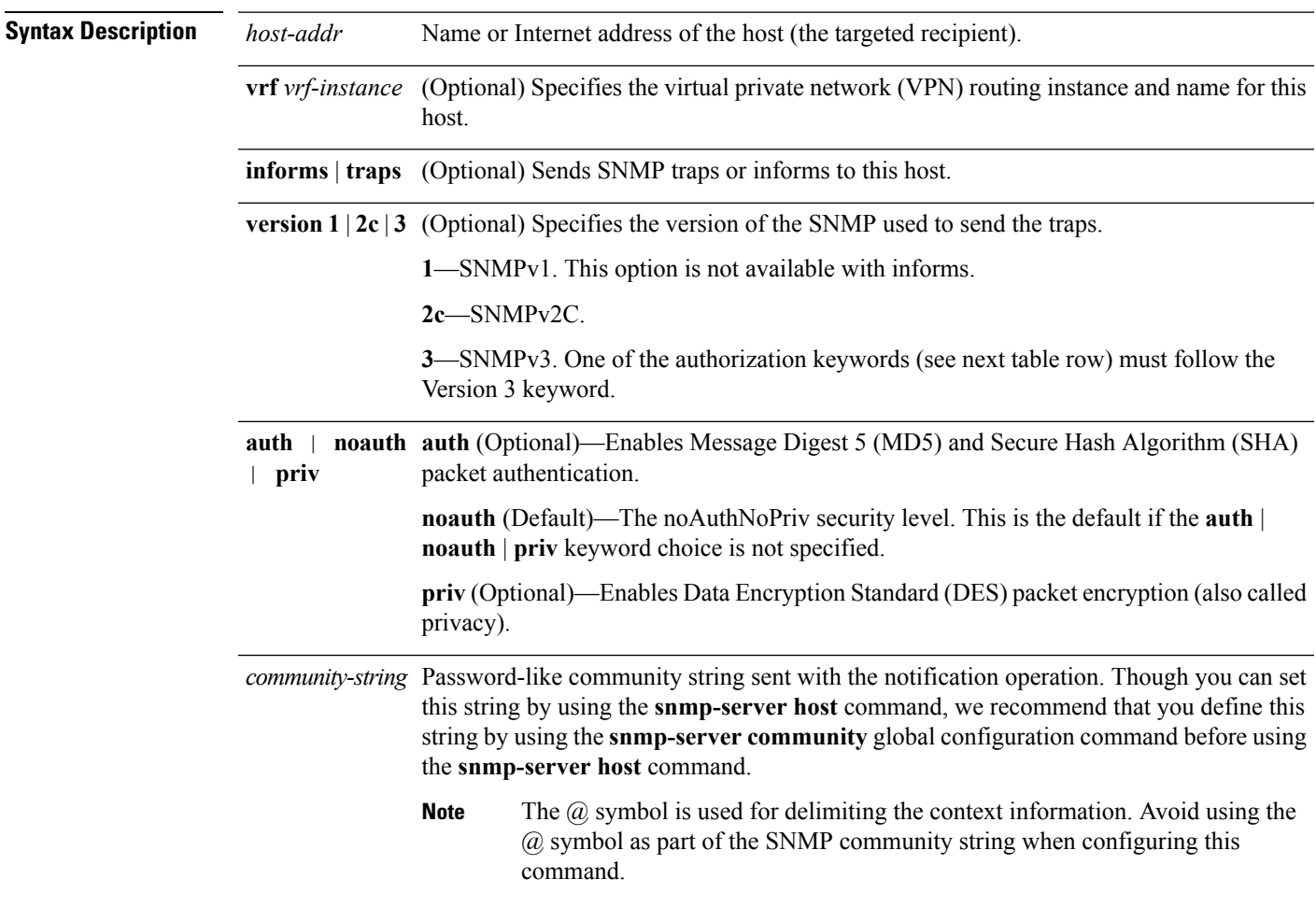

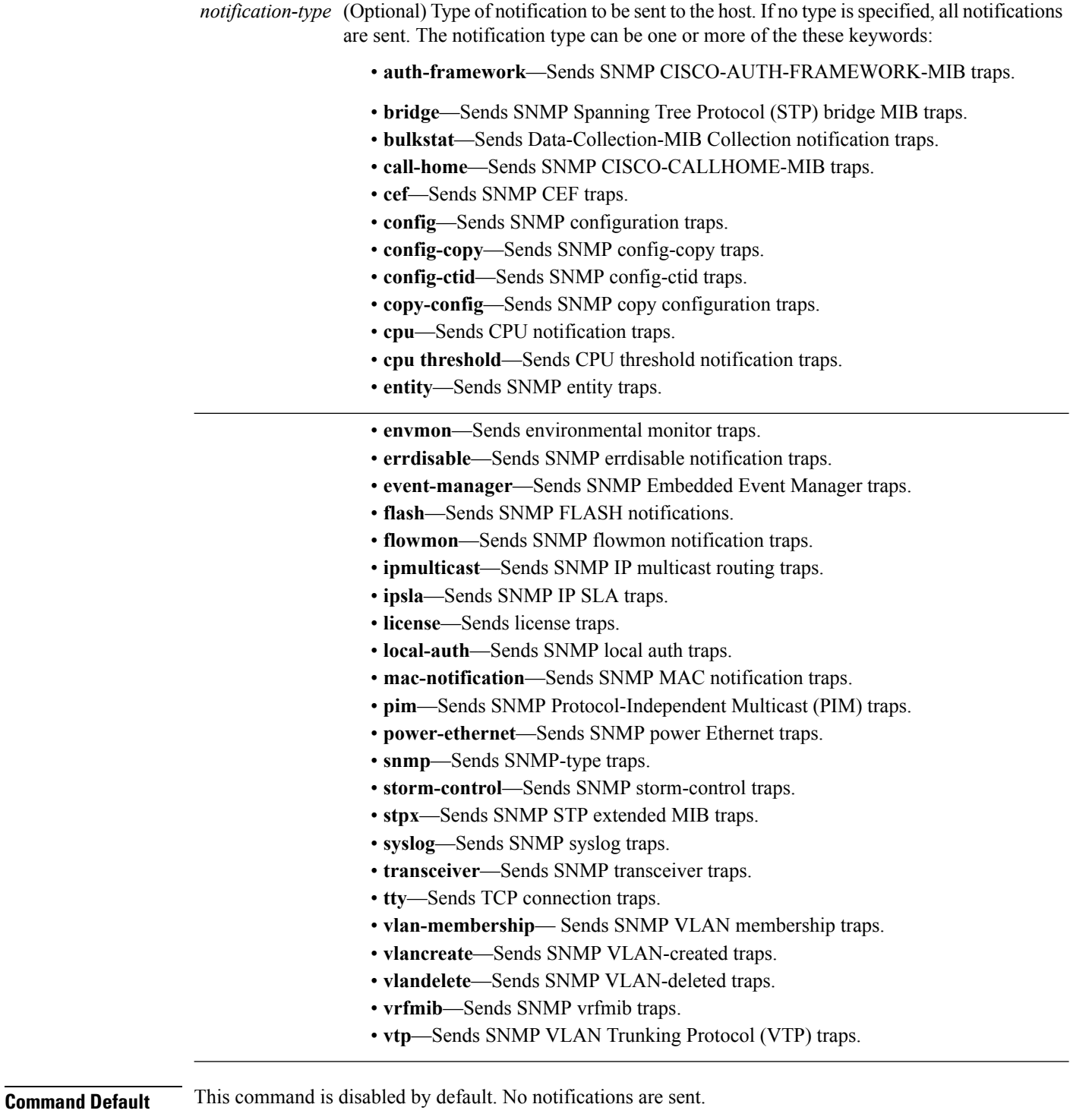

If you enter this command with no keywords, the default is to send all trap types to the host. No informs are sent to this host.

If no **version** keyword is present, the default is Version 1.

If Version 3 is selected and no authentication keyword is entered, the default is the **noauth** (noAuthNoPriv) security level.

**Note** Though visible in the command-line help strings, the **fru-ctrl** keyword is not supported. **Command Modes** Global configuration **Command History Release <b>Modification** Cisco IOS XE 3.3SECisco IOS XE 3.3SE This command was introduced. **Usage Guidelines** SNMP notifications can be sent as traps or inform requests. Traps are unreliable because the receiver does not send acknowledgments when it receives traps. The sender cannot determine if the traps were received. However, an SNMP entity that receives an inform request acknowledges the message with an SNMP response PDU. If the sender never receives the response, the inform request can be sent again, so that informs are more likely to reach their intended destinations. However, informs consume more resources in the agent and in the network. Unlike a trap, which is discarded as soon as it is sent, an inform request must be held in memory until a response is received or the request times out. Traps are also sent only once, but an inform might be retried several times. The retries increase traffic and contribute to a higher overhead on the network. If you do not enter an **snmp-server host** command, no notifications are sent. To configure the device to send SNMP notifications, you must enter at least one **snmp-server host** command. If you enter the command with no keywords, all trap types are enabled for the host. To enable multiple hosts, you must enter a separate **snmp-server host** command for each host. You can specify multiple notification types in the command for each host. If a local user is not associated with a remote host, the device does not send informs for the **auth**(authNoPriv) and the **priv** (authPriv) authentication levels. When multiple **snmp-server host** commands are given for the same host and kind of notification (trap or inform), each succeeding command overwrites the previous command. Only the last **snmp-server host** command is in effect. For example, if you enter an **snmp-server host inform** command for a host and then enter another **snmp-server host inform** command for the same host, the second command replaces the first. The **snmp-server host** command is used with the **snmp-server enable traps** global configuration command. Use the **snmp-server enable traps** command to specify which SNMP notifications are sent globally. For a host to receive most notifications, at least one **snmp-server enable traps** command and the **snmp-server host** command for that host must be enabled.Some notification types cannot be controlled with the **snmp-server enable traps** command. For example, some notification types are always enabled. Other notification types are enabled by a different command. The **no snmp-server host** command with no keywords disables traps, but not informs, to the host. To disable informs, use the **no snmp-server host informs** command. **Examples** This example shows how to configure a unique SNMP community string named comaccess for traps and prevent SNMP polling access with this string through access-list 10: Device(config)# **snmp-server community comaccess ro 10** Device(config)# **snmp-server host 172.20.2.160 comaccess**

Device(config)# **access-list 10 deny any**

This example shows how to send the SNMP traps to the host specified by the name myhost.cisco.com. The community string is defined as comaccess:

```
Device(config)# snmp-server enable traps
Device(config)# snmp-server host myhost.cisco.com comaccess snmp
```
This example shows how to enable the device to send all traps to the host myhost.cisco.com by using the community string public:

```
Device(config)# snmp-server enable traps
Device(config)# snmp-server host myhost.cisco.com public
```
You can verify your settings by entering the **show running-config** privileged EXEC command.

### **source (ERSPAN)**

To configure the Encapsulated Remote Switched Port Analyzer (ERSPAN) source interface or VLAN, and the traffic direction to be monitored, use the **source** command in ERSPAN monitorsource session configuration mode. To disable the configuration, use the **no** form of this command.

**source** {**interface** *type number* | **vlan** *vlan-ID*}[{**,** | **-** | **both** | **rx** | **tx**}]

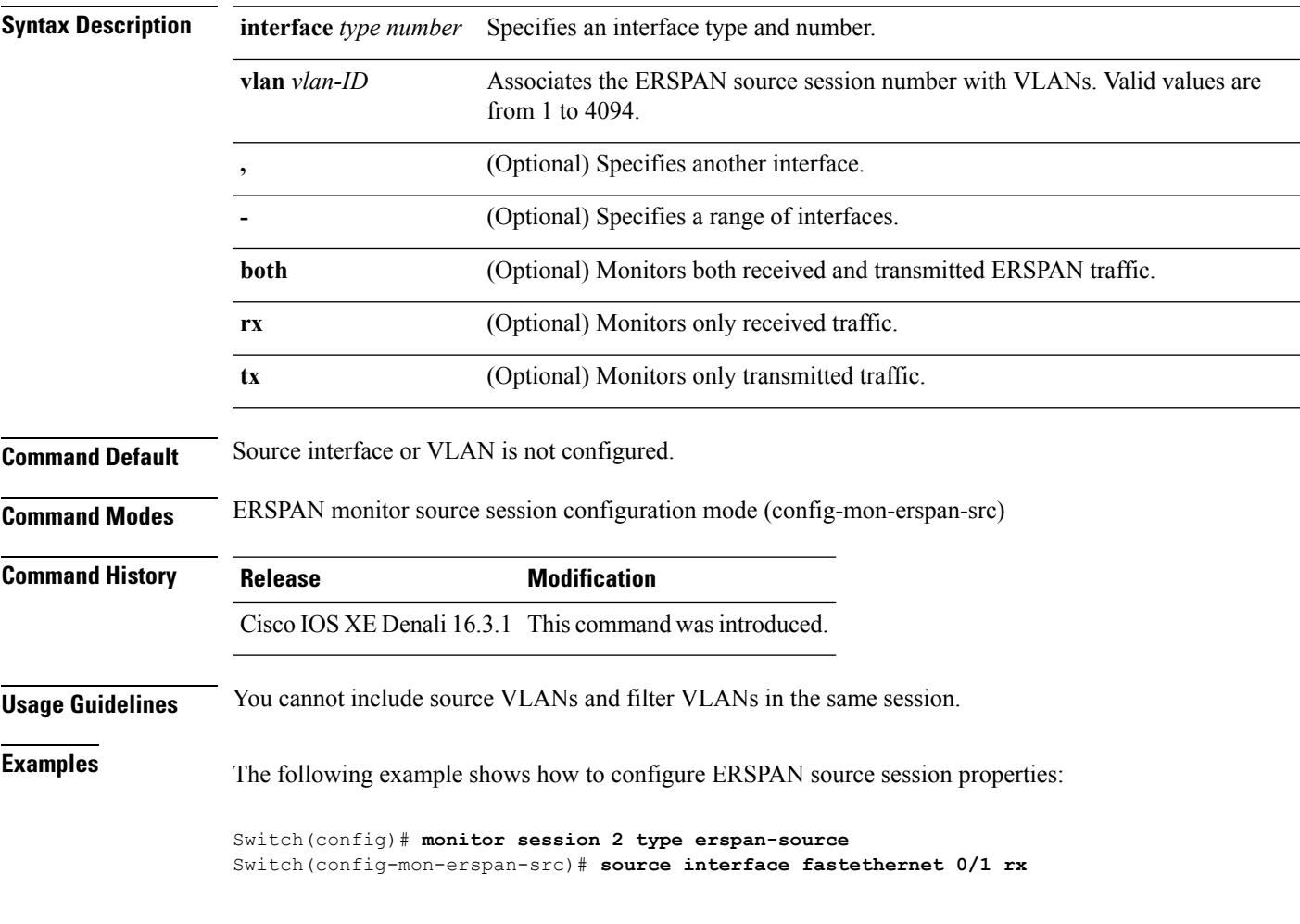

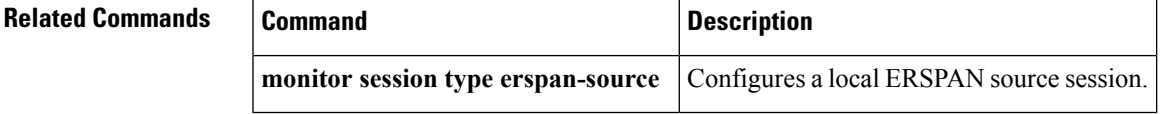

### **switchport mode access**

To sets the interface as a nontrunking nontagged single-VLAN Ethernet interface , use the **switchport mode access** command in template configuration mode. Use the **no** form of this command to return to the default setting.

**switchport mode access no switchport mode access**

**Syntax Description switchport mode access** Sets the interface as a nontrunking nontagged single-VLAN Ethernet interface. **Command Default** An access port can carry traffic in one VLAN only. By default, an access port carries traffic for VLAN1. **Command Modes** Template configuration **Command History Release Research 2008 Modification** Cisco IOS XE 3.3SE This command was introduced.

**Examples** This example shows how to set a single-VLAN interface

Device(config-template)# **switchport mode access**

**Network Management**

# **switchport voice vlan**

To specify to forward all voice traffic through the specified VLAN, use the **switchport voice vlan** command in template configuration mode. Use the **no** form of this command to return to the default setting.

**switchport voice vlan***vlan\_id* **no switchport voice vlan**

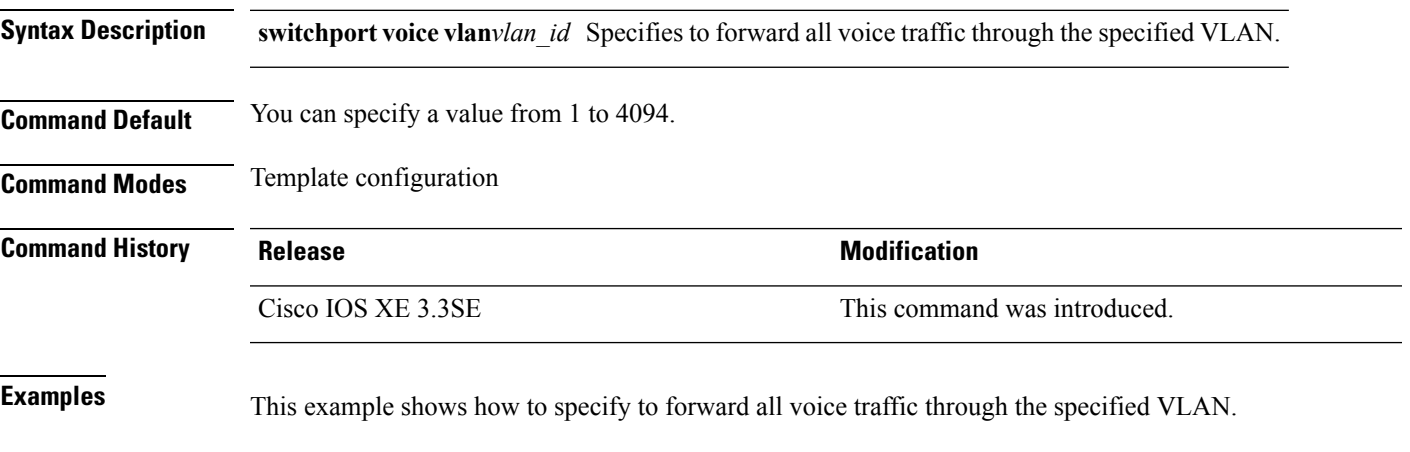

Device(config-template)# **switchport voice vlan 20**

 $\mathbf{l}$